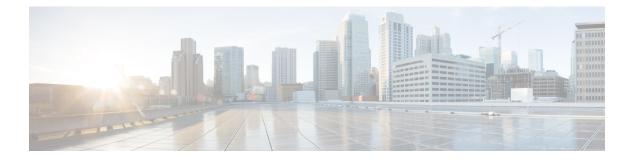

# S through V

- set metric (EIGRP), on page 3
- set tag (IP), on page 5
- show eigrp address-family accounting, on page 7
- show eigrp address-family events, on page 9
- show eigrp address-family interfaces, on page 11
- show eigrp address-family neighbors, on page 14
- show eigrp address-family timers, on page 17
- show eigrp address-family topology, on page 19
- show eigrp address-family traffic, on page 24
- show eigrp plugins, on page 26
- show eigrp protocols, on page 29
- show eigrp tech-support, on page 32
- show ip eigrp accounting, on page 35
- show ip eigrp events, on page 38
- show ip eigrp interfaces, on page 40
- show ip eigrp neighbors, on page 44
- show ip eigrp topology, on page 47
- show ip eigrp traffic, on page 55
- show ip eigrp vrf accounting, on page 57
- show ip eigrp vrf interfaces, on page 59
- show ip eigrp vrf neighbors, on page 61
- show ip eigrp vrf topology, on page 63
- show ip eigrp vrf traffic, on page 66
- show ip route tag, on page 68
- show ipv6 eigrp events, on page 71
- show ipv6 eigrp interfaces, on page 73
- show ipv6 eigrp neighbors, on page 76
- show ipv6 eigrp topology, on page 79
- show ipv6 eigrp traffic, on page 81
- show ipv6 route tag, on page 83
- show route-tag list, on page 85
- shutdown (address-family), on page 87
- split-horizon (EIGRP), on page 89

- stub, on page 91
- summary-address (EIGRP), on page 94
- summary-metric, on page 96
- timers active-time, on page 99
- timers graceful-restart purge-time, on page 101
- timers nsf converge, on page 103
- timers nsf route-hold, on page 105
- timers nsf signal, on page 107
- topology (EIGRP), on page 109
- traffic-share balanced, on page 111
- variance (EIGRP), on page 113
- vnet, on page 115

## set metric (EIGRP)

To set the metric value for Enhanced Interior Gateway Routing Protocol (EIGRP) in a route map, use the **set metric** route-map configuration command. To return to the default metric value, use the **no** form of this command.

set metric bandwidth delay reliability loading mtu no set metric bandwidth delay reliability loading mtu

| Syntax Description | bandwidth   | Metric value or EIGRP bandwidth of the route in kbps. The range is from 0 to 4294967295.                                                               |
|--------------------|-------------|----------------------------------------------------------------------------------------------------|
|                    | delay       | Route delay (in tens of microseconds). It can be in the range from 0 to 4294967295.                                                                    |
|                    | reliability | Likelihood of successful packet transmission expressed as a number from 0 to 255. The value 255 means 100 percent reliability; 0 means no reliability. |
|                    | loading     | Effective bandwidth of the route expressed as a number from 0 to 255 (255 is 100 percent loading).                                                     |
|                    | mtu         | Minimum maximum transmission unit (MTU) size of the route, in bytes. It can be in the range from 0 to 4294967295.                                      |

**Command Default** No metric will be set in the route map.

**Command Modes** Route-map configuration (config-route-map)

| Command History | Release                  | Modification                                                                                                    |
|-----------------|--------------------------|----------------------------------------------------------------------------------------------------|
|                 | 10.0                     | This command was introduced.                                                                                                    |
|                 | 12.2(33)SRA              | This command was integrated into Cisco IOS Release 12.2(33)SRA.                                                                                                    |
|                 | Cisco IOS XE Release 2.1 | This command was integrated into Cisco IOS XE Release 2.1.                                                                                                    |
|                 | 12.2SX                   | This command is supported in the Cisco IOS Release 12.2SX train. Support in a specific 12.2SX release of this train depends on your feature set, platform, and platform hardware. |
|                 | 12.2(33)XNE              | This command was integrated into Cisco IOS Release 12.2(33)XNE.                                                                                                    |

#### **Usage Guidelines**

We recommend you consult your Cisco technical support representative before changing the default value.

Use the **route-map** global configuration command, and the **match** and **set** route-map configuration commands, to define the conditions for redistributing routes from one routing protocol into another. Each **route-map** command has a list of **match** and **set** commands associated with it. The **match** commands specify the *match criteria*--the conditions under which redistribution is allowed for the current **route-map**command. The **set** commands specify the *set actions*--the particular redistribution actions to perform if the criteria enforced by the **match** commands are met. The **no route-map** command deletes the route map.

The **set** route-map configuration commands specify the redistribution *set actions* to be performed when all of the match criteria for a router are met. When all match criteria are met, all set actions are performed.

### Examples

The following example sets the bandwidth to 10,000, the delay to 10, the reliability to 255, the loading to 1, and the MTU to 1500:

Router(config-route-map) # set metric 10000 10 255 1 1500

# set tag (IP)

To set a tag value for a route in a route map, use the **set tag** command in route-map configuration mode. To delete the entry, use the **no** form of this command.

set tag {tag-valuetag-value-dotted-decimal}
no set tag {tag-valuetag-value-dotted-decimal}

| Syntax Description | tag-value                                                                                                    | Route tag value in plain decimals. The range is from 0 to 4294967295.                                                                                                    |  |  |  |
|--------------------|----------------------------------------------------------------------------------------------------|----------------------------------------------------------------------------------------------------|--|--|--|
|                    | tag-value-dotted-decimal                                                                                                    | Route tag value in dotted decimals. The range is from 0.0.0.0 to 255.255.255.255.                                                                                                    |  |  |  |
| Command Default    | Routes are not tagged.                                                                                                    |                                                                                                    |  |  |  |
| Command Modes      | Route-map configuration (c                                                                                                    | onfig-route-map)                                                                                                    |  |  |  |
| Command History    | Release                                                                                                    | Modification                                                                                                    |  |  |  |
|                    | 10.0                                                                                                    | This command was introduced.                                                                                                    |  |  |  |
|                    | 12.2(33)SRA                                                                                                    | This command was integrated into Cisco IOS Release 12.2(33)SRA.                                                                                                    |  |  |  |
|                    | 12.2SX                                                                                                    | This command is supported in the Cisco IOS Release 12.2SX train. Support in a specific 12.2SX release of this train depends on your feature set, platform, and platform hardware.                                                                                                    |  |  |  |
|                    | Cisco IOS XE Release 2.1 This command was implemented on Cisco ASR 1000 Series Aggregation Services Routers.                                                                                                    |                                                                                                    |  |  |  |
|                    | 15.2(2)SThis command was modified. This command was integrated into Cisco IOS<br>Release 15.2(2)S and the <i>tag-value-dotted-decimal</i> argument was added to<br>support tag values in dotted-decimal format. |                                                                                                    |  |  |  |
|                    | Cisco IOS XE Release 3.6S This command was modified. The <i>tag-value-dotted-decimal</i> argument was added to support tag values in dotted-decimal format.                                                     |                                                                                                    |  |  |  |
| Usage Guidelines   | values attached to routes. Yo route maps to filter routes. T                                                                                                    | set an administrative tag for a route within a route map. Route tags are 32-bit<br>ou can set tag values as plain decimals or dotted decimals. Route tags are used by<br>The tag value has no impact on routing decisions. It is used to mark or flag route<br>en routes are redistributed between routing protocols. |  |  |  |
| Examples           | The following example show                                                                                                    | ws how to set the tag value of the destination routing protocol to 5:                                                                                                    |  |  |  |
|                    | Device(config)# <b>route-map tag</b><br>Device(config-route-map)# <b>set tag 5</b>                                                                                                    |                                                                                                    |  |  |  |
|                    | The following example shows how to set the tag value in the dotted-decimal format:                                                                                                    |                                                                                                    |  |  |  |
|                    |                                                                                                    |                                                                                                    |  |  |  |

I

Device(config)# route-map tag Device(config-route-map)# set tag 10.10.10.10

| Rela | ated | Commands |
|------|------|----------|
|      |      |          |

| Command           | Description                                                                                                    |
|-------------------|----------------------------------------------------------------------------------------------------|
| match tag         | Filters routes that match specific route tags.                                                                  |
| route-map (IP)    | Defines conditions for redistributing routes from one routing protocol into another, or enables policy routing. |
| set automatic-tag | Automatically computes the tag value.                                                                           |

# show eigrp address-family accounting

To display prefix accounting information for Enhanced Interior Gateway Routing Protocol (EIGRP) processes, use the **show eigrp address-family accounting** command in user EXEC or privileged EXEC mode.

show eigrp address-family {ipv4 | ipv6} [vrf vrf-name] [autonomous-system-number] [multicast]
accounting

| Syntax Description | ipv4                                                                                                    | Selects the IPv4                                                | Selects the IPv4 protocol address family.         Selects the IPv6 protocol address family.         (Optional) Displays information about the specified VRF. This keyword/argument pair is available only for IPv4 configurations. |             |                    |              |
|--------------------|----------------------------------------------------------------------------------------------------|-----------------------------------------------------------------|----------------------------------------------------------------------------------------------------|-------------|--------------------|--------------|
|                    | ipv6                                                                                                    | Selects the IPv6                                                |                                                                                                    |             |                    |              |
|                    | vrf vrf-name                                                                                                    |                                                                 |                                                                                                    |             |                    |              |
|                    | autonomous-system- numb                                                                                                    | er (Optional) Auto                                              | nomous s                                                                                                    | ystem nun   | nber.              |              |
|                    | multicast                                                                                                    | (Optional) Disp                                                 | lays infor                                                                                                    | mation abo  | out multicast inst | ances.       |
| Command Modes      | User EXEC (>) Privileged                                                                                                    | EXEC (#)                                                        |                                                                                                    |             |                    |              |
| Command Default    | Prefix accounting informati                                                                                                    | on for all EIGRP pro                                            | ocesses is                                                                                                    | displayed.  |                    |              |
| Command History    | Release                                                                                                    | Modification                                                    |                                                                                                    |             |                    |              |
|                    | 15.0(1)M                                                                                                    | This command was introduced.                                    |                                                                                                    |             |                    |              |
|                    | 12.2(33)SRE                                                                                                    | This command was integrated into Cisco IOS Release 12.2(33)SRE. |                                                                                                    |             |                    | 2.2(33)SRE.  |
|                    | 12.2(33)XNEThis command was integrated into Cisco IOS Release 12.2(33)XNE.                                                                                                 |                                                                 |                                                                                                    |             |                    | 2.2(33)XNE.  |
|                    | Cisco IOS XE Release 2.5 This command was integrated into Cisco IOS XE Release 2.5.                                                                                        |                                                                 |                                                                                                    |             |                    |              |
| Usage Guidelines   | This command can be used<br>autonomous-system (AS) co                                                                                                    |                                                                 | on about H                                                                                                    | EIGRP nar   | ned configuration  | ns and EIGRP |
|                    | This command displays the same information as the <b>show ip eigrp accounting</b> command. Cisco recommends using the <b>show eigrp address-family accounting</b> command. |                                                                 |                                                                                                    |             |                    |              |
| Examples           | The following example sho autonomous-system 22:                                                                                                    | ws how to display E                                             | IGRP pref                                                                                                    | fix account | ting information   | for          |
|                    | Router# show eigrp address-family ipv4 22 accounting                                                                                                    |                                                                 |                                                                                                    |             |                    |              |
|                    | EIGRP-IPv4 VR(saf) Acco                                                                                                    | -                                                               |                                                                                                    |             | -Down              |              |
|                    | Total Prefix Count: 3<br>State Address/Source                                                                                                    | Interface                                                       | Prefix                                                                                                    | Restart     | Restart/           |              |
|                    |                                                                                                    | Interface                                                       | -                                                                                                    | -           |                    |              |

The table below describes the significant fields shown in the display.

Table 1: show eigrp address-family accounting Field Descriptions

| Field                      | Description                                                                                                    |  |  |
|----------------------------|----------------------------------------------------------------------------------------------------|--|--|
| IP-EIGRP accounting for AS | Identifies the EIGRP instance, AS number, router ID, and table ID.                                                                               |  |  |
| Total Prefix Count         | Number of distinct prefixes that are present in this autonomous system.                                                                          |  |  |
| State                      | State of the given neighbor: Adjacency, Pending, or Down.                                                                                        |  |  |
| Address/Source             | IP address of the neighbor.                                                                                                    |  |  |
| Interface                  | Interface on which the neighbor is connected.                                                                                                    |  |  |
| Prefix Count               | Number of prefixes that are advertised by this neighbor.                                                                                         |  |  |
| Restart Count              | Number of times this neighbor has been restarted due to exceeding prefix limits.                                                                 |  |  |
| Restart/Reset(s)           | Time remaining until the neighbor will be restarted (if in Pending state) or<br>until the restart count will be cleared (if in Adjacency state.) |  |  |

### **Related Commands**

| Command                                  | Description                                                   |
|------------------------------------------|---------------------------------------------------------------|
| show eigrp address-family events         | Displays information about EIGRP events.                      |
| show eigrp address-family interfaces     | Displays information about interfaces configured for EIGRP.   |
| show eigrp address-family neighbors      | Displays the neighbors discovered by EIGRP.                   |
| show eigrp address-family sia-event      | Displays information about EIGRP SIA events.                  |
| show eigrp address-family sia-statistics | Displays information about EIGRP SIA statistics.              |
| show eigrp address-family timers         | Displays information about EIGRP timers and expiration times. |
| show eigrp address-family topology       | Displays entries in the EIGRP topology table.                 |
| show eigrp address-family traffic        | Displays the number of EIGRP packets sent and received.       |

## show eigrp address-family events

To display information about Enhanced Interior Gateway Routing Protocol (EIGRP) address-family events, use the **show eigrp address-family events** command in user EXEC or privileged EXEC mode.

show eigrp address-family {ipv4 | ipv6} [vrf vrf-name] [autonomous-system-number] [multicast]
events [starting-event-number ending-event-number] [errmsg [starting-event-number
ending-event-number]] [sia [starting-event-number ending-event-number]] [type]

|                    | -                                                                                                    |                                                                                            |  |  |  |
|--------------------|----------------------------------------------------------------------------------------------------|--------------------------------------------------------------------------------------------|--|--|--|
| Syntax Description | ipv4                                                                                                    | Selects the IPv4 protocol address family.                                                  |  |  |  |
|                    | ipv6                                                                                                    | Selects the IPv6 protocol address family.                                                  |  |  |  |
|                    | vrf vrf-name                                                                                                    | (Optional) Displays information about the specified VRF.                                   |  |  |  |
|                    | autonomous-system- num                                                                                                    | <i>ber</i> (Optional) Autonomous system number.                                            |  |  |  |
|                    | multicast                                                                                                    | (Optional) Displays information about multicast instances.                                 |  |  |  |
|                    | starting-event-number                                                                                                    | (Optional) Number of first event to display.                                               |  |  |  |
|                    | ending-event-number                                                                                                    | (Optional) Number of last event to display.                                                |  |  |  |
|                    | errmsg                                                                                                    | (Optional) Displays error message events.                                                  |  |  |  |
|                    | sia                                                                                                    | (Optional) Displays Stuck in Active (SIA) events.                                          |  |  |  |
|                    | type                                                                                                    | (Optional) Displays the types of events being logged.                                      |  |  |  |
| Command Modes      | User EXEC (>) Privileged                                                                                                    | EXEC (#)                                                                                   |  |  |  |
| Command Default    | All EIGRP address-family                                                                                                    | events are displayed.                                                                      |  |  |  |
| Command History    | Release Modification                                                                                                    |                                                                                            |  |  |  |
|                    | 15.0(1)M                                                                                                    | This command was introduced.                                                               |  |  |  |
|                    | 12.2(33)SRE                                                                                                    | This command was integrated into Cisco IOS Release 12.2(33)SRE.                            |  |  |  |
|                    | 12.2(33)XNE                                                                                                    | This command was integrated into Cisco IOS Release 12.2(33)XNE.                            |  |  |  |
|                    | Cisco IOS XE Release 2.5                                                                                                    | This command was integrated into Cisco IOS XE Release 2.5.                                 |  |  |  |
| Usage Guidelines   | The event log is used by Ci<br>to a particular address fam                                                                        | sco technical support to display a history of EIGRP internal events that are specific ily. |  |  |  |
|                    | To display information about EIGRP service-family events, use the <b>show eigrp service-family events</b> command.                |                                                                                            |  |  |  |
|                    | This command can be used to display information about EIGRP named configurations and EIGRP autonomous-system (AS) configurations. |                                                                                            |  |  |  |

This command displays the same information as the **show ip eigrp events** command. Cisco recommends using the **show eigrp address-family events** command.

```
Examples
```

The following example shows how to display EIGRP address-family events for autonomous-system 3:

Router# show eigrp address-family ipv4 3 events
Event information for AS 3:
1 15:37:47.015 Change queue emptied, entries: 1
2 15:37:47.015 Metric set: 10.0.0.0/24 307200
3 15:37:47.015 Update reason, delay: new if 4294967295
4 15:37:47.015 Update sent, RD: 10.0.0.0/24 4294967295
5 15:37:47.015 Update reason, delay: metric chg 4294967295
6 15:37:47.015 Update sent, RD: 10.0.0.0/24 4294967295
7 15:37:47.015 Route installed: 10.0.0.0/24 1.1.1.2
8 15:37:47.015 Route installing: 10.0.0.0/24 10.0.1.2

| Related Commands | Command                                  | Description                                                                                                    |  |
|------------------|------------------------------------------|----------------------------------------------------------------------------------------------------|--|
|                  | show eigrp address-family accounting     | Displays prefix accounting information for EIGRP processes.                                                            |  |
|                  | show eigrp address-family interfaces     | Displays information about interfaces configured for EIGRP.                                                            |  |
|                  | show eigrp address-family neighbors      | Displays the neighbors discovered by EIGRP.                                                                            |  |
|                  | show eigrp address-family sia-event      | Displays information about EIGRP SIA events.                                                                           |  |
|                  | show eigrp address-family sia-statistics | Displays information about EIGRP SIA statistics.         Displays information about EIGRP timers and expiration times. |  |
|                  | show eigrp address-family timers         |                                                                                                    |  |
|                  | show eigrp address-family topology       | Displays entries in the EIGRP topology table.                                                                          |  |
|                  | show eigrp address-family traffic        | Displays the number of EIGRP packets sent and received.                                                                |  |
|                  | show eigrp service-family events         | Displays information about EIGRP service-family events.                                                                |  |

# show eigrp address-family interfaces

To display information about interfaces that are configured for Enhanced Interior Gateway Routing Protocol (EIGRP), use the **show eigrp address-family interfaces** command in user EXEC or privileged EXEC mode.

**show eigrp address-family** {**ipv4** | **ipv6**} [**vrf** *vrf-name*] [*autonomous-system-number*] [**multicast**] **interfaces** [**detail**] [*interface-type interface-number*]

| Syntax Description | ipv4                                                       | Selects the IPv4 protocol address family.                                                                                                    |  |  |
|--------------------|------------------------------------------------------------|----------------------------------------------------------------------------------------------------|--|--|
|                    | ipv6                                                       | Selects the IPv6 protocol address family.                                                                                                    |  |  |
|                    | vrf vrf-name                                               | (Optional) Displays information about the specified VPN routing and forwarding (VRF).                                                                               |  |  |
|                    | autonomous-system- numb                                    | ber (Optional) Autonomous system number.                                                                                                    |  |  |
|                    | multicast                                                  | (Optional) Displays information about multicast instances.                                                                                                    |  |  |
|                    | detail                                                     | (Optional) Displays detailed information about EIGRP interfaces.                                                                                                    |  |  |
|                    | interface-type interface-nu                                | <i>umber</i> (Optional) Interface type and number to display. If not specified, all enabled interfaces are displayed.                                               |  |  |
| Command Default    | Information about all interfa                              | faces enabled with EIGRP is displayed.                                                                                                    |  |  |
| Command Modes      | User EXEC (>)                                              |                                                                                                    |  |  |
|                    | Privileged EXEC (#)                                        |                                                                                                    |  |  |
| Command History    | Release                                                    | Modification                                                                                                    |  |  |
|                    | 15.0(1)M                                                   | This command was introduced.                                                                                                    |  |  |
|                    | 12.2(33)SRE                                                | This command was integrated into Cisco IOS Release 12.2(33)SRE.                                                                                                    |  |  |
|                    | 12.2(33)XNE                                                | This command was integrated into Cisco IOS Release 12.2(33)XNE.                                                                                                    |  |  |
|                    | Cisco IOS Release XE 2.5                                   | This command was integrated into Cisco IOS XE Release 2.5.                                                                                                    |  |  |
|                    | 15.2(2)S                                                   | This command was modified. The output of the command was enhanced to display information about the state of Bidirectional Forwarding Detection (BF on an interface. |  |  |
|                    | 15.2(1)E                                                   | This command was integrated into Cisco IOS Release 15.2(1)E.                                                                                                    |  |  |
| Usage Guidelines   |                                                            | <b>ss-family interfaces</b> command to determine the interfaces on which EIGRP is information about those interfaces.                                               |  |  |
|                    | If an autonomous system is s<br>Otherwise, all EIGRP proce | specified, only the routing process for the specified autonomous system is displayed esses are displayed.                                                           |  |  |

This command can be used to display information about EIGRP named configurations and EIGRP autonomous system (AS) configurations.

This command displays the same information as the **show ip eigrp interfaces** command. Cisco recommends using the **show eigrp address-family interfaces** command.

**Examples** 

The following sample output from the **show eigrp address-family ipv4 4453 interfaces** command displays information about EIGRP interfaces for autonomous system 4453:

Device# show eigrp address-family ipv4 4453 interfaces

| EIGRP-IPv4 | VR(Virtu | al-name) Addr | ess-fa | mily Neighbors | for AS(4453) |          |
|------------|----------|---------------|--------|----------------|--------------|----------|
|            | Xmit     | Queue         | Mean   | Pacing Time    | Multicast    | Pending  |
| Interface  | Peers    | Un/Reliable   | SRTT   | Un/Reliable    | Flow Timer   | Services |
| Se0        | 1        | 0/0           | 28     | 0/15           | 127          | 0        |
| Sel        | 1        | 0/0           | 44     | 0/15           | 211          | 0        |

The following sample output from the show eigrp address-family ipv4 2 interfaces detail Loopback1 command shows how to display detailed information about Loopback interface 1 in autonomous system 2:

Device# show eigrp address-family ipv4 2 interfaces detail Loopback1

| EIGRP-IPv4 | VR(saf2)                                                | Address-fami  | ly Nei | ghbors for AS( | 2)         |          |
|------------|---------------------------------------------------------|---------------|--------|----------------|------------|----------|
|            | Xmit                                                    | Queue         | Mean   | Pacing Time    | Multicast  | Pending  |
| Interface  | Peers                                                   | Un/Reliable   | SRTT   | Un/Reliable    | Flow Timer | Services |
| Lol        | 166                                                     | 0/0           | 48     | 0/1            | 258        | 0        |
| Hello-inte | rval is                                                 | 5, Hold-time  | is 15  |                |            |          |
| Split-hori | zon is e                                                | nabled        |        |                |            |          |
| Next xmit  | serial <                                                | none>         |        |                |            |          |
| Un/reliabl | Un/reliable mcasts: 0/0 Un/reliable ucasts: 10148/67233 |               |        |                |            |          |
| Mcast exce | Mcast exceptions: 0 CR packets: 0 ACKs suppressed: 8719 |               |        |                |            |          |
| Retransmis | sions se                                                | nt: 2696 Out- | of-seq | uence rcvd: 59 | 4          |          |
| Interface  | has all                                                 | stub peers    |        |                |            |          |
| Topology-i | ds on in                                                | terface - 0   |        |                |            |          |
| Authentica | tion mod                                                | e is not set  |        |                |            |          |
|            |                                                         |               |        |                |            |          |

The following sample output from the **show eigrp address-family ipv6 interfaces detail** command shows how to display information about the state of BFD on an interface:

Device# show eigrp address-family ipv6 interfaces detail

Xmit QueueMeanPacing TimeMulticastPendingInterfacePeersUn/ReliableSRTTUn/ReliableFlow TimerRoutesLo100/00/10000Hello-interval is 5 secNext xmit serial <none>BFD is enabled

The table below describes the significant fields shown in the sample displays.

Table 2: show eigrp address-family interfaces Field Descriptions

| Field     | Description                                            |
|-----------|--------------------------------------------------------|
| Interface | Interface over which EIGRP is configured.              |
| Peers     | Number of EIGRP neighbors connected on this interface. |

| Field                   | Description                                                                                                   |
|-------------------------|----------------------------------------------------------------------------------------------------|
| Xmit Queue Un/Reliable  | Number of packets remaining in the unreliable and reliable transmit queues.                                   |
| Mean SRTT               | Mean smooth round-trip time interval (SRTT), in milliseconds.                                                 |
| Pacing Time Un/Reliable | Pacing time used to determine when reliable and unreliable EIGRP packets should be sent out of the interface. |
| Multicast Flow Timer    | Maximum time (in seconds) for which the device sends multicast EIGRP packets.                                 |
| Pending Services        | Number of services in the packets in the transmit queue waiting to be sent.                                   |
| Pending Routes          | Number of available routes in the packets in the transmit queue waiting to be sent.                           |
| CR packets              | Packets marked for conditional receive.                                                                       |

### **Related Commands**

| Command                                  | Description                                                   |
|------------------------------------------|---------------------------------------------------------------|
| show eigrp address-family accounting     | Displays prefix accounting information for EIGRP processes.   |
| show eigrp address-family events         | Displays information about EIGRP events.                      |
| show eigrp address-family neighbors      | Displays the neighbors discovered by EIGRP.                   |
| show eigrp address-family sia-event      | Displays information about EIGRP SIA events.                  |
| show eigrp address-family sia-statistics | Displays information about EIGRP SIA statistics.              |
| show eigrp address-family timers         | Displays information about EIGRP timers and expiration times. |
| show eigrp address-family topology       | Displays entries in the EIGRP topology table.                 |
| show eigrp address-family traffic        | Displays the number of EIGRP packets sent and received.       |

## show eigrp address-family neighbors

To display neighbors that are discovered by the Enhanced Interior Gateway Routing Protocol (EIGRP), use the **show eigrp address-family neighbors** command in user EXEC or privileged EXEC mode.

**show eigrp address-family** {**ipv4** | **ipv6**} [**vrf** *vrf-name*] [*autonomous-system-number*] [**multicast**] **neighbors** [**static**] [**detail**] [*interface-type interface-number*]

| Syntax Description | ipv4                                                                                                    |                                                         | Selects the IPv4 protocol address family.                                                                                                    |
|--------------------|----------------------------------------------------------------------------------------------------|---------------------------------------------------------|----------------------------------------------------------------------------------------------------|
|                    | ipv6                                                                                                    |                                                         | Selects the IPv6 protocol address family.                                                                                                    |
|                    | <b>vrf</b> vrf-name<br>autonomous-system- number                                                                                                    |                                                         | (Optional) Displays information about the specified VPN routing and<br>forwarding (VRF).(Optional) Autonomous system number.                                                                                             |
|                    |                                                                                                    |                                                         |                                                                                                    |
|                    | static       (Optional) Displays static neighbors.         detail       (Optional) Displays detailed EIGRP neighbor information.         interface-type interface-number       (Optional) Interface type and number. If an interface is not specified enabled interfaces are displayed.         Information about all neighbors discovered by EIGRP is displayed. |                                                         | (Optional) Displays static neighbors.                                                                                                    |
|                    |                                                                                                    |                                                         | (Optional) Displays detailed EIGRP neighbor information.                                                                                                    |
|                    |                                                                                                    |                                                         | (Optional) Interface type and number. If an interface is not specified, all enabled interfaces are displayed.                                                                                                    |
|                    |                                                                                                    |                                                         |                                                                                                    |
| Command Default    | Information about all neigh                                                                                                    | bors di                                                 | scovered by EIGRP is displayed.                                                                                                    |
| Command Default    | <ul> <li>Information about all neigh</li> <li>User EXEC (&gt;)</li> </ul>                                                                                                    | bors di                                                 | scovered by EIGRP is displayed.                                                                                                    |
|                    |                                                                                                    | bors di                                                 | scovered by EIGRP is displayed.                                                                                                    |
|                    | User EXEC (>)                                                                                                    |                                                         | iscovered by EIGRP is displayed.                                                                                                    |
| Command Modes      | User EXEC (>)<br>Privileged EXEC (#)                                                                                                    | Modif                                                   |                                                                                                    |
| Command Modes      | User EXEC (>) Privileged EXEC (#) Release                                                                                                    | <b>Modif</b><br>This c                                  | fication                                                                                                    |
| Command Modes      | User EXEC (>)<br>Privileged EXEC (#)<br>Release<br>15.0(1)M                                                                                                    | Modif<br>This c                                         | fication<br>command was introduced.                                                                                                    |
| Command Modes      | User EXEC (>)<br>Privileged EXEC (#)<br>Release<br>15.0(1)M<br>12.2(33)SRE                                                                                                    | Modif<br>This c<br>This c                               | fication<br>command was introduced.<br>command was integrated into Cisco IOS Release 12.2(33)SRE.                                                                                                    |
| Command Modes      | User EXEC (>)<br>Privileged EXEC (#)<br>Release<br>15.0(1)M<br>12.2(33)SRE<br>12.2(33)XNE                                                                                                    | Modif<br>This c<br>This c<br>This c<br>This c           | fication<br>command was introduced.<br>command was integrated into Cisco IOS Release 12.2(33)SRE.<br>command was integrated into Cisco IOS Release 12.2(33)XNE.                                                          |
| Command Modes      | User EXEC (>)<br>Privileged EXEC (#)<br>Release<br>15.0(1)M<br>12.2(33)SRE<br>12.2(33)XNE<br>Cisco IOS XE Release 2.5                                                                                                    | Modif<br>This c<br>This c<br>This c<br>This c<br>displa | fication<br>command was introduced.<br>command was integrated into Cisco IOS Release 12.2(33)SRE.<br>command was integrated into Cisco IOS Release 12.2(33)XNE.<br>command was integrated into Cisco IOS XE Release 2.5. |

#### **Usage Guidelines**

Use the **show eigrp address-family neighbors** command to determine when neighbors become active and inactive. The command is also useful for debugging certain types of transport problems.

This command can be used to display information about EIGRP named configurations and EIGRP autonomous system configurations.

This command displays the same information as the **show ip eigrp neighbors** command. We recommend that you use the **show eigrp address-family neighbors** command.

**Examples** 

The following sample output from the **show eigrp address-family ipv4 4453 neighbors** command shows how to display neighbors that are discovered by EIGRP:

#### Device# show eigrp address-family ipv4 4453 neighbors

EIGRP-IPv4 VR(Virtual-name) Address-family Neighbors for AS(4453) Address Interface Hold Uptime SRTT RTO Q Seq (ms) (ms) Cnt Num (sec) 13 0:00:41 0 11 4 172.16.81.28 Ethernet1 20 14 0:02:01 0 172.16.80.28 Ethernet0 10 12 24 172.16.80.31 Ethernet0 12 0:02:02 0 4 5 20

The following sample output from the **show eigrp address-family ipv4 neighbors detail** command shows how to display detailed information about neighbors that are discovered by EIGRP, including whether a neighbor has been restarted:

```
Device# show eigrp address-family ipv4 neighbors detail
```

EIGRP-IPv4 VR(test) Address-family Neighbors for AS(3) H Address Interface Hold Uptime SRTT RTO Q Seq (sec) (ms) (ms) Cnt Num Ethernet1130:00:410114Ethernet0140:02:0101012 4 172.16.81.28 20 172.16.80.28 2.4 172.16.80.31 Ethernet0 12 0:02:02 0 4 5 20

EIGRP-IPv4 VR(test) Address-Family Neighbors for AS(3) H Address Interface Hold Uptime SRTT RTO Q Seq (sec) (ms) Cnt Num 172.16.81.28 Et1/1 11 01:11:08 10 200 0 8 Time since Restart 00:00:05 Version 5.0/3.0, Retrans: 2, Retries: 0, Prefixes: 2 Topology-ids from peer - 0

The following sample output from the **show eigrp address-family ipv6 neighbors detail** command shows how to display detailed information about the neighbors that are discovered by EIGRP with BFD enabled on an interface:

Device# show eigrp address-family ipv6 neighbors detail

```
EIGRP-IPv6 Neighbors for AS(1)

H Address Interface Hold Uptime SRTT RTO Q Seq

(sec) (ms) Cnt Num

0 Link-Local address: Et1/0 13 00:00:24 1592 5000 0 3

FE80::A8BB:CCFF:FE00:C901

Version 6.0/3.0, Retrans: 1, Retries: 0, Prefixes: 32

Topology-ids from peer - 0

BFD Sessions

NeighAddr Interface

FE80: :A8BB:CCFF:FE00:C901 Ethernet1/0
```

The table below describes the significant fields shown in the sample displays:

| Field              | Description                                                                                                    |
|--------------------|----------------------------------------------------------------------------------------------------|
| AS(4453)           | Autonomous system number specified in the configuration command, for example 4453.                                                                                                    |
| Address            | IP address of the peer.                                                                                                    |
| Interface          | Interface on which the device is receiving hello packets from the peer.                                                                                                    |
| Hold               | Duration (seconds) for which the device will wait to hear from the peer before declaring it down. If the default hold time is specified, the hold time value will be less than 15. If a nondefault hold time is specified, the hold time value is displayed. |
| Uptime             | Elapsed time (in seconds) since the local device first heard from this neighbor.                                                                                                    |
| SRTT               | Smooth round-trip time (SRTT). Duration (milliseconds) for which an EIGRP packet requires to be sent to its neighbor and for the local device to receive an acknowledgment of that packet.                                                                   |
| RTO                | Retransmission timeout (RTO). Duration (milliseconds) for which EIGRP waits before retransmitting a packet from the retransmission queue to a neighbor.                                                                                                    |
| Q Cnt              | Number of packets (update, query, and reply) that the software is waiting to send.                                                                                                    |
| Seq Num            | Sequence number of the last update, query, or reply packet that was received from this neighbor.                                                                                                    |
| Time since Restart | Time elapsed since a neighbor has been restarted.                                                                                                    |

### Table 3: show eigrp address-family neighbors Field Descriptions

| <b>Related Commands</b> | Command                                  | Description                                                   |
|-------------------------|------------------------------------------|---------------------------------------------------------------|
|                         | show eigrp address-family accounting     | Displays prefix accounting information for EIGRP processes.   |
|                         | show eigrp address-family events         | Displays information about EIGRP events.                      |
|                         | show eigrp address-family interfaces     | Displays information about interfaces configured for EIGRP.   |
|                         | show eigrp address-family sia-event      | Displays information about EIGRP SIA events.                  |
|                         | show eigrp address-family sia-statistics | Displays information about EIGRP SIA statistics.              |
|                         | show eigrp address-family timers         | Displays information about EIGRP timers and expiration times. |
|                         | show eigrp address-family topology       | Displays entries in the EIGRP topology table.                 |
|                         | show eigrp address-family traffic        | Displays the number of EIGRP packets sent and received.       |

# show eigrp address-family timers

To display information about Enhanced Interior Gateway Routing Protocol (EIGRP) timers and expiration times, use the **show eigrp address-family timers** command in user EXEC or privileged EXEC mode.

show eigrp address-family {ipv4 | ipv6} [vrf vrf-name] [autonomous-system-number] [multicast]
timers

| Syntax Description                                                                                                    | ipv4                                                                                                    | Selects the IPv4 protocol address family.                                |  |
|----------------------------------------------------------------------------------------------------|----------------------------------------------------------------------------------------------------|--------------------------------------------------------------------------|--|
|                                                                                                    | ipv6                                                                                                    | Selects the IPv6 protocol address family.                                |  |
|                                                                                                    | vrf vrf-name                                                                                                    | (Optional) Displays information about the specified VRF.                 |  |
|                                                                                                    | autonomous-system- numb                                                                                                    | er (Optional) Autonomous system number.                                  |  |
|                                                                                                    | multicast                                                                                                    | (Optional) Displays information about multicast instances.               |  |
| Command Default                                                                                                    | fault Information about all EIGRP timers is displayed.                                                                                                    |                                                                          |  |
| Command Modes                                                                                                    | User EXEC (>) Privileged                                                                                                    | EXEC (#)                                                                 |  |
| Command History                                                                                                    | Release                                                                                                    | Modification                                                             |  |
|                                                                                                    | 15.0(1)M                                                                                                    | This command was introduced.                                             |  |
|                                                                                                    | 12.2(33)SRE                                                                                                    | This command was integrated into Cisco IOS Release 12.2(33)SRE.          |  |
|                                                                                                    | 12.2(33)XNE                                                                                                    | This command was integrated into Cisco IOS Release 12.2(33)XNE.          |  |
|                                                                                                    | Cisco IOS XE Release 2.5                                                                                                    | This command was integrated into Cisco IOS XE Release 2.5.               |  |
| Usage Guidelines                                                                                                    | This command is useful for debugging and troubleshooting by Cisco technical support, but it is not intended for normal EIGRP administration tasks. This command should not be used without guidance from Cisco technical support. |                                                                          |  |
| This command can be used to display information about EIGRP named configurations and EIC autonomous-system (AS) configurations. |                                                                                                    |                                                                          |  |
|                                                                                                    | This command displays the same information as the <b>show ip eigrp timers</b> command. Cisco recommend the <b>show eigrp address-family timers</b> command.                                                                       |                                                                          |  |
| Examples                                                                                                    | The following example shows how to display information about EIGRP timers:                                                                                                    |                                                                          |  |
|                                                                                                    |                                                                                                    | ress-family ipv4 4453 timers<br>Name) Address-family Timers for AS(4453) |  |

Expiration Type | 14.984 (parent) | 14.984 (parent) | 14.984 Peer holding SIA Process Expiration Type for Topo(base) | 0.000 (parent)

### **Related Commands**

| Command                                  | Description                                                 |
|------------------------------------------|-------------------------------------------------------------|
| show eigrp address-family accounting     | Displays prefix accounting information for EIGRP processes. |
| show eigrp address-family events         | Displays information about EIGRP events.                    |
| show eigrp address-family interfaces     | Displays information about interfaces configured for EIGRP. |
| show eigrp address-family neighbors      | Displays the neighbors discovered by EIGRP.                 |
| show eigrp address-family sia-event      | Displays information about EIGRP SIA events.                |
| show eigrp address-family sia-statistics | Displays information about EIGRP SIA statistics.            |
| show eigrp address-family topology       | Displays entries in the EIGRP topology table.               |
| show eigrp address-family traffic        | Displays the number of EIGRP packets sent and received.     |

# show eigrp address-family topology

To display Enhanced Interior Gateway Routing Protocol (EIGRP) address-family topology table entries, use the **show eigrp address-family topology** command in user EXEC or privileged EXEC mode.

#### show eigrp address-family

{ipv4 [{multicast | vrf vrf-name}] | ipv6 [{vrf vrf-name}]} [{autonomous-system-number}]
topology [{topology-name [{accounting | events [{[{errmsg | sia}] [{reverse}] [{starting-event-number
ending-event-number}] | type}]}] | ip-address [{mask}]ip-prefix | active | all-links | detail-links | pending
| route-type {connected | external | internal | local | redistributed | summary | vpn} | summary |
zero-successors}]

| Syntax Description | ipv4                     | Displays information about IPv4 address-family topologies.                                                            |  |
|--------------------|--------------------------|----------------------------------------------------------------------------------------------------|--|
|                    | multicast                | (Optional) Displays information about IPv4 multicast instances.                                                       |  |
|                    | vrf vrf-name             | (Optional) Displays information about the specified virtual routing and forwarding (VRF) instance.                    |  |
|                    | ipv6                     | Displays information about IPv6 address-family topologies.                                                            |  |
|                    | autonomous-system-number | (Optional) Autonomous system number. The valid range is from 1 to 65535.                                              |  |
|                    | topology                 | (Optional) Displays information about EIGRP topology tables.                                                          |  |
|                    | topology-name            | (Optional) Name of the EIGRP topology table.                                                                          |  |
|                    | accounting               | (Optional) Displays information about prefix accounting.                                                              |  |
|                    | events                   | (Optional) Displays events log.                                                                                       |  |
|                    | errmsg                   | (Optional) Displays error message events.                                                                             |  |
|                    | sia                      | (Optional) Displays stuck-in-active (SIA) events.                                                                     |  |
|                    | reverse                  | (Optional) Changes the order in which the event log is displayed.                                                     |  |
|                    | starting-event-number    | (Optional) Number of the first event that is displayed.                                                               |  |
|                    | ending-event-number      | (Optional) Number of the last event that is displayed.                                                                |  |
|                    | type                     | (Optional) Displays the types of events that are being logged.                                                        |  |
|                    | ip-address               | (Optional) IP address. When the IP address is specified with a mask, a detailed description of the entry is provided. |  |
|                    | mask                     | (Optional) Network mask.                                                                                              |  |
|                    | ip-prefix                | (Optional) IP prefix in the format <network>/<length>; for example, 192.168.0.0/16.</length></network>                |  |
|                    | active                   | (Optional) Displays only active entries in the EIGRP topology table.                                                  |  |

|                                                     | all-links                                                                                                    | (Optional) Displays all entries in the EIGRP topology table (including nonfeasible-successor sources).                                                                                                    |
|-----------------------------------------------------|----------------------------------------------------------------------------------------------------|----------------------------------------------------------------------------------------------------|
|                                                     | detail-links                                                                                                    | (Optional) Displays detailed information about all entries in the topology table.                                                                                                    |
|                                                     | pending                                                                                                    | (Optional) Displays all entries in the EIGRP topology table that are either waiting for an update from a neighbor or waiting to reply to a neighbor.                                                                                                    |
|                                                     | route-type                                                                                                    | (Optional) Displays information about services of the specified route type.                                                                                                    |
|                                                     | connected                                                                                                    | (Optional) Displays information about all connected routes.                                                                                                    |
|                                                     | external                                                                                                    | (Optional) Displays information about all external routes.                                                                                                    |
|                                                     | internal                                                                                                    | (Optional) Displays information about all internal routes.                                                                                                    |
|                                                     | local                                                                                                    | (Optional) Displays information about all locally originated routes.                                                                                                    |
|                                                     | redistributed                                                                                                    | (Optional) Displays information about all redistributed routes.                                                                                                    |
|                                                     | summary                                                                                                    | (Optional) Displays information about all summary routes.                                                                                                    |
|                                                     | vpn                                                                                                    | (Optional) Displays information about all VPN-sourced IPv4 routes.                                                                                                    |
|                                                     | summary                                                                                                    | (Optional) Displays summary information about the EIGRP topology table.                                                                                                    |
|                                                     | zero-successors                                                                                                    | (Optional) Displays available routes that have zero successors.                                                                                                    |
|                                                     | Default         If this command is used without any arguments or keywords, only routes that are feasible s displayed. This command displays the same information as the show ip eigrp topology conrecommend using the show eigrp address-family topology command. |                                                                                                    |
| Command Default                                     | displayed. This command dis                                                                                                    | plays the same information as the <b>show ip eigrp topology</b> command. We                                                                                                    |
|                                                     | displayed. This command dis                                                                                                    | plays the same information as the <b>show ip eigrp topology</b> command. We                                                                                                    |
|                                                     | displayed. This command dis<br>recommend using the <b>show e</b>                                                                                                    | plays the same information as the <b>show ip eigrp topology</b> command. We                                                                                                    |
|                                                     | <ul> <li>displayed. This command disrecommend using the show e</li> <li>User EXEC (&gt;)</li> </ul>                                                                                                    | plays the same information as the <b>show ip eigrp topology</b> command. We                                                                                                    |
| Command Modes                                       | displayed. This command dis<br>recommend using the <b>show e</b><br>User EXEC (>)<br>Privileged EXEC (#)                                                                                                    | splays the same information as the <b>show ip eigrp topology</b> command. We <b>sigrp address-family topology</b> command.                                                                                                    |
| Command Modes                                       | displayed. This command dis<br>recommend using the <b>show e</b><br>User EXEC (>)<br>Privileged EXEC (#)<br>Release                                                                                                    | splays the same information as the <b>show ip eigrp topology</b> command. We <b>sigrp address-family topology</b> command.                                                                                                    |
| Command Modes                                       | displayed. This command dis<br>recommend using the <b>show e</b><br>User EXEC (>)<br>Privileged EXEC (#)<br><b>Release</b><br>12.2(33)SRE                                                                                                    | Splays the same information as the show ip eigrp topology command. We sigrp address-family topology command.           Modification           This command was introduced.                                                                                                    |
| Command Modes                                       | displayed. This command dis<br>recommend using the <b>show e</b><br>User EXEC (>)<br>Privileged EXEC (#)<br><b>Release</b><br>12.2(33)SRE<br>15.0(1)M                                                                                                    | <b>Modification</b> This command was integrated into Cisco IOS Release 15.0(1)M.         This command was integrated into Cisco IOS XE Release 2.5.         This command was modified. This command was integrated into Cisco IOS XE Release 2.5.                                                                                                |
| Command Default<br>Command Modes<br>Command History | displayed. This command dis<br>recommend using the <b>show e</b><br>User EXEC (>)<br>Privileged EXEC (#)<br><b>Release</b><br>12.2(33)SRE<br>15.0(1)M<br>Cisco IOS XE Release 2.5                                                                                 | Modification         This command was integrated into Cisco IOS Release 15.0(1)M.         This command was integrated into Cisco IOS XE Release 2.5.         This command was modified. This command was integrated into Cisco IOS XE Release 2.5.         This command was modified. This command was integrated into Cisco IOS XE Release 2.5. |

| Release   | Modification                                                                                                    |
|-----------|----------------------------------------------------------------------------------------------------|
|           | This command was modified. The output of the command was enhanced to display route tag values in dotted-decimal format. |
| 15.1(1)SY | This command was integrated into Cisco IOS Release 15.1(1)SY.                                                           |

Usage Guidelines

This command can be used to display information about EIGRP named and EIGRP autonomous system configurations.

#### **Examples**

The following sample output from the **show eigrp address-family ipv4** *autonomous-system-number* **topology** command displays entries of an IPv4 topology table:

```
Device# show eigrp address-family ipv4 4453 topology
```

```
EIGRP-IPv4 Topology Table for AS(4453)/ID(192.168.10.1)
Codes: P - Passive, A - Active, U - Update, Q - Query, R - Reply,
    r - Reply status
P 172.16.90.0 255.255.255.0, 2 successors, FD is 720896 RIB is 5632
    via 172.16.80.28 (46251776/46226176), Ethernet0
    via 172.16.81.28 (46251776/46226176), Ethernet1
    via 172.16.80.31 (46277376/46251776), Serial0
```

The following sample output from the **show eigrp address-family ipv4** *autonomous-system-number* **topology** *ip-address* command displays EIGRP metrics for specified internal and external services:

Device# show eigrp address-family ipv4 4453 topology 10.10.10.0/24

```
EIGRP-IPv4 VR(virtual-name) Topology Entry for AS(4453)/ID(10.0.0.1) for 10.10.10.0/24
State is Passive, Query origin flag is 1, 1 Successor(s), FD is 128256, RIB is 6543
Descriptor Blocks:
0.0.0.0 (Null0), from Connected, Send flag is 0x0
Composite metric is (128256/0), service is Internal
Vector metric:
    Minimum bandwidth is 10000000 Kbit
    Total delay is 5000 picoseconds
    Reliability is 255/255
    Load is ½55
Minimum MTU is 1514
Hop count is 0
Originating router is 10.0.0.1
```

The table below describes the significant fields shown in the displays.

Table 4: show eigrp address-family topology Field Descriptions

| Field       | Description                                                                                                    |
|-------------|----------------------------------------------------------------------------------------------------|
| Codes       | State of this topology table entry. Passive and Active refer to the EIGRP state with respect to the destination; Update, Query, and Reply refer to the type of packet that is being sent. |
| P - Passive | Indicates that no EIGRP computations are being performed for this destination.                                                                                                    |
| A - Active  | Indicates that EIGRP computations are being performed for this destination.                                                                                                    |

| Field               | Description                                                                                                    |  |  |  |
|---------------------|----------------------------------------------------------------------------------------------------|--|--|--|
| U - Update          | Indicates that an update packet was sent to this destination.                                                                                                    |  |  |  |
| Q - Query           | Indicates that a query packet was sent to this destination.                                                                                                    |  |  |  |
| R - Reply           | Indicates that a reply packet was sent to this destination.                                                                                                    |  |  |  |
| r - Reply status    | The flag that is set after the software has sent a query and is waiting for a reply.                                                                                                    |  |  |  |
| successors          | Number of successors. This number corresponds to the number of next hops in the IP routing table. If "successors" is capitalized, the route or the next hop is in a transition state.                                                                                                    |  |  |  |
| FD                  | Feasible distance. The feasible distance is the best metric to reach the destination or<br>the best metric that was known when the route became active. This metric value is<br>used in the feasibility condition check. If the reported distance of the device is less<br>than the feasible distance, the feasibility condition is met and the route is considered<br>a feasible successor. After the software determines that it has a feasible successor,<br>the software need not send a query for that destination. |  |  |  |
| RIB                 | RIB metric.                                                                                                    |  |  |  |
| replies             | (Not shown in the output.) Number of replies that are still outstanding (have not been received) with respect to this destination. This information appears only when the destination is in active state.                                                                                                    |  |  |  |
| state               | (Not shown in the output) The exact EIGRP state of this destination. It can be the number 0, 1, 2, or 3. This information appears only when the destination is in active state.                                                                                                    |  |  |  |
| via                 | IP address of the peer that advertised this destination. The first of these entries is the current successor. Subsequent entries in the list are feasible successors.                                                                                                    |  |  |  |
| (46251776/46226176) | The first number is the EIGRP metric that represents the cost to the destination. The second number is the EIGRP metric that this peer advertised.                                                                                                    |  |  |  |
| Ethernet0           | The interface from which this information was learned.                                                                                                    |  |  |  |

### **Related Commands**

| Command                              | Description                                                                  |
|--------------------------------------|------------------------------------------------------------------------------|
| show eigrp address-family accounting | Displays prefix accounting information for EIGRP address-family processes.   |
| show eigrp address-family events     | Displays information about EIGRP address-family events.                      |
| show eigrp address-family interfaces | Displays information about EIGRP address-family interfaces.                  |
| show eigrp address-family neighbors  | Displays information on EIGRP address-family neighbors.                      |
| show eigrp address-family timers     | Displays information about EIGRP address-family timers and expiration times. |

| Command                           | Description                                                          |
|-----------------------------------|----------------------------------------------------------------------|
| show eigrp address-family traffic | Displays information about EIGRP packets that are sent and received. |

## show eigrp address-family traffic

To display the number of Enhanced Interior Gateway Routing Protocol (EIGRP) packets that are sent and received, use the **show eigrp address-family traffic** command in user EXEC or privileged EXEC mode.

**show eigrp address-family** {**ipv4** | **ipv6**} [**vrf** *vrf-name*] [*autonomous-system-number*] [**multicast**] **traffic** 

| Syntax Description | ipv4                                                                                                    | Selects the IPv4 protocol address family.                                                                        |  |  |  |
|--------------------|----------------------------------------------------------------------------------------------------|----------------------------------------------------------------------------------------------------|--|--|--|
|                    | ipv6                                                                                                    | Selects the IPv6 protocol address family.                                                                        |  |  |  |
|                    | vrf vrf-name                                                                                                    | (Optional) Displays information about the specified VRF.                                                         |  |  |  |
|                    | autonomous-system- numb                                                                                                    | er (Optional) Autonomous system number.                                                                          |  |  |  |
|                    | multicast                                                                                                    | (Optional) Displays information about multicast instances.                                                       |  |  |  |
| Command Default    | The number of all EIGRP p                                                                                                   | ackets sent and received is displayed.                                                                           |  |  |  |
| Command Modes      | User EXEC (>) Privileged EXEC (#)                                                                                           |                                                                                                    |  |  |  |
| Command History    | Command History Release Modification                                                                                        |                                                                                                    |  |  |  |
|                    | 15.0(1)M                                                                                                    | This command was introduced.                                                                                     |  |  |  |
|                    | 12.2(33)SRE                                                                                                    | SRE This command was integrated into Cisco IOS Release 12.2(33)SRE.                                              |  |  |  |
|                    | 12.2(33)XNEThis command was integrated into Cisco IOS Release 12.2(33)XNE.                                                  |                                                                                                    |  |  |  |
|                    | Cisco IOS XE Release 2.5 This command was integrated into Cisco IOS XE Release 2.5.                                         |                                                                                                    |  |  |  |
| Usage Guidelines   | This command can be used autonomous-system (AS) co                                                                          | to display information about EIGRP named configurations and EIGRP onfigurations.                                 |  |  |  |
|                    | This command displays the using the <b>show eigrp addre</b>                                                                 | same information as the <b>show ip eigrp traffic</b> command. Cisco recommends <b>ss-family traffic</b> command. |  |  |  |
| Examples           | The following example shows how to display the number of EIGRP packets sent and received for autonomous system number 4453: |                                                                                                    |  |  |  |
|                    |                                                                                                    | : 3/1<br>: 0/0<br>: 0/0<br>/3<br>ived: 0/0                                                                       |  |  |  |

```
PDM Process ID: 191
Socket Queue: 0/2000/1/0 (current/max/highest/drops)
Input Queue: 0/2000/1/0 (current/max/highest/drops
```

The table below describes the significant fields shown in the display.

Table 5: show eigrp address-family traffic Field Descriptions

| Field                     | Description                                                |
|---------------------------|------------------------------------------------------------|
| Hellos sent/received      | Number of hello packets sent and received.                 |
| Updates sent/received     | Number of update packets sent and received.                |
| Queries sent/received     | Number of query packets sent and received.                 |
| Replies sent/received     | Number of reply packets sent and received.                 |
| Acks sent/received        | Number of acknowledgement packets sent and received.       |
| SIA-Queries sent/received | Number of stuck in active query packets sent and received. |
| SIA-Replies sent/received | Number of stuck in active reply packets sent and received. |
| Hello Process ID          | Cisco IOS hello process identifier.                        |
| PDM Process ID            | Protocol-dependent module IOS process identifier.          |
| Socket Queue              | IP to EIGRP Hello Process socket queue counters.           |
| Input Queue               | EIGRP Hello Process to EIGRP PDM socket queue counters.    |

### **Related Commands**

| Command                                  | Description                                                   |
|------------------------------------------|---------------------------------------------------------------|
| show eigrp address-family accounting     | Displays prefix accounting information for EIGRP processes.   |
| show eigrp address-family events         | Displays information about EIGRP events.                      |
| show eigrp address-family interfaces     | Displays information about interfaces configured for EIGRP.   |
| show eigrp address-family neighbors      | Displays the neighbors discovered by EIGRP.                   |
| show eigrp address-family sia-event      | Displays information about EIGRP SIA events.                  |
| show eigrp address-family sia-statistics | Displays information about EIGRP SIA statistics.              |
| show eigrp address-family timers         | Displays information about EIGRP timers and expiration times. |
| show eigrp address-family topology       | Displays entries in the EIGRP topology table.                 |

# show eigrp plugins

To display general information including the versions of the Enhanced Interior Gateway Routing Protocol (EIGRP) protocol features that are currently running, use the **show eigrp plugins** command in user EXEC or privileged EXEC mode.

show eigrp [vrf vrf-name] [as-number]
plugins [plugin-name][detailed]

| Syntax Description | vrf vrf-name                                                                                                    | <i>me</i> (Obsolete) (Optional) Specifies a particular VPN routing and forwarding (VRF) instance name. |                                                                                                    |  |
|--------------------|----------------------------------------------------------------------------------------------------|----------------------------------------------------------------------------------------------------|----------------------------------------------------------------------------------------------------|--|
|                    | as-number                                                                                                    | (Obsolete) (Optional) Autonomous system number.                                                        |                                                                                                    |  |
|                    | plugin-name                                                                                                    | (Optional) Name of an EIGRP plugin to display.                                                         |                                                                                                    |  |
|                    | Displays detailed information about EIGRP features.                                                                                                    |                                                                                                    |                                                                                                    |  |
| Command Modes      | les User EXEC (>)                                                                                                    |                                                                                                    |                                                                                                    |  |
|                    | Privileged EXE                                                                                                    | EC (#)                                                                                                 |                                                                                                    |  |
| Command History    | Release                                                                                                    |                                                                                                    | Modification                                                                                                    |  |
|                    | 12.4(15)T                                                                                                    |                                                                                                    | This command was introduced.                                                                                               |  |
|                    | 12.2(33)SXI                                                                                                    |                                                                                                    | This command was integrated into Cisco IOS Release 12.2(33)SXI.                                                            |  |
|                    | 15.0(1)M                                                                                                    |                                                                                                    | This command was modified. The <b>vrf</b> keyword and the <i>vrf-name</i> and the <i>as-number</i> arguments were removed. |  |
|                    | 12.2(33)SRE                                                                                                    |                                                                                                    | This command was modified. The <b>vrf</b> keyword and the <i>vrf-name</i> and <i>as-number</i> arguments were removed.     |  |
|                    | Cisco IOS XE Release 2.5<br>15.1(3)S                                                                                                    |                                                                                                    | This command was modified. The <b>vrf</b> keyword and the <i>vrf-name</i> and <i>as-number</i> arguments were removed.     |  |
|                    |                                                                                                    |                                                                                                    | This command was modified. The output of the command was modified to display information about wide metric.                |  |
|                    | Cisco IOS XE Release 3.4S                                                                                                    |                                                                                                    | This command was modified. The output of the command was modified to display information about wide metric.                |  |
| Usage Guidelines   | Use the <b>show eigrp plugins</b> command in user EXEC or privileged EXEC mode to determine if a particul EIGRP feature is available in your Cisco IOS image. This command displays a summary of information about EIGRP service families and address families. |                                                                                                    |                                                                                                    |  |
|                    | This command                                                                                                    | This command is useful when contacting Cisco technical support.                                        |                                                                                                    |  |
| Examples           | The following example shows how to display EIGRP plugin information:                                                                                                    |                                                                                                    |                                                                                                    |  |

### Router# show eigrp plugins

| EIGRP feature plugins::: |           |                                                                          |  |  |
|--------------------------|-----------|--------------------------------------------------------------------------|--|--|
|                          |           | Portable EIGRP Release                                                   |  |  |
| :                        | 6.01.03 : | Source Component Release(snakenavel)                                     |  |  |
|                          |           | + HMAC-SHA-256 Authentication                                            |  |  |
| 1                        |           | EIGRP Parser Support                                                     |  |  |
| igrp2 :                  | 2.00.00 : | Reliable Transport/Dual Database<br>+ Wide Metrics                       |  |  |
| bfd :                    | 1.01.00 : | BFD Platform Support                                                     |  |  |
| client-simulator :       | 1.00.01 : | Service Distribution Simulator                                           |  |  |
| mtr :                    | 1.00.01 : | Multi-Topology Routing(MTR)                                              |  |  |
| eigrp-pfr :              | 1.00.01 : | Performance Routing Support<br>+ IPv4 PFR                                |  |  |
| vNets :                  | 1.00.00 : | vNets Platform Support<br>+ IPv4 vNets                                   |  |  |
| ipv4-af :                | 2.01.01 : | Routing Protocol Support                                                 |  |  |
| ipv4-sf :                | 1.02.00 : | Service Distribution Support<br>+ Dynamic Remote Neighbors               |  |  |
| external-client :        | 1.02.00 : | Service Distribution Client Support                                      |  |  |
| vNets-parse :            | 1.00.00 : | EIGRP vNets Parse Support                                                |  |  |
| ipx-af :                 | 2.00.01 : | Routing Protocol Support                                                 |  |  |
| ipv6-af :                | 2.01.01 : | Routing Protocol Support<br>+ IPv6 VRF                                   |  |  |
| ipv6-sf :                | 2.01.00 : | Service Distribution Support<br>+ Dynamic Remote Neighbors<br>+ IPv6 VRF |  |  |
| <pre>snmp-agent :</pre>  | 1.01.01 : | SNMP/SNMPv2 Agent Support                                                |  |  |

The table below describes the significant fields shown in the display.

Table 6: show eigrp plugins Field Descriptions

| Field           | Description                                                |
|-----------------|------------------------------------------------------------|
| eigrp release   | Portable EIGRP release version.                            |
| igrp2           | Reliable transport and dual database version.              |
| bfd             | EIGRP-BFD feature version.                                 |
| mtr             | EIGRP multitopology routing (MTR) version.                 |
| eigrp-pfr       | EIGRP performance routing feature version.                 |
| ipv4-af         | EIGRP IPv4 routing protocol feature version.               |
| ipv4-sf         | EIGRP IPv4 service distribution feature version.           |
| external-client | EIGRP service distribution client support feature version. |
| ipv6-af         | EIGRP IPv6 routing protocol feature version.               |
| ipv6-sf         | EIGRP IPv6 service distribution feature version.           |
| snmp-agent      | EIGRP SNMP and SNMPv2 agent support version.               |

I

### Related Commands

| Command                                   | Description                                                             |
|-------------------------------------------|-------------------------------------------------------------------------|
| clear eigrp service-family                | Clears entries from the EIGRP neighbor table.                           |
| show eigrp service-family external-client | Displays information about the EIGRP service-family external clients.   |
| show eigrp service-family ipv4 topology   | Displays information from the EIGRP IPv4 service-family topology table. |
| show eigrp service-family ipv6 topology   | Displays information from the EIGRP IPv6 service-family topology table. |
| show eigrp tech-support                   | Generates a report of all EIGRP-related information.                    |

### show eigrp protocols

To display general information about Enhanced Interior Gateway Routing Protocol (EIGRP) protocols that are currently running, use the **show eigrp protocols** command in user EXEC or privileged EXEC mode.

show eigrp protocols [vrf vrf-name]

| Syntax Description | <b>vrf</b> vrf-name | (Optional) Displays information about the specified VPN Routing and Forwarding (VRF) |
|--------------------|---------------------|--------------------------------------------------------------------------------------|
|                    |                     | instance.                                                                            |

Command Modes User EXEC (>)

Privileged EXEC (#)

### Command History Release Modification

| ninianu fiistory | nelease                   | Mounication                                                                                                    |
|------------------|---------------------------|----------------------------------------------------------------------------------------------------|
|                  | 15.0(1)M                  | This command was introduced.                                                                                   |
|                  | 12.2(33)SRE               | This command was integrated into Cisco IOS Release 12.2(33)SRE.                                                |
|                  | Cisco IOS XE Release 2.5  | This command was integrated into Cisco IOS XE Release 2.5.                                                     |
|                  | 12.2(33)SXI4              | This command was integrated into Cisco IOS Release 12.2(33)SXI4.                                               |
|                  | 15.1(3)8                  | This command was modified. The command output was modified to display<br>the relevant wide metric information. |
|                  | Cisco IOS XE Release 3.4S | This command was modified. The command output was modified to display<br>the relevant wide metric information. |
|                  | 15.1(1)SY                 | This command was modified to display the relevant wide metric information.                                     |

**Usage Guidelines** 

**es** Use the **show eigrp protocols** command in user EXEC or privileged EXEC mode to see a summary information on EIGRP IPv4 service families or address families.

**Examples** 

The following example shows how to display general EIGRP information:

Device# show eigrp protocols

```
EIGRP-IPv4 VR(foo) Address-Family Protocol for AS(1)
Metric weight K1=1, K2=0, K3=1, K4=0, K5=0 K6=0
Metric rib-scale 128
Metric version 64bit
NSF-aware route hold timer is 240
Router-ID: 1.1.1.2
Topology : 0 (base)
Active Timer: 3 min
Distance: internal 90 external 170
Maximum path: 4
Maximum hopcount 100
Maximum metric variance 1
```

```
Total Prefix Count: 2
Total Redist Count: 0
```

The following example shows how to display general EIGRP information for VRF1:

#### Device# show eigrp protocols vrf vrf1

```
EIGRP-IPv4 Protocol for AS(5) VRF(vrf1)
Metric weight K1=1, K2=0, K3=1, K4=0, K5=0 K=6
Metric rib-scale 128
Metric version 64bit
NSF-aware route hold timer is 240
Router-ID: 1.1.1.1
Topology : 0 (base)
Active Timer: 3 min
Distance: internal 90 external 170
Maximum path: 4
Maximum hopcount 100
Maximum metric variance 1
Total Prefix Count: 0
Total Redist Count: 0
```

The table below describes the significant fields shown in the display.

#### Table 7: show eigrp protocols Field Descriptions

| Field                         | Description                                                                                                    |
|-------------------------------|----------------------------------------------------------------------------------------------------|
| EIGRP-IPv4 Protocol for AS(1) | EIGRP instance and autonomous system number.                                                                                                    |
| Metric weight                 | EIGRP metric calculations.                                                                                                    |
| NSF-aware route hold timer    | Route-hold timer value for an NSF-aware router.                                                                                                  |
| Router-ID                     | Router ID.                                                                                                    |
| Topology                      | Number of entries in the EIGRP topology table.                                                                                                   |
| Active Timer                  | EIGRP routing active time limit.                                                                                                    |
| Distance                      | Internal and external administrative distance.                                                                                                   |
| Maximum path                  | Maximum number of parallel routes that EIGRP can support.                                                                                        |
| Maximum hopcount              | Maximum hop count (in decimal).                                                                                                    |
| Maximum metric variance       | Metric variance used to find feasible paths for a route.                                                                                         |
| Total Prefix Count            | Aggregate sum of the prefixes in an EIGRP instance<br>topology table. It includes prefixes learned from all<br>neighbors or from redistribution. |
| Total Redist Count            | Number of prefixes redistributed into an EIGRP process.                                                                                          |

### Related Commands

| Command                                   | Description                                                             |
|-------------------------------------------|-------------------------------------------------------------------------|
| clear eigrp service-family                | Clears entries from the EIGRP neighbor table.                           |
| show eigrp service-family external-client | Displays information about the EIGRP service-family external clients.   |
| show eigrp service-family ipv4 topology   | Displays information from the EIGRP IPv4 service-family topology table. |
| show eigrp service-family ipv6 topology   | Displays information from the EIGRP IPv6 service-family topology table. |
| show tech-support                         | Generates a report of all EIGRP-related information.                    |

### show eigrp tech-support

To generate a report of the Enhanced Interior Gateway Routing Protocol (EIGRP) internal state information, use the **show eigrp tech-support** command in privileged EXEC mode.

show eigrp tech-support [detailed]

Syntax Description detailed (Optional) Displays detailed output.

Command Modes Privileged EXEC (#)

| Command History | Release                   | Modification                                                                                            |
|-----------------|---------------------------|----------------------------------------------------------------------------------------------------|
|                 | 12.2(33)SRE               | This command was introduced.                                                                            |
|                 | 15.0(1)M                  | This command was integrated into Cisco IOS Release 15.0(1)M.                                            |
|                 | Cisco IOS XE Release 2.5  | This command was integrated into Cisco IOS XE Release 2.5.                                              |
|                 | 12.2(33)SXI4              | This command was integrated into Cisco IOS Release 12.2(33)SXI4.                                        |
|                 | 15.1(3)8                  | This command was modified. The command output was modified to display relevant wide metric information. |
|                 | Cisco IOS XE Release 3.4S | This command was modified. The command output was modified to display relevant wide metric information. |
|                 | 15.1(1)SY                 | This command was modified. The command output was modified to display relevant wide metric information. |

**Usage Guidelines** 

Use the **show eigrp tech-support** command in privileged EXEC mode to display various internal EIGRP states.

## 

**Note** This command is useful for debugging and troubleshooting by Cisco technical support, but it is not intended for normal EIGRP administration tasks. This command should not be used without guidance from Cisco technical support.

**Examples** 

The following is sample output from the **show eigrp tech-support detailed** command:

Device# show eigrp tech-support detailed

| EIGRP feature plugins | ::: |         |   |                                  |
|-----------------------|-----|---------|---|----------------------------------|
| eigrp-release         | :   | 8.00.00 | : | Portable EIGRP Release           |
|                       | :   | 3.00.21 | : | Source Component Release(dev8)   |
|                       |     |         |   | + HMAC-SHA-256 Authentication    |
| parser                | :   | 2.02.00 | : | EIGRP Parser Support             |
| igrp2                 | :   | 2.00.00 | : | Reliable Transport/Dual Database |
|                       |     |         |   | + Wide Metrics                   |

```
1.01.00 : BFD Platform Support
   bfd
                      :
                         1.00.01 : Multi-Topology Routing(MTR)
   mtr
                      :
    eigrp-pfr
                      : 1.00.01 : Performance Routing Support
                                    + IPv4 PFR
   EVN/vNets
                         1.00.00 : Easy Virtual Network (EVN/vNets)
                      :
                                    + IPv4 EVN/vNets
                          2.01.01 : Routing Protocol Support
    ipv4-af
                      :
    ipv4-sf
                      : 1.02.00 : Service Distribution Support
                                    + Dynamic Remote Neighbors
                          2.01.01 : Routing Protocol Support
    ipv6-af
                      :
                                    + IPv6 VRF
    ipv6-sf
                      :
                          2.01.00 : Service Distribution Support
                                    + Dynamic Remote Neighbors
                                    + IPv6 VRF
                      : 1.00.00 : EIGRP vNets Parse Support
    vNets-parse
                      : 1.01.01 : SNMP/SNMPv2 Agent Support
    snmp-agent
EIGRP Internal Process States
procinfoQ:
  1: 0x1FC6EB4C vrid:0 afi:1 as:46 tableid:0 vrfid:0 tid:0 name:virtual-name
       topo_ddbQ(1) 0x1FCC478C tableid:0 name:base
       topo ddbQ.count: 1
```

2.00.00 : Platform Support

```
procinfoQ.count: 1
```

deadQ:

eigrp-nsf

:

```
ddbQ:
1: 0x1FCC478C name:base
ddbQ.count: 1
```

EIGRP Memory Usage:

| EIGRP Memory              | In-use | Asked-For/Allocated | Count | Size  | Cfg/Max |
|---------------------------|--------|---------------------|-------|-------|---------|
| EIGRP IP pdb :            | 8216   | 8216/8268           | 1     | 8216  | /       |
| EIGRP-Core: DDB :         | 2440   | 2440/2492           | 1     | 2440  | /       |
| EIGRP-Core: Dual Events : | 30000  | 30000/30052         | 1     | 30000 | /       |
| EIGRP-Core: IIDB :        | 928    | 928/980             | 1     | 928   | /       |
| EIGRP-Core: IIDB Scratc : | 24     | 24/76               | 1     | 24    | /       |
| EIGRP-Core: Peer Handle : | 76     | 76/180              | 2     | 38    | /       |
| EIGRP-Core: Peer Sub-To : | 32     | 32/84               | 1     | 32    | /       |
| EIGRP-Core: Topology II : | 104    | 104/156             | 1     | 104   | /       |
| EIGRP-IPv4: Proto Priva : | 24     | 24/76               | 1     | 24    | /       |
| EIGRP-IPv4: Protocol In : | 3464   | 3464/3516           | 1     | 3464  | /       |
| EIGRP-IPv4: VR-Router :   | 32     | 32/84               | 1     | 32    | /       |
| EIGRP-Parser: dBase Hdr : | 1740   | 1740/2052           | 6     | 290   | /       |
| EIGRP-v4: Work Entry :    |        | 4260/4728           |       | 60    | 50/71   |
| EIGRP: Anchor entries :   |        | 7404/10052          |       | 12    | 500/617 |
| EIGRP: Dummy thread ent : |        | 8892/10052          |       | 36    | 200/247 |
| EIGRP: ExtData :          |        | 1320/1708           |       | 24    | 50/55   |
| EIGRP: Input packet hea : |        | 2304/3052           |       | 16    | 100/144 |
| EIGRP: Large packet buf : |        | 57512/65588         |       | 8216  | 100/7   |
| EIGRP: List Large :       |        | 1332/1552           |       | 148   | 5/9     |
| EIGRP: List Medium :      |        | 1296/1604           |       | 72    | 10/18   |
| EIGRP: Max packet buffe : |        | 49224/65588         |       | 16408 | 5/3     |
| EIGRP: Medium packet bu : |        | 64856/65588         |       | 536   | 100/121 |
| EIGRP: Packet descripto : |        | 4260/4728           |       | 60    | 50/71   |
| EIGRP: Queue elements :   |        | 11788/13640         |       | 28    | 200/421 |
| EIGRP: Small Pool :       | 32     | 624/956             | 2     | 16    | 32/39   |
| EIGRP: Small packet buf : |        | 4444/5052           |       | 44    | 100/101 |
| EIGRP: cmd handles :      | 56     | 56/160              | 2     | 28    | /       |
| EIGRP: mgd_timer :        | 1600   | 1600/2640           | 20    | 80    | /       |

```
Total
                      : 48768 268252/304704 42 -- --/--
 Total allocated: 0.290 Mb, 297 Kb, 304704 bytes
_____
                                         _____
EIGRP-IPv4 VR(virtual-name) Address-Family Protocol for AS(46)
{vrid:0 afi:1 as:46 mode:3 tableid:0 vrfid:0 tid:0 name:virtual-name }
        PIDs: Hello: (no process) PDM: (no process)
    Router-ID: 10.4.9.87
      Threads: procinfo: 0x1FC72E58 ddb: 0x1FC73050
       workQ:
       iidbQ:
passive_iidbQ:
      peerQ:
unicast_peerQ:
     suspendQ:
     networkQ:
RedistStructs: src:(0)default distflag:0x4 ipdb->pdb->mask:0x4
             count: 1
     summaryQ:
 Socket Queue: %EIGRP(ERROR): invalid socket
  Input Queue: 0/2000/0/0 (current/max/highest/drops)
     GRS/NSF: enabled
                     hold-timer: 240
 Active Timer: 3 min
     Distance: internal 90 external 170
    Max Path: 4
 Max Hopcount: 100
    Variance: 1
   Rib-scale: 1
   Metric Ver: 32bit
 _____
```

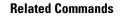

| Command            | Description                                                                                           |
|--------------------|----------------------------------------------------------------------------------------------------|
| show eigrp plugins | Displays general information including the versions of the EIGRP protocol features currently running. |

# show ip eigrp accounting

To display prefix accounting information for Enhanced Interior Gateway Routing Protocol (EIGRP) processes, use the **show ip eigrp accounting**command in privileged EXEC mode.

show ip eigrp [vrf {vrf-name | \*}] [autonomous-system-number] accounting

| Syntax Description | vrf vrf-name                                                                                                    | (Optional) Displays information about the specified VRF.                                                                                                    |  |  |  |  |  |
|--------------------|----------------------------------------------------------------------------------------------------|----------------------------------------------------------------------------------------------------|--|--|--|--|--|
| •,                 |                                                                                                    |                                                                                                    |  |  |  |  |  |
|                    | vrf *                                                                                                    | (Optional) Displays information about all VRFs.                                                                                                    |  |  |  |  |  |
|                    | autonomous-system-numbe                                                                                                    | er (Optional) Autonomous system number.                                                                                                    |  |  |  |  |  |
| Command Modes      | Privileged EXEC (#)                                                                                                    |                                                                                                    |  |  |  |  |  |
| Command History    | Release                                                                                                    | Modification                                                                                                    |  |  |  |  |  |
|                    | 12.0(29)S                                                                                                    | This command was introduced.                                                                                                    |  |  |  |  |  |
|                    | 12.3(14)T                                                                                                    | 12.3(14)T     This command was integrated into Cisco IOS Release 12.3(14)T.                                                                                                    |  |  |  |  |  |
|                    | 15.0(1)MThis command was modified. The vrf, vrf-name, and * keywords and arguments<br>were added. This command replaces the show ip eigrp vrf accounting command.                                                                                                    |                                                                                                    |  |  |  |  |  |
|                    | 12.2(33)SRE                                                                                                    | This command was integrated into Cisco IOS Release 12.2(33)SRE.                                                                                                    |  |  |  |  |  |
|                    | 12.2(33)XNE                                                                                                    | This command was integrated into Cisco IOS Release 12.2(33)XNE.                                                                                                    |  |  |  |  |  |
|                    | Cisco IOS XE Release 2.5 This command was integrated into Cisco IOS XE Release 2.5.                                                                                                    |                                                                                                    |  |  |  |  |  |
| Usage Guidelines   | This command can be used to display information about EIGRP named configurations and EIGRP autonomous-system (AS) configurations.                                                                                                    |                                                                                                    |  |  |  |  |  |
|                    | 5 ( )                                                                                                    |                                                                                                    |  |  |  |  |  |
|                    | This command displays the                                                                                                    | same information as the <b>show eigrp address-family accounting</b> command. Cisco<br><b>v eigrp address-family accounting</b> command.                                                                                                    |  |  |  |  |  |
| Examples           | This command displays the recommends using the <b>show</b>                                                                                                    |                                                                                                    |  |  |  |  |  |
| Examples           | This command displays the recommends using the <b>show</b>                                                                                                    | w eigrp address-family accounting command.<br>tput from the show ip eigrp accountingcommand:                                                                                                    |  |  |  |  |  |
| Examples           | This command displays the second second seco | w eigrp address-family accounting command.<br>tput from the show ip eigrp accountingcommand:<br>rf RED accounting<br>or AS(100)/ID(10.0.2.1) VRF(RED)<br>States: A-Adjacency, P-Pending, D-Down<br>Interface Prefix Restart Restart/                  |  |  |  |  |  |
| Examples           | This command displays the second second seco | w eigrp address-family accounting command.<br>tput from the show ip eigrp accountingcommand:<br>rrf RED accounting<br>for AS(100)/ID(10.0.2.1) VRF(RED)<br>States: A-Adjacency, P-Pending, D-Down                                                     |  |  |  |  |  |
| Examples           | This command displays the second second seco | <pre>w eigrp address-family accounting command. tput from the show ip eigrp accountingcommand: rf RED accounting or AS(100)/ID(10.0.2.1) VRF(RED) States: A-Adjacency, P-Pending, D-Down Interface Prefix Restart Restart/ Count Count Reset(s)</pre> |  |  |  |  |  |
| Examples           | This command displays the recommends using the show<br>The following is sample out<br>Router# show ip eigrp v<br>EIGRP-IPv4 Accounting f<br>Total Prefix Count: 4<br>State Address/Source<br>P Redistributed                                                                                                    | tput from the show ip eigrp accountingcommand:<br>rf RED accounting<br>for AS(100)/ID(10.0.2.1) VRF(RED)<br>States: A-Adjacency, P-Pending, D-Down<br>Interface Prefix Restart Restart/<br>Count Count Reset(s)<br>0 3 211                            |  |  |  |  |  |

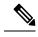

Note

Connected and summary routes are not listed individually in the output of this command but are counted in the total aggregate count per process.

The following is sample output of the **show ip eigrp accounting** command. The EIGRP process and redistribution is in adjacency state:

```
RTR-203#show ip eigrp accounting
EIGRP-IPv4 VR(test) Accounting for AS(100)/ID(2.2.2.2)
Total Prefix Count: 15 States: A-Adjacency, P-Pending, D-Down
                                                     Prefix Restart Restart/
State Address/Source
                           Interface
                                                     Count
                                                            Count Reset(s)
                                                       15
                                                                         0
     Process
                            ____
                                                                0
А
     Redistributed
                                                                0
                                                                         0
А
                            ____
                                                        5
А
     10.0.0.1
                            Et0/0
                                                        8
                                                                0
                                                                         0
А
     20.0.0.3
                           Et0/1
                                                        0
                                                                0
                                                                         0
```

#### **Examples**

The table below describes the significant fields shown in the display.

#### Table 8: show ip eigrp accounting Field Descriptions

| Field                                     | Description                                                                                                    |  |  |
|-------------------------------------------|----------------------------------------------------------------------------------------------------|--|--|
| EIGRP IPv4 Accounting for AS              | · Identifies the EIGRP instance along with the AS number, router ID, and table ID.                                                                                                    |  |  |
| Total Prefix Count                        | Shows the aggregate sum of the prefixes in an EIGRP instance topology table.<br>It includes prefixes learned from all neighbors and redistribution sources.                                        |  |  |
| States: A-Adjacency,<br>P-Pending, D-Down | A-Adjacency: Indicates a stable adjacency with the neighbor or a normal redistribution state.                                                                                                    |  |  |
|                                           | P-Pending: Neighbor adjacency or redistribution is suspended or in a penalized state because the maximum prefix limit has been exceeded.                                                           |  |  |
|                                           | D-Down: Neighbor adjacency or redistribution is suspended permanently until a manually reset is performed with the <b>clear ip eigrp neighbor</b> command.                                         |  |  |
| Address/Source                            | Shows either the neighbor IP address or the redistribution source.                                                                                                    |  |  |
| Interface                                 | Shows the interface on which neighbor information is received.                                                                                                    |  |  |
| Prefix Count                              | Displays the total number of learned prefixes by source.                                                                                                    |  |  |
|                                           | <b>Note</b> Routes can be learned for the same prefix from multiple sources, and the sum of all prefix counts in this column may be greater than the figure displayed in the "Prefix Count" field. |  |  |
| Restart Count                             | Number of times a route source has exceeded the maximum-prefix limit.                                                                                                    |  |  |

| Field            | Description                                                                                                    |
|------------------|----------------------------------------------------------------------------------------------------|
| Restart Reset(s) | Displays the time, in seconds, that a route source is in a P (penalized) state. If<br>the route source is in an A (stable or normal) state, the displayed time, in<br>seconds, is the time period until penalization history is reset. |

### **Related Commands**

| nmands | Command                              | Description                                                 |  |
|--------|--------------------------------------|-------------------------------------------------------------|--|
|        | show eigrp address-family accounting | Displays prefix accounting information for EIGRP processes. |  |

## show ip eigrp events

To display the Enhanced Interior Gateway Routing Protocol (EIGRP) event log, use the **show ip eigrp events** command in user EXEC or privileged EXEC mode.

**show ip eigrp** [{**vrf** *vrf-name*}] **events** [{[{**errmsg** | **sia**}] [{*reverse*}] [{*starting-event-number ending-event-number*}] | **type**}]

| Syntax Description | -                                                                                                    | (Optional) Displays information about the specified VPN routing and forwarding (VRF).                                                                                                    |  |
|--------------------|----------------------------------------------------------------------------------------------------|----------------------------------------------------------------------------------------------------|--|
|                    | errmsg                                                                                                    | (Optional) Displays error message events.                                                                                                    |  |
|                    | sia                                                                                                    | (Optional) Displays stuck in active (SIA) events.                                                                                                    |  |
|                    | reverse                                                                                                    | (Optional)Displays the oldest event first and the most recent event last.                                                                                                    |  |
|                    | starting-event-number                                                                                                    | (Optional) Number of the first event to display.                                                                                                    |  |
|                    | ending-event-number                                                                                                    | (Optional) Number of the last event to display.                                                                                                    |  |
|                    | type                                                                                                    | (Optional) Displays the types of events being logged.                                                                                                    |  |
| Command Default    | All events in the EIGRP event log are displayed.                                                                                                    |                                                                                                    |  |
| Command Modes      | User EXEC (>)                                                                                                    |                                                                                                    |  |
|                    | Privileged EXEC (#)                                                                                                    |                                                                                                    |  |
| Command History    | Release                                                                                                    | Modification                                                                                                    |  |
|                    | 10.0                                                                                                    | This command was introduced.                                                                                                    |  |
|                    | 12.2(33)SRE                                                                                                    | This command was integrated into Cisco IOS Release 12.2(33)SRE.                                                                                                    |  |
|                    | Cisco IOS XE Release 2.                                                                                                    | 5 This command was integrated into Cisco IOS XE Release 2.5.                                                                                                    |  |
|                    | 15.1(2)S                                                                                                    | This command was modified. The <b>reverse</b> keyword was added.                                                                                                    |  |
| Usage Guidelines   | The EIGRP event log is u                                                                                                    | used by Cisco technical support to display a history of EIGRP internal events.                                                                                                    |  |
|                    | This command can be used to display information about EIGRP named configurations and EIG autonomous-system configurations.                                                     |                                                                                                    |  |
|                    | This command displays the same information as the <b>show eigrp address-family events</b> command. Cisco recommends using the <b>show eigrp address-family events</b> command. |                                                                                                    |  |
|                    |                                                                                                    | <b>p</b> eigrp events command displays the most recent event first and the oldest event<br>in the reverse order (the oldest event first and the recent event last), use the <b>reverse</b> |  |
|                    |                                                                                                    |                                                                                                    |  |

### Examples

The following is sample output from the **show ip eigrp events** command. The output fields are self-explanatory.

### Router# show ip eigrp events

| 1  | 02:37:58.171 | NSF stale rt scan, peer: 10.0.0.0           |
|----|--------------|---------------------------------------------|
| 2  | 02:37:58.167 | Metric set: 10.0.0.1/24 284700416           |
| 3  | 02:37:58.167 | FC sat rdbmet/succmet: 284700416 0          |
| 4  | 02:37:58.167 | FC sat nh/ndbmet: 10.0.0.2 284700416        |
| 5  | 02:37:58.167 | Find FS: 10.0.0.0/24 284700416              |
| 6  | 02:37:58.167 | Rcv update met/succmet: 284956416 284700416 |
| 7  | 02:37:58.167 | Rcv update dest/nh: 10.0.0.0/24 10.0.0.1    |
| 8  | 02:37:58.167 | Peer nsf restarted: 10.0.0.1 Tunnel0        |
| 9  | 02:36:38.383 | Metric set: 10.0.0/24 284700416             |
| 10 | 02:36:38.383 | RDB delete: 10.0.0.0/24 10.0.0.1            |
| 11 | 02:36:38.383 | FC sat rdbmet/succmet: 284700416 0          |
| 12 | 02:36:38.383 | FC sat nh/ndbmet: 0.0.0.0 284700416         |

| Related Commands | Command                          | Description                                |
|------------------|----------------------------------|--------------------------------------------|
|                  | eigrp event-log size             | Specifies the size of the EIGRP event log. |
|                  | show eigrp address-family events | Displays the EIGRP event log.              |

## show ip eigrp interfaces

To display information about interfaces that are configured for the Enhanced Interior Gateway Routing Protocol (EIGRP), use the **show ip eigrp interfaces** command in user EXEC or privileged EXEC mode.

show ip eigrp [vrf vrf-name] [autonomous-system-number] interfaces [type number] [{detail}]

| Syntax Description | vrf vrf-name             | (Optional) Displays information about the specified virtual routing and forwarding (VRF) instance.                                                                       |
|--------------------|--------------------------|----------------------------------------------------------------------------------------------------|
|                    | autonomous-system-number | (Optional) Autonomous system number whose output needs to be filtered.                                                                                                   |
|                    | type                     | (Optional) Interface type. For more information, use the question mark (?) online help function.                                                                         |
|                    | number                   | (Optional) Interface or subinterface number. For more information about the numbering syntax for your networking device, use the question mark (?) online help function. |
|                    | detail                   | (Optional) Displays detailed information about EIGRP interfaces for a specific EIGRP process.                                                                            |

### **Command Modes** User EXEC (>)

Privileged EXEC (#)

| Command History | Release                  | Modification                                                                                                    |
|-----------------|--------------------------|----------------------------------------------------------------------------------------------------|
|                 | 11.2                     | This command was introduced.                                                                                                    |
|                 | 12.2(18)SXE              | This command was integrated into Cisco IOS Release 12.2(18)SXE. Support for the Bidirectional Forwarding Detection (BFD) feature was added. The <b>detail</b> keyword was added. |
|                 | 12.0(31)8                | This command was integrated into Cisco IOS Release 12.0(31)S. Support for the BFD feature was added. Support for the Cisco 12000 series Internet router was added.               |
|                 | 12.4(4)T                 | This command was modified. Support for the BFD feature was added. The <b>detail</b> keyword was added.                                                                           |
|                 | 12.2(33)SRA              | This command was integrated into Cisco IOS Release 12.2(33)SRA.                                                                                                    |
|                 | 12.2(33)SRE              | This command was modified. The <b>vrf</b> <i>vrf-name</i> keyword-argument pair was added. This command replaces the <b>show ip eigrp vrf interfaces</b> command.                |
|                 | Cisco IOS XE Release 2.5 | This command was integrated into Cisco IOS XE Release 2.5.                                                                                                    |
|                 | 15.0(1)M                 | This command was modified. The <b>vrf</b> <i>vrf-name</i> keyword-argument pair was added. This command replaces the <b>show ip eigrp vrf interfaces</b> command.                |

|                  | Release                                                                                                    | Modification                                                                                                    |  |  |  |  |
|------------------|----------------------------------------------------------------------------------------------------|----------------------------------------------------------------------------------------------------|--|--|--|--|
|                  | 15.1(1)S                                                                                                    | This command was modified. The PeerQ Un/Reliable, Packetized sent/expedited, and Hello's sent/expedited fields were included in the command output.                                                                                                    |  |  |  |  |
|                  | Cisco IOS XE Release 3.5S                                                                                                    | This command was modified. Information about the Equal Cost Multipath (ECMP) mode was included in the command output.                                                                                                    |  |  |  |  |
|                  | 15.2(1)S                                                                                                    | This command was modified. Information about the ECMP mode was included in the command output.                                                                                                    |  |  |  |  |
|                  | 15.2(3)T                                                                                                    | This command was modified. Information about the ECMP mode was included<br>in the command output.                                                                                                    |  |  |  |  |
| Usage Guidelines |                                                                                                    | <b>faces</b> command to display active EIGRP interfaces and EIGRP-specific interface ptional <i>type number</i> argument and the <b>detail</b> keyword can be entered in any order                                                                                                    |  |  |  |  |
|                  | If an interface is specified, c<br>all interfaces on which EIG                                                                                                    | only information about that interface is displayed. Otherwise, information about RP is running is displayed.                                                                                                    |  |  |  |  |
|                  | If an autonomous system is sp<br>Otherwise, all EIGRP proce                                                                                                    | pecified, only the routing process for the specified autonomous system is displayed esses are displayed.                                                                                                    |  |  |  |  |
|                  | This command can be used to display information about EIGRP named and EIGRP autonomous system configurations.                                                             |                                                                                                    |  |  |  |  |
|                  | 1.1                                                                                                    | This command displays the same information as the <b>show eigrp address-family interfaces</b> command. Cisco recommends using the <b>show eigrp address-family interfaces</b> command.                                                                                                    |  |  |  |  |
| Examples         | The following is sample out                                                                                                    | tput from the <b>show ip eigrp interfaces</b> command:                                                                                                    |  |  |  |  |
|                  | Device# show ip eigrp in                                                                                                    | nterfaces                                                                                                    |  |  |  |  |
|                  | EIGRP-IPv4 Interfaces fo                                                                                                    | or AS(60)<br>t Queue Mean Pacing Time Multicast Pending                                                                                                    |  |  |  |  |
|                  |                                                                                                    | Reliable         SRTT         Un/Reliable         Flow Timer         Routes           0/0         0         11/434         0         0           0/0         337         0/10         0         0           0/0         10         1/63         103         0           0/0         330         0/16         0         0 |  |  |  |  |
|                  | 140 1                                                                                                    | at from the show ip eigrp interfaces detail command displays detailed                                                                                                    |  |  |  |  |
|                  | Device# <b>show ip eigrp i</b>                                                                                                    | nterfaces detail                                                                                                    |  |  |  |  |
|                  | EIGRP-IPv4 Interfaces fo                                                                                                    | or AS(1)<br>Xmit Queue PeerQ Mean Pacing Time Multicast Pending                                                                                                    |  |  |  |  |
|                  | Interface Peers<br>Et0/0 1<br>Hello-interval is 5, Ho:<br>Split-horizon is enab:<br>Next xmit serial <none<br>Packetized sent/expedi<br/>Hello's sent/expedited</none<br> | e><br>Lited: 3/0                                                                                                    |  |  |  |  |

Hello's sent/expedited: 6/2 Un/reliable mcasts: 0/6 Un/reliable ucasts: 7/4

```
Mcast exceptions: 1 CR packets: 1 ACKs suppressed: 0
Retransmissions sent: 1 Out-of-sequence rcvd: 0
Topology-ids on interface - 0
Authentication mode is not set
```

The following sample output from the **show ip eigrp interfaces detail** command displays detailed information about a specific interface on which the **no ip next-hop self** command is configured along with the **no-ecmp-mode** option:

```
Device# show ip eigrp interfaces detail tunnel 0
```

EIGRP-IPv4 Interfaces for AS(1)

Pacing Time Xmit Queue PeerO Mean Multicast Pending Interface Routes Peers Un/Reliable Un/Reliable SRTT Un/Reliable Flow Timer Tu0/0 2 0/0 0/0 2 0/0 50 0 Hello-interval is 5, Hold-time is 15 Split-horizon is disabled Next xmit serial <none> Packetized sent/expedited: 24/3 Hello's sent/expedited: 28083/9 Un/reliable mcasts: 0/19 Un/reliable ucasts: 18/64 Mcast exceptions: 5 CR packets: 5 ACKs suppressed: 0 Retransmissions sent: 52 Out-of-sequence rcvd: 2 Next-hop-self disabled, next-hop info forwarded, ECMP mode Enabled Topology-ids on interface - 0 Authentication mode is not set

The table below describes the significant fields shown in the displays.

| Field                     | Description                                                                                                    |  |
|---------------------------|----------------------------------------------------------------------------------------------------|--|
| Interface                 | Interface on which EIGRP is configured.                                                                                                    |  |
| Peers                     | Number of directly connected EIGRP neighbors.                                                                                                    |  |
| PeerQ Un/Reliable         | Number of unreliable and reliable packets queued for transmission to specific peers on the interface.                                                                    |  |
| Xmit Queue Un/Reliable    | Number of packets remaining in the Unreliable and Reliable transmit queues.                                                                                              |  |
| Mean SRTT                 | Mean smooth round-trip time (SRTT) interval (in seconds).                                                                                                    |  |
| Pacing Time Un/Reliable   | Pacing time (in seconds) used to determine when EIGRP packets (unreliable and reliable) should be sent out of the interface .                                            |  |
| Multicast Flow Timer      | Maximum number of seconds for which the device will send multicast EIGRP packets.                                                                                        |  |
| Pending Routes            | Number of routes in the transmit queue waiting to be sent.                                                                                                    |  |
| Packetized sent/expedited | Number of EIGRP routes that have been prepared for sending packets to neighbors on an interface, and the number of times multiple routes were stored in a single packet. |  |
| Hello's sent/expedited    | Number of EIGRP hello packets that have been sent on an interface and packets that were expedited.                                                                       |  |

#### Table 9: show ip eigrp interfaces Field Descriptions

I

| Related Commands | Command                              | Description                                                                |
|------------------|--------------------------------------|----------------------------------------------------------------------------|
|                  | show eigrp address-family interfaces | Displays information about address family interfaces configured for EIGRP. |
|                  | show ip eigrp neighbors              | Displays neighbors discovered by EIGRP.                                    |

## show ip eigrp neighbors

To display neighbors discovered by the Enhanced Interior Gateway Routing Protocol (EIGRP), use the **show ip eigrp neighbors** command in privileged EXEC mode.

**show ip eigrp** [**vrf** *vrf-name*] [*autonomous-system-number*] **neighbors** [{**static** | **detail**}] [*interface-type interface-number*]

| Syntax Description | vrf vrf-name                    | (Optional) Displays information about the specified VPN Routing and Forwarding (VRF) instance. |
|--------------------|---------------------------------|------------------------------------------------------------------------------------------------|
|                    | autonomous-system-number        | (Optional) Autonomous-system-number-specific output is displayed.                              |
|                    | static                          | (Optional) Displays static neighbors.                                                          |
|                    | detail                          | (Optional) Displays detailed neighbor information.                                             |
|                    | interface-type interface-number | (Optional) Interface-specific output is displayed.                                             |

### **Command Modes** Privileged EXEC (#)

### **Command History**

| Release                    | Modification                                                                                                    |
|----------------------------|----------------------------------------------------------------------------------------------------|
| 10.3                       | This command was introduced.                                                                                                    |
| 12.0(7)T                   | This command was modified. The <b>static</b> keyword was added.                                                                                                  |
| 12.2(15)T                  | This command was modified. Support for Nonstop Forwarding (NSF) restart operations was integrated into the output.                                               |
| 12.2(33)SRA                | This command was integrated into Cisco IOS Release 12.2(33)SRA.                                                                                                  |
| 12.2(33)SRE                | This command was modified. The <b>vrf</b> <i>vrf-name</i> keyword-argument pair was added. This command replaces the <b>show ip eigrp vrf neighbors</b> command. |
| 15.0(1)M                   | This command was modified. The <b>vrf</b> <i>vrf-name</i> keyword-argument pair was added. This command replaces the <b>show ip eigrp vrf neighbors</b> command. |
| Cisco IOS XE Release 2.5   | This command was integrated into Cisco IOS XE Release 2.5.                                                                                                    |
| 15.1(3)8                   | This command was integrated into Cisco IOS Release 15.1(3)S. The command output was modified to display relevant wide metric information.                        |
| Cisco IOS XE Release 3.4S  | This command was modified. The command output was modified to display relevant wide metric information.                                                          |
| 15.1(1)SY                  | This command was modified. The command output was modified to display relevant wide metric information.                                                          |
| Cisco IOS XE Release 3.10S | This command was modified. The command output was modified to display information about Location/ID Separation Protocol (LISP) encapsulated routes.              |

| Release  | Modification                                                                                                    |
|----------|----------------------------------------------------------------------------------------------------|
| 15.3(3)8 | This command was modified. The command output was modified to display information about LISP encapsulated routes. |

# Usage Guidelines The show ip eigrp neighbors command can be used to display information about EIGRP named and EIGRP autonomous-system configurations. Use the show ip eigrp neighbors command to display dynamic and static neighbor states. You can use this command for also debugging certain types of transport problems.

This command displays the same information as the **show eigrp address-family neighbors** command. Cisco recommends that you use the **show eigrp address-family neighbors** command.

**Examples** 

The following is sample output from the **show ip eigrp neighbors** command:

Router# show ip eigrp neighbors

| Н | Address  | Interface | Hold Uptime | SRTT   | RTO  | Q   | Seq |
|---|----------|-----------|-------------|--------|------|-----|-----|
|   |          |           | (sec)       | (ms)   | C    | Cnt | Num |
| 0 | 10.1.1.2 | Et0/0     | 13 00:00:0  | 3 1996 | 5000 | 0   | 5   |
| 2 | 10.1.1.9 | Et0/0     | 14 00:02:2  | 4 206  | 5000 | 0   | 5   |
| 1 | 10.1.2.3 | Et0/1     | 11 00:20:3  | 9 2202 | 5000 | 0   | 5   |
|   |          |           |             |        |      |     |     |

The table below describes the significant fields shown in the display.

Table 10: show ip eigrp neighbors Field Descriptions

| Field     | Description                                                                                                    |  |
|-----------|----------------------------------------------------------------------------------------------------|--|
| Address   | IP address of the EIGRP peer.                                                                                                    |  |
| Interface | Interface on which the router is receiving hello packets from the peer.                                                                                                    |  |
| Hold      | Time in seconds for which EIGRP waits to hear from the peer before declaring it down.                                                                                                    |  |
| Uptime    | Elapsed time (in hours:minutes: seconds) since the local router first heard from this neighbor.                                                                                           |  |
| SRTT      | Smooth round-trip time. This is the number of milliseconds required for an EIGRP packet to be sent to this neighbor and for the local router to receive an acknowledgment of that packet. |  |
| RTO       | Retransmission timeout (in milliseconds). This is the amount of time the software waits before resending a packet from the retransmission queue to a neighbor.                            |  |
| Q Cnt     | Number of EIGRP packets (update, query, and reply) that the software is waiting to send.                                                                                                  |  |
| Seq Num   | Sequence number of the last update, query, or reply packet that was received from this neighbor.                                                                                          |  |

The following is sample output from the show ip eigrp neighbors detailcommand:

Router# show ip eigrp neighbors detail

| ΕI | GRP-IPv4 VR(foo) | Address-Family Neighbors | for AS(1)  |          |      |      |     |   |
|----|------------------|--------------------------|------------|----------|------|------|-----|---|
| Н  | Address          | Interface                | Hold Uptin | ne SRTT  | RTO  | Q    | Seq |   |
|    |                  |                          | (sec)      | (ms)     |      | Cnt  | Num |   |
| 0  | 192.168.10.1     | Gi2/0                    | 12         | 00:00:21 | 1600 | 5000 | 0 ( | 3 |
|    | Static neighbor  | (Lisp Encap)             |            |          |      |      |     |   |

Version 8.0/2.0, Retrans: 0, Retries: 0, Prefixes: 1 Topology-ids from peer - 0

The table below describes the significant fields shown in the display.

Table 11: show ip eigrp neighbors detail Field Descriptions

| Field         | Description                                                                                                    |  |
|---------------|----------------------------------------------------------------------------------------------------|--|
| Н             | This column lists the order in which a peering session was established with the specified neighbor.<br>The order is specified with sequential numbering starting with 0.                  |  |
| Address       | IP address of the EIGRP peer.                                                                                                    |  |
| Interface     | Interface on which the router is receiving hello packets from the peer.                                                                                                    |  |
| Hold          | Time in seconds for which EIGRP waits to hear from the peer before declaring it down.                                                                                                    |  |
| Lisp<br>Encap | Indicates that routes from this neighbor are LISP encapsulated.                                                                                                    |  |
| Uptime        | Elapsed time (in hours:minutes: seconds) since the local router first heard from this neighbor.                                                                                           |  |
| SRTT          | Smooth round-trip time. This is the number of milliseconds required for an EIGRP packet to be sent to this neighbor and for the local router to receive an acknowledgment of that packet. |  |
| RTO           | Retransmission timeout (in milliseconds). This is the amount of time the software waits before resending a packet from the retransmission queue to a neighbor.                            |  |
| Q Cnt         | Number of EIGRP packets (update, query, and reply) that the software is waiting to send.                                                                                                  |  |
| Seq Num       | n Sequence number of the last update, query, or reply packet that was received from this neighbor                                                                                         |  |
| Version       | The software version that the specified peer is running.                                                                                                    |  |
| Retrans       | Number of times that a packet has been retransmitted.                                                                                                    |  |
| Retries       | Number of times an attempt was made to retransmit a packet.                                                                                                    |  |

| Related Commands | Command                             | Description                             |
|------------------|-------------------------------------|-----------------------------------------|
|                  | show eigrp address-family neighbors | Displays neighbors discovered by EIGRP. |

## show ip eigrp topology

To display Enhanced Interior Gateway Routing Protocol (EIGRP) topology table entries, use the **show ip** eigrp topology command in user EXEC or privileged EXEC mode.

**show ip eigrp topology**[{**vrf** *vrf-nameautonomous-system-number* | *network* [{*mask*]*prefix* | **active** | **all-links** | **detail-links** | **frr** | **name** | **pending** | **summary** | **zero-successors**}]

| Syntax Description | vrf vrf-name                                                    | (Optional) Displays in<br>forwarding (VRF) inst                                                                                                    | formation about the specified virtual routing and ance.                                                    |  |  |
|--------------------|-----------------------------------------------------------------|----------------------------------------------------------------------------------------------------|----------------------------------------------------------------------------------------------------|--|--|
|                    | autonomous-system-number                                        | (Optional) Autonomous system number.                                                                                                    |                                                                                                    |  |  |
|                    | network                                                         | (Optional) Network ac                                                                                                    | ldress.                                                                                                    |  |  |
|                    | mask                                                            | (Optional) Network m                                                                                                    | (Optional) Network mask.                                                                                   |  |  |
|                    | prefix                                                          | (Optional) Network prefix in the format <network>/<length>; for 192.168.0.0/16.</length></network>                                                                                                    |                                                                                                    |  |  |
|                    | active                                                          | (Optional) Displays all topology entries that are in the active state.(Optional) Displays all entries in the EIGRP topology table (including nonfeasible-successor sources).                                                              |                                                                                                    |  |  |
|                    | all-links                                                       |                                                                                                    |                                                                                                    |  |  |
|                    | detail-links                                                    | (Optional) Displays all topology entries with additional details.                                                                                                    |                                                                                                    |  |  |
|                    | frr                                                             | (Optional) Displays information about Fast Reroute (FRR) loop<br>(LFAs).                                                                                                    |                                                                                                    |  |  |
|                    | name                                                            |                                                                                                    | e IPv4 topology table name. This name is the topology pology-related information for Multitopology Routing |  |  |
|                    | pending                                                         | <ul><li>(Optional) Displays all entries in the EIGRP topology table that are either waiting for an update from a neighbor or waiting to reply to a neighbor.</li><li>(Optional) Displays a summary of the EIGRP topology table.</li></ul> |                                                                                                    |  |  |
|                    | summary                                                         |                                                                                                    |                                                                                                    |  |  |
|                    | zero-successors                                                 | (Optional) Displays av                                                                                                    | vailable routes that have zero successors.                                                                 |  |  |
| Command Default    | If this command is used witho<br>are displayed and only feasibl |                                                                                                    | ywords, only topology entries with feasible successors                                                     |  |  |
| Command Modes      | User EXEC (>)                                                   |                                                                                                    |                                                                                                    |  |  |
|                    | Privileged EXEC (#)                                             |                                                                                                    |                                                                                                    |  |  |
| Command History    | Release                                                         |                                                                                                    | Modification                                                                                               |  |  |
|                    | 10.0                                                            |                                                                                                    | This command was introduced.                                                                               |  |  |

I

| Release                   | Modification                                                                                                    |
|---------------------------|----------------------------------------------------------------------------------------------------|
| 12.3(8)T                  | This command was modified. The output of this command was enhanced to display internal and external EIGRP routes.                              |
| 12.2(33)SRA               | This command was integrated into Cisco IOS Release 12.2(33)SRA.                                                                                |
| 12.2(33)SRB               | This command was modified. The <b>name</b> keyword was added to support MTR.                                                                   |
| 12.2(33)SXH               | This command was integrated into Cisco IOS Release 12.2(33)SXH.                                                                                |
| 15.0(1)M                  | This command was modified. The <b>vrf</b> <i>vrf-name</i> keyword-argument pair was added.                                                     |
| 12.2(33)SRE               | This command was modified. The <b>vrf</b> <i>vrf-name</i> keyword-argument pair was added. The <b>name</b> keyword was removed.                |
| Cisco IOS XE Release 2.5  | This command was integrated into Cisco IOS XE Release 2.5.                                                                                     |
| 15.1(3)S                  | This command was integrated into Cisco IOS Release 15.1(3)S. The output of the command was enhanced to display information about wide metrics. |
| Cisco IOS XE Release 3.4S | This command was modified. The output of the command was enhanced to display information about wide metrics.                                   |
| Cisco IOS XE Release 3.5S | This command was modified. Information about the Equal Cost Multipath (ECMP) mode was included in the command output.                          |
| 15.2(1)S                  | This command was modified. Information about the ECMP mode was included in the command output.                                                 |
| 15.2(2)S                  | This command was modified. The output of the command was enhanced to display route tag values in dotted-decimal format.                        |
| Cisco IOS XE Release 3.6S | This command was modified. The output of the command was enhanced to display route tag values in dotted-decimal format.                        |
| 15.2(3)T                  | This command was modified. Information about the ECMP mode was included in the command output.                                                 |
| 15.2(4)S                  | This command was modified. The <b>frr</b> keyword was added.                                                                                   |

|                  | Release                                                                                                    | Modification                                                                                                    |  |  |
|------------------|----------------------------------------------------------------------------------------------------|----------------------------------------------------------------------------------------------------|--|--|
|                  | Cisco IOS XE Release 3.7S                                                                                                    | This command was modified. The <b>frr</b> keyword was added.                                                                                    |  |  |
|                  | 15.1(1)SY                                                                                                    | This command was integrated into Cisco IOS Release 15.1(1)SY. The output of the command was enhanced to display information about wide metrics. |  |  |
| Usage Guidelines | Use the <b>show ip eigrp topology</b> command to display topology entries, feasible and nonfeasible paths, metrics and states. This command can be used without any arguments or keywords to display only topology entries with feasible successors and feasible paths. The <b>all-links</b> keyword displays all paths, whether feasible or not and the <b>detail-links</b> keyword displays additional details about these paths.               |                                                                                                    |  |  |
|                  | Use this command to display information about EIGRP named and EIGRP autonomous system configurations. This command displays the same information as the <b>show eigrp address-family topology</b> command. We recommend using the <b>show eigrp address-family topology</b> command.                                                                                                    |                                                                                                    |  |  |
| Examples         | The following is sample output from the <b>show ip eigrp topology</b> command:                                                                                                    |                                                                                                    |  |  |
|                  | Device# show ip eigrp topology                                                                                                    |                                                                                                    |  |  |
|                  | <pre>EIGRP-IPv4 Topology Table for AS(1)/ID<br/>Codes: P - Passive, A - Active, U - Up<br/>r - Reply status, s - sia statu<br/>P 10.0.0/8, 1 successors, FD is 4096<br/>via 192.0.2.1 (409600/128256),<br/>P 172.16.1.0/24, 1 successors, FD is 4<br/>via 192.0.2.1 (409600/128256),<br/>P 10.0.0.0/8, 1 successors, FD is 2816<br/>via Summary (281600/0), Null0<br/>P 10.0.1.0/24, 1 successors, FD is 281<br/>via Connected, Ethernet0/0</pre> | date, Q - Query, R - Reply,<br>18<br>1900<br>Ethernet0/0<br>09600<br>Ethernet0/0<br>100                                                         |  |  |
|                  | The following sample output from the <b>show ip eigrp topology</b> <i>prefix</i> command displays detailed information about a single prefix. The prefix shown is an EIGRP internal route.                                                                                                    |                                                                                                    |  |  |
|                  | Device# show ip eigrp topology 10.0.0/8                                                                                                    |                                                                                                    |  |  |
|                  | EIGRP-IPv4 VR(vr1) Topology Entry for<br>State is Passive, Query origin flag<br>Descriptor Blocks:<br>10.1.1.1 (Ethernet2/0), from 10.1.1.                                                                                                    | is 1, 1 Successor(s), FD is 82329600, RIB is 643200<br>1, Send flag is 0x0                                                                      |  |  |

Total delay is 631250000 picoseconds Reliability is 255/255 Load is ½55 Minimum MTU is 1500 Hop count is 1 Originating router is 10.1.1.1

Composite metric is (82329600/163840), route is Internal

Vector metric:

Minimum bandwidth is 16000 Kbit

The following sample output from the **show ip eigrp topology** *prefix* command displays detailed information about a single prefix. The prefix shown is an EIGRP external route.

```
Device# show ip eigrp topology 172.16.1.0/24
EIGRP-IPv4 Topology Entry for AS(1)/ID(10.0.0.1) for 172.16.1.0/24
State is Passive, Query origin flag is 1, 1 Successor(s), FD is 409600, RIB is 643200
  Descriptor Blocks:
  172.16.1.0/24 (Ethernet0/0), from 10.0.1.2, Send flag is 0x0
      Composite metric is (409600/128256), route is External
      Vector metric:
        Minimum bandwidth is 10000 Kbit
        Total delay is 6000 picoseconds
        Reliability is 255/255
        Load is ½55
        Minimum MTU is 1500
        Hop count is 1
        Originating router is 172.16.1.0/24
        External data:
        AS number of route is 0
        External protocol is Connected, external metric is O
        Administrator tag is 0 (0x0000000)
```

The following sample output from the **show ip eigrp topology** *prefix* command displays Equal Cost Multipath (ECMP) mode information when the **no ip next-hop-self** command is configured without the **no-ecmp-mode** keyword in an EIGRP topology. The ECMP mode provides information about the path that is being advertised. If there is more than one successor, the top most path will be advertised as the default path over all interfaces, and "ECMP Mode: Advertise by default" will be displayed in the output. If any path other than the default path is advertised, "ECMP Mode: Advertise out <Interface name>" will be displayed.

The topology table displays entries of routes for a particular prefix. The routes are sorted based on metric, next-hop, and infosource. In a Dynamic Multipoint VPN (DMVPN) scenario, routes with same metric and next-hop are sorted based on infosource. The top route in the ECMP is always advertised.

```
Device# show ip eigrp topology 192.168.10.0/24
EIGRP-IPv4 Topology Entry for AS(1)/ID(10.10.100.100) for 192.168.10.0/24
State is Passive, Query origin flag is 1, 2 Successor(s), FD is 284160
  Descriptor Blocks:
  10.100.1.0 (Tunnel0), from 10.100.0.1, Send flag is 0x0
      Composite metric is (284160/281600), route is Internal
      Vector metric:
       Minimum bandwidth is 10000 Kbit
        Total delay is 1100 microseconds
        Reliability is 255/255
        Load is 355
        Minimum MTU is 1400
        Hop count is 1
        Originating router is 10.10.1.1
        ECMP Mode: Advertise by default
        10.100.0.2 (Tunnel1), from 10.100.0.2, Send flag is 0X0
        Composite metric is (284160/281600), route is Internal
        Vector metric:
        Minimum bandwidth is 10000 Kbit
        Total delay is 1100 microseconds
        Reliability is 255/255
        Load is ½55
        Minimum MTU is 1400
        Hop count is 1
        Originating router is 10.10.2.2
        ECMP Mode: Advertise out Tunnel1
```

The following sample output from the **show ip eigrp topology all-links** command displays all paths, even those that are not feasible:

```
Device# show ip eigrp topology all-links
EIGRP-IPv4 Topology Table for AS(1)/ID(10.0.0.1)
Codes: P - Passive, A - Active, U - Update, Q - Query, R - Reply,
        r - reply Status, s - sia Status
P 172.16.1.0/24, 1 successors, FD is 409600, serno 14
        via 10.10.1.2 (409600/128256), Ethernet0/0
        via 10.1.4.3 (2586111744/2585599744), Serial3/0, serno 18
```

The following sample output from the **show ip eigrp topology detail-links** command displays additional details about routes:

```
Device# show ip eigrp topology detail-links
EIGRP-IPv4 Topology Table for AS(1)/ID(10.0.0.1)
Codes: P - Passive, A - Active, U - Update, Q - Query, R - Reply,
    r - reply Status, s - sia Status
P 10.0.0.0/8, 1 successors, FD is 409600, serno 6
    via 10.10.1.2 (409600/128256), Ethernet0/0
P 172.16.1.0/24, 1 successors, FD is 409600, serno 14
    via 10.10.1.2 (409600/128256), Ethernet0/0
P 10.0.0.0/8, 1 successors, FD is 281600, serno 3
    via Summary (281600/0), Null0
P 10.1.1.0/24, 1 successors, FD is 281600, serno 1
    via Connected, Ethernet0/0
```

The following sample output from the **show ip eigrp topology frr** command displays details about the LFAs in the EIGRP topology:

```
Device# show ip eigrp topology frr
EIGRP-IPv4 VR(test) Topology Table for AS(1)/ID(10.1.1.1)
Codes: P - Passive, A - Active, U - Update, Q - Query, R - Reply,
       r - reply Status, s - sia Status
P 192.168.2.0/24, 1 successors, FD is 131153920
        via 10.1.1.2 (131153920/163840), Ethernet0/0
        via 10.3.3.3 (137625600/6635520), Ethernet0/1, [LFA]
P 192.168.1.0/24, 1 successors, FD is 131153920
        via 10.1.1.2 (131153920/163840), Ethernet0/0
        via 10.4.4.4 (137625600/6635520), Ethernet0/2, [LFA]
        via 10.3.3.3 (137625600/6635520), Ethernet0/1
P 192.168.4.0/32, 1 successors, FD is 131727360
        via 10.4.4.4 (131727360/7208960), Ethernet0/2
P 192.168.3.0/24, 1 successors, FD is 131072000
        via Connected, Ethernet0/1
P 192.168.5.0/24, 1 successors, FD is 131072000
        via Connected, Ethernet0/0
P 10.10.10.0/24, 1 successors, FD is 262144000
        via 10.1.1.2 (262144000/196608000), Ethernet0/0
        via 10.4.4.4 (131727360/7208960), Ethernet0/2, [LFA]
```

The following is a sample output from the **show ip eigrp topology** command when the EIGRP process is in pending state:

```
Device# show ip eigrp topology
EIGRP-IPv4 VR(test) Topology Table for AS(100)/ID(2.2.2.2)
Codes: P - Passive, A - Active, U - Update, Q - Query, R - Reply,
```

```
r - reply Status, s - sia Status
EIGRP Process is in Pending state. Restart in 296 sec.
P 10.0.0.0/24, 1 successors, FD is 131072000
via Connected, Ethernet0/0
P 20.0.0.0/24, 1 successors, FD is 131072000
via Connected, Ethernet0/1
```

The following is a sample output from the **show ip eigrp topology** command when the EIGRP process is in down state:

```
Device# show ip eigrp topology
EIGRP-IPv4 VR(test) Topology Table for AS(100)/ID(2.2.2.2)
Codes: P - Passive, A - Active, U - Update, Q - Query, R - Reply,
    r - reply Status, s - sia Status
EIGRP Process is in DOWN state. Manual restart required.
P 10.0.0.0/24, 1 successors, FD is 131072000
    via Connected, Ethernet0/0
P 20.0.0.0/24, 1 successors, FD is 131072000
    via Connected, Ethernet0/1
```

The following is a sample output from the **show ip eigrp topology** command when the EIGRP redistribution is in pending state:

```
Device# show ip eigrp topology
EIGRP-IPv4 VR(test) Topology Table for AS(100)/ID(2.2.2.2)
Codes: P - Passive, A - Active, U - Update, Q - Query, R - Reply,
        r - reply Status, s - sia Status
```

Redistribution is in Pending state. Restart in 44 sec.

```
P 15.15.15.0/24, 1 successors, FD is 131153920
        via 10.0.0.1 (131153920/163840), Ethernet0/0
P 14.14.14.0/24, 1 successors, FD is 131153920
        via 10.0.0.1 (131153920/163840), Ethernet0/0
P 10.0.0/24, 1 successors, FD is 131072000
       via Connected, Ethernet0/0
P 16.16.16.16/32, 1 successors, FD is 131153920
        via 10.0.0.1 (131153920/163840), Ethernet0/0
P 12.12.12.0/24, 1 successors, FD is 131153920
        via 10.0.0.1 (131153920/163840), Ethernet0/0
P 2.2.2.2/32, 1 successors, FD is 131153920
       via 10.0.0.1 (131153920/163840), Ethernet0/0
P 13.13.13.0/24, 1 successors, FD is 131153920
        via 10.0.0.1 (131153920/163840), Ethernet0/0
P 11.11.11.0/24, 1 successors, FD is 131153920
        via 10.0.0.1 (131153920/163840), Ethernet0/0
```

The following is a sample output from the **show ip eigrp topology** command when the EIGRP redistribution is in down state:

```
Device# show ip eigrp topology
EIGRP-IPv4 VR(test) Topology Table for AS(100)/ID(2.2.2.2)
Codes: P - Passive, A - Active, U - Update, Q - Query, R - Reply,
    r - reply Status, s - sia Status
Redistribution is in DOWN state. Manual restart required.
```

P 15.15.15.0/24, 1 successors, FD is 131153920 via 10.0.0.1 (131153920/163840), Ethernet0/0 P 14.14.14.0/24, 1 successors, FD is 131153920 via 10.0.0.1 (131153920/163840), Ethernet0/0
P 10.0.0/24, 1 successors, FD is 131072000
via Connected, Ethernet0/0
P 16.16.16.16/32, 1 successors, FD is 131153920
via 10.0.0.1 (131153920/163840), Ethernet0/0
P 12.12.12.0/24, 1 successors, FD is 131153920
via 10.0.0.1 (131153920/163840), Ethernet0/0
P 2.2.2.2/32, 1 successors, FD is 131153920
via 10.0.0.1 (131153920/163840), Ethernet0/0
P 13.13.13.0/24, 1 successors, FD is 131153920
via 10.0.0.1 (131153920/163840), Ethernet0/0
P 11.11.0/24, 1 successors, FD is 131153920
via 10.0.0.1 (131153920/163840), Ethernet0/0

The table below describes the significant fields shown in the displays.

Table 12: show ip eigrp topology Field Descriptions

| Field      | Description                                                                                                    |
|------------|----------------------------------------------------------------------------------------------------|
| Codes      | State of this topology table entry. Passive and Active<br>refer to the EIGRP state with respect to the destination.<br>Update, Query, and Reply refer to the type of packet<br>that is being sent.  |
|            | • P - Passive—Indicates that no EIGRP computations are being performed for this route.                                                                                                    |
|            | • A - Active—Indicates that EIGRP computations are being performed for this route.                                                                                                    |
|            | • U - Update—Indicates that a pending update packet is waiting to be sent for this route.                                                                                                    |
|            | • Q - Query—Indicates that a pending query packet is waiting to be sent for this route.                                                                                                    |
|            | • R - Reply—Indicates that a pending reply packet is waiting to be sent for this route.                                                                                                    |
|            | • r - Reply status—Indicates that EIGRP has sent a query for the route and is waiting for a reply from the specified path.                                                                          |
|            | • s - sia status—Indicates that the EIGRP query packet is in stuck-in-active (SIA) status.                                                                                                    |
| successors | Number of successors. This number corresponds to the<br>number of next hops in the IP routing table. If<br>"successors" is capitalized, then the route or the next<br>hop is in a transition state. |
| serno      | Serial number.                                                                                                    |

I

| Field | Description                                                                                                    |
|-------|----------------------------------------------------------------------------------------------------|
| FD    | Feasible distance. The feasible distance is the best metric<br>to reach the destination or the best metric that was<br>known when the route became active. This value is used<br>in the feasibility condition check. If the reported distance<br>of the device is less than the feasible distance, the<br>feasibility condition is met and that route becomes a<br>feasible successor. After the software determines that it<br>has a feasible successor, the software need not send a<br>query for that destination. |
| via   | Next-hop address that advertises the passive route.                                                                                                    |

### **Related Commands**

| Command                            | Description                                                  |
|------------------------------------|--------------------------------------------------------------|
| show eigrp address-family topology | Displays entries in the EIGRP address-family topology table. |

### show ip eigrp traffic

To display the number of Enhanced Interior Gateway Routing Protocol (EIGRP) packets sent and received, use the **show ip eigrp traffic** command in privileged EXEC mode.

show ip eigrp [vrf {vrf-name | \*}] [autonomous-system-number] traffic

| Syntax Description | vrf vrf-name             | (Optional) Displays information about the specified VRF. |  |  |
|--------------------|--------------------------|----------------------------------------------------------|--|--|
|                    | vrf *                    | (Optional) Displays information about all VRFs.          |  |  |
|                    | autonomous-system-number | (Optional) Autonomous system number.                     |  |  |

### Command Modes Privileged EXEC (#)

| Release                  | Modification                                                                                                    |  |  |
|--------------------------|----------------------------------------------------------------------------------------------------|--|--|
| 10.0                     | This command was introduced.                                                                                                    |  |  |
| 12.2(33)SRA              | This command was integrated into Cisco IOS Release 12.2(33)SRA.                                                                                                    |  |  |
| 12.2SX                   | This command is supported in the Cisco IOS Release 12.2SX train. Support in a specific 12.2SX release of this train depends on your feature set, platform, and platform hardware. |  |  |
| 15.0(1)M                 | This command was modified. The <b>vrf</b> , <i>vrf-name</i> , and * keywords and arguments were added. This command replaces the <b>show ip eigrp vrf traffic</b> command.        |  |  |
| 12.2(33)SRE              | This command was modified. The <b>vrf</b> , <i>vrf-name</i> , and * keywords and arguments were added. This command replaces the <b>show ip eigrp vrf traffic</b> command.        |  |  |
| 12.2(33)XNE              | This command was integrated into Cisco IOS Release 12.2(33)XNE.                                                                                                    |  |  |
| Cisco IOS XE Release 2.5 | This command was integrated into Cisco IOS XE Release 2.5.                                                                                                    |  |  |
|                          | 10.0<br>10.0<br>12.2(33)SRA<br>12.2SX<br>15.0(1)M<br>12.2(33)SRE<br>12.2(33)XNE                                                                                                   |  |  |

**Usage Guidelines** This command can be used to display information about EIGRP named configurations and EIGRP autonomous-system (AS) configurations.

This command displays the same information as the **show eigrp address-family traffic** command. Cisco recommends using the **show eigrp address-family traffic** command.

Examples

The following is sample output from the **show ip eigrp traffic** command:

Router# show ip eigrp traffic EIGRP-IPv4 Traffic Statistics for AS(60) Hellos sent/received: 21429/2809 Updates sent/received: 22/17 Queries sent/received: 0/0 Replies sent/received: 0/0 Acks sent/received: 16/13 SIA-Queries sent/received: 0/0 SIA-Replies sent/received: 0/0
Hello Process ID: 204
PDM Process ID: 203
Socket Queue: 0/2000/2/0 (current/max/highest/drops)
Input Queue: 0/2000/2/0 (current/max/highest/drops)

The table below describes the significant fields shown in the display.

Table 13: show ip eigrp traffic Field Descriptions

| Field                     | Description                                                 |
|---------------------------|-------------------------------------------------------------|
| Hellos sent/received      | Number of hello packets sent and received.                  |
| Updates sent/received     | Number of update packets sent and received.                 |
| Queries sent/received     | Number of query packets sent and received.                  |
| Replies sent/received     | Number of reply packets sent and received.                  |
| Acks sent/received        | Number of acknowledgement packets sent and received.        |
| SIA-Queries sent/received | Number of stuck in active query packets sent and received.  |
| SIA-Replies sent/received | Number of stuck in active reply packets sent and received.  |
| Hello Process ID          | Hello process identifier.                                   |
| PDM Process ID            | Protocol-dependent module IOS process identifier.           |
| Socket Queue              | The IP to EIGRP Hello Process socket queue counters.        |
| Input queue               | The EIGRP Hello Process to EIGRP PDM socket queue counters. |

### **Related Commands**

| Command                           | Description                                             |
|-----------------------------------|---------------------------------------------------------|
| show eigrp address-family traffic | Displays the number of EIGRP packets sent and received. |

## show ip eigrp vrf accounting

## 

**Note** Effective with Cisco IOS Release 15.0(1)M, this command was replaced by the **show ip eigrp accounting** command. See the **show ip eigrp accounting** command for more information.

To display prefix accounting information for an Enhanced Interior Gateway Routing Protocol (EIGRP) VPN routing and forwarding instance (VRF), use the **show ip eigrp vrf accounting**command in privileged EXEC mode.

**show ip eigrp vrf** {*vrf-name* | \*} **accounting** [*autonomous-system-number*]

| Syntax Description | Description vrf-name                                                                                                    |                    | Specifies the          | VRF name.            |            |                |   |
|--------------------|----------------------------------------------------------------------------------------------------|--------------------|------------------------|----------------------|------------|----------------|---|
|                    | *                                                                                                    |                    | Displays all           | VRFs.                |            |                |   |
|                    | autonomo                                                                                                    | us-system-number   | (Optional) S           | pecifies the a       | utonomous  | system number. |   |
| Command Modes      | Privileged                                                                                                    | EXEC (#)           |                        |                      |            |                |   |
| Command History    | d History Release Modification                                                                                                    |                    |                        |                      |            |                | 7 |
|                    | 12.0(29)S                                                                                                    | This command w     | as introduced.         |                      |            |                | _ |
|                    | 12.3(14)T                                                                                                    | This command w     | as integrated in       | -                    |            |                |   |
|                    | 15.0(1)M This command was replaced by the <b>show ip eigrp accounting</b> command.                                                                                                    |                    |                        |                      |            |                |   |
| Usage Guidelines   | ge Guidelines       This command can be used to display information about EIGRP named configurations and EIC autonomous-system (AS) configurations.         This command displays the same information as the show eigrp address-family accounting con recommends using the show eigrp address-family accountingcommand. |                    |                        | s and EIGRP          |            |                |   |
|                    |                                                                                                    |                    |                        | nting command. Cisco |            |                |   |
| Examples           | The follow                                                                                                    | ing is sample outp | ut from the <b>sho</b> | ow ip eigrp v        | rf account | ingcommand:    |   |
|                    | Router# <b>show ip eigrp vrf RED accounting</b><br>IP-EIGRP accounting for AS(100)/ID(10.0.2.1) Routing Table: RED                                                                                                    |                    |                        |                      |            |                |   |
|                    | Total Prefix Count: 4 States: A-Adjacency, P-Pending, D-Down                                                                                                    |                    |                        |                      |            |                |   |
|                    | State Add                                                                                                    | ress/Source Ir     | nterface               | Prefix               | Restart    | Restart/       |   |
|                    |                                                                                                    |                    |                        | Count                | Count      | Reset(s)       |   |
|                    |                                                                                                    | istributed -       |                        | 0                    | 3          | 211            |   |
|                    |                                                                                                    |                    | St0/0                  | 2                    | 0          | 84             |   |
|                    |                                                                                                    |                    | Se2/0                  | 0                    | 2          | 114            |   |
| D 10.0.1.3         |                                                                                                    | 0.1.3 E            | 5t0/0                  | 0                    | 3          | 0              |   |

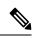

Note

Connected and summary routes are not listed individually in the output of this command but are counted in the total aggregate count per process.

The table below describes the significant fields shown in the display.

Table 14: show ip eigrp vrf accounting Field Descriptions

| Field                                     | Description                                                                                                    |  |  |
|-------------------------------------------|----------------------------------------------------------------------------------------------------|--|--|
| IP-EIGRP accounting for AS                | Identifies the EIGRP instance along with the AS number, Router ID and Table ID.                                                                                                    |  |  |
| Total Prefix Count                        | Shows to the aggregate sum of the prefixes in an EIGRP instance topology table. It includes prefixes learnt from all neighbors or from redistribution.                                                                           |  |  |
| States: A-Adjacency,<br>P-Pending, D-Down | A-Adjacency: Indicates a stable adjacency with the neighbor or a normal redistribution state.                                                                                                    |  |  |
|                                           | P-Pending: Neighbor adjacency or redistribution in suspended or in a penalized state because the maximum prefix limit has been exceeded.                                                                                         |  |  |
|                                           | D-Down: Neighbor adjacency or redistribution is suspended permanently until a manually reset is performed with the <b>clear ip route</b> command.                                                                                |  |  |
| Address/Source                            | Shows the peer IP address of the redistribution source.                                                                                                    |  |  |
| Prefix Count                              | Displays the total number of learned prefixes by source.                                                                                                    |  |  |
|                                           | <b>Note</b> Routes can be learned for the same prefix from multiple sources, and the sum of all prefix counts in this column may be greater than the figure displayed in the "Prefix Count" field.                               |  |  |
| Restart Count                             | Number of times a route source has exceeded the maximum-prefix limit.                                                                                                    |  |  |
| Restart/Reset(s)                          | Displays the time, in seconds, that a route source is in a P (penalized) state. If the route source is in an A (stable or normal) state, the displayed time, in seconds, is the time period until penalization history is reset. |  |  |

| Related Commands | Command                              | Description                                                 |  |  |
|------------------|--------------------------------------|-------------------------------------------------------------|--|--|
|                  | show eigrp address-family accounting | Displays prefix accounting information for EIGRP processes. |  |  |

L

## show ip eigrp vrf interfaces

## 

**Note** Effective with Cisco IOS Release 15.0(1)M, this command was replaced by the **show ip eigrp interfaces** command. See the **show ip eigrp interfaces** command for more information.

To display information about interfaces that carry VPN routing and forwarding (VRF) information and that are configured for Enhanced Interior Gateway Routing Protocol (EIGRP), use the **show ip eigrp vrf interfaces** command in privileged EXEC mode.

**show ip eigrp vrf** {*vrf-name* | \*} **interfaces** [*autonomous-system-number*] [*interface-type*] [**detail** *interface-type*] [**static** *interface-type*]

| Syntax Description | vrf-name                 | Specifies the VRF name.                                                                                                    |  |  |
|--------------------|--------------------------|----------------------------------------------------------------------------------------------------|--|--|
|                    | *                        | Displays all VRFs.                                                                                                    |  |  |
|                    | autonomous-system-number | (Optional) Specifies the autonomous system number.                                                                                                    |  |  |
|                    | interface-type           | (Optional) Specifies the VRF interface for which to display EIGRP information.                                                                                                    |  |  |
|                    | detail interface-type    | (Optional) Displays detailed VRF peer information. The interface can be specified after this keyword is entered.                                                                                                    |  |  |
|                    | static interface-type    | (Optional) Displays VRF information for static neighbors. The interface can<br>be specified after this keyword is entered. The interface-type argument allows<br>you to display information about static neighbors for VRFs that are configured<br>on specific interfaces. |  |  |

### Command Modes Privileged EXEC (#)

| Command History | Release     | Modification                                                              |
|-----------------|-------------|---------------------------------------------------------------------------|
|                 | 12.0(22)S   | This command was introduced.                                              |
|                 | 12.2(15)T   | This command was integrated into 12.2(15)T.                               |
|                 | 12.2(18)S   | This command was integrated into Cisco IOS Release 12.2(18)S.             |
|                 | 12.2(27)SBC | This command was integrated into Cisco IOS Release 12.2(27)SBC.           |
|                 | 15.0(1)M    | This command was replaced by the <b>show ip eigrp interfaces</b> command. |

#### **Usage Guidelines**

Use the **show ip eigrp vrf interfaces** command to display EIGRP interfaces that are defined under the specified VRF. If an interface is specified with the *interface-type* argument, only the specified interface is displayed. Otherwise, all interfaces on which EIGRP is running as part of the specified VRF are displayed.

This command can be used to display information about EIGRP named configurations and EIGRP autonomous-system (AS) configurations.

This command displays the same information as the **show eigrp address-family interfaces** command. Cisco recommends using the **show eigrp address-family interfaces** command.

### **Examples**

The following is sample output from the show ip eigrp vrf interfacescommand:

| Router# <b>show ip eigrp vrf VRF-PINK interfaces</b><br>IP-EIGRP interfaces for process 1 |          |     |      |             |           |         |
|-------------------------------------------------------------------------------------------|----------|-----|------|-------------|-----------|---------|
| II DIGICI INCOLLO                                                                         | 1000 101 | 1   | Mean | Pacing Time | Multicast | Pending |
| Interface                                                                                 | Peers    | ~   |      | Un/Reliable |           | Routes  |
| Et3/0                                                                                     | 1        | 0/0 | 131  | 0/10        | 528       | 0       |

The table below describes the significant fields shown in the display.

Table 15: show ip eigrp vrf interfaces Field Descriptions

| Field                           | Description                                                                                                    |
|---------------------------------|----------------------------------------------------------------------------------------------------|
| IP-EIGRP interfaces for process | Displays the autonomous system number for the specified VRF.                                                         |
| Interface                       | Interface over which EIGRP is configured.                                                                            |
| Peers                           | Number of directly connected EIGRP neighbors.                                                                        |
| Xmit Queue Un/Reliable          | Number of packets remaining in the Unreliable and Reliable transmit queues.                                          |
| Mean SRTT                       | Mean smooth round-trip time (SRTT) interval (in milliseconds).                                                       |
| Pacing Time Un/Reliable         | Pacing time used to determine when EIGRP packets should be sent out the interface (unreliable and reliable packets). |
| Multicast Flow Timer            | Maximum number of seconds in which the router will send multicast EIGRP packets.                                     |
| Pending Routes                  | Number of routes in the packets in the transmit queue waiting to be sent.                                            |

#### **Related Commands**

| Command                              | Description                                                        |
|--------------------------------------|--------------------------------------------------------------------|
| show eigrp address-family interfaces | Displays information about interfaces configured for EIGRP.        |
| clear ip eigrp vrf neighbors         | Clears neighbor entries of the specified VRF from the RIB.         |
| show ip eigrp vrf neighbors          | Displays neighbors discovered by EIGRP that carry VRF information. |
| show ip eigrp vrf topology           | Displays VRF entries in the EIGRP topology table.                  |
| show ip eigrp vrf traffic            | Displays EIGRP VRF traffic statistics.                             |

### show ip eigrp vrf neighbors

## 

**Note** Effective with Cisco IOS Release 15.0(1)M, this command was replaced by the **show ip eigrp neighbors** command. See the **show ip eigrp neighbors** command for more information.

To display Enhanced Interior Gateway Routing Protocol (EIGRP) neighbors that are on interfaces that are part of the specified Virtual Private Network (VPN) routing and forwarding instance (VRF), use the **show ip** eigrp vrf neighbors command privileged EXEC mode.

**show ip eigrp vrf** {*vrf-name* | \*} **neighbors** [*autonomous-system-number*] [*interface-type*] [**detail** *interface-type*] [**static** *interface-type*]

| Syntax Description | vrf-name                 | Specifies the VRF name.                                                                                                    |
|--------------------|--------------------------|----------------------------------------------------------------------------------------------------|
|                    | *                        | Displays all VRFs.                                                                                                    |
|                    | autonomous-system-number | (Optional) Autonomous system number.                                                                                                    |
|                    | interface-type           | (Optional) Interface to display neighbor information under the specified VRF.                                                                                                    |
|                    | detail interface-type    | (Optional) Displays detailed VRF peer information. The interface can be specified after this keyword is entered.                                                                                                    |
|                    | static interface-type    | (Optional) Displays VRF information for static neighbors. The interface can be specified after this keyword is entered. The <i>interface-type</i> argument allows you to display information about static neighbors for VRFs that are configured on specific interfaces. |

### Command Modes Privileged EXEC (#)

| Command History | Release     | Modification                                                             |
|-----------------|-------------|--------------------------------------------------------------------------|
|                 | 12.0(22)S   | This command was introduced.                                             |
|                 | 12.2(15)T   | This command was integrated into 12.2(15)T.                              |
|                 | 12.2(18)S   | This command was integrated into Cisco IOS Release 12.2(18)S.            |
|                 | 12.2(27)SBC | This command was integrated into Cisco IOS Release 12.2(27)SBC.          |
|                 | 15.0(1)M    | This command was replaced by the <b>show ip eigrp neighbors</b> command. |

### **Usage Guidelines**

Use the **show ip eigrp vrf neighbors** command to determine when VRF neighbors become active and inactive. This command is also useful for debugging certain types of transport problems.

This command can be used to display information about EIGRP named configurations and EIGRP autonomous-system (AS) configurations.

I

This command displays the same information as the **show eigrp address-family neighbors** command. Cisco recommends using the **show eigrp address-family neighbors** command.

Examples

The following is sample output from the **show ip eigrp vrf neighbors** command:

|          | Router# <b>show ip eigrp vrf VRF-GREEN neighbors</b><br>IP-EIGRP neighbors for process 1 |           |             |      |       |   |
|----------|------------------------------------------------------------------------------------------|-----------|-------------|------|-------|---|
| Н        | Address                                                                                  | Interface | Hold Uptime | SRTT | RTO Q |   |
| 1        | Туре                                                                                     |           | (sec)       | (ms) | Cnt   |   |
| Num<br>O | 10.10.10.2                                                                               | Et3/0     | 10 1d16h    | 131  | 786 0 | 3 |

The table below describes the significant fields shown in the display.

Table 16: show ip eigrp vrf neighbors Field Descriptions

| Field                          | Description                                                                                                    |
|--------------------------------|----------------------------------------------------------------------------------------------------|
| IP-EIGRP neighbors for process | Displays the autonomous-system number for the specified EIGRP VRF.                                                                                                    |
| Address                        | IP address of the EIGRP peer.                                                                                                    |
| Interface                      | Interface on which the router is receiving hello packets from the peer.                                                                                                    |
| Hold Uptime                    | Length of time (in seconds) that the Cisco IOS software will wait to hear from the peer before declaring it down, and the length in time (in seconds) since the local router first heard from this neighbor. |
| SRTT                           | Smooth round-trip time. This is the number of milliseconds required for an EIGRP packet to be sent to this neighbor and for the local router to receive an acknowledgment of that packet.                    |
| RTO                            | Retransmission timeout (in milliseconds). This is the amount of time the software waits before resending a packet from the retransmission queue to a neighbor.                                               |
| Q                              | Number of EIGRP packets (update, query, and reply) that the software is waiting to send.                                                                                                    |

| Related Commands | Command                             | Description                             |  |
|------------------|-------------------------------------|-----------------------------------------|--|
|                  | show eigrp address-family neighbors | Displays neighbors discovered by EIGRP. |  |

## show ip eigrp vrf topology

To display VPN routing and forwarding (VRF) entries in the Enhanced Interior Gateway Routing Protocol (EIGRP) topology table, use the **show ip eigrp vrf topology** command in user EXEC or privileged EXEC mode.

show ip eigrp vrf {vrf-name | \*} topology [as-number] [ip-address [mask]] [{active | all-links |
pending | summary | zero-successors}]

| Syntax Description | vrf-name        | Name of the VRF.                                                                                                    |
|--------------------|-----------------|----------------------------------------------------------------------------------------------------|
|                    | *               | Displays all VRFs.                                                                                                    |
|                    | as-number       | (Optional) Autonomous system number.                                                                                                    |
|                    | ip-address      | (Optional) IP address. When the IP address is specified with a mask, a detailed description of the entry is provided.                                |
|                    | mask            | (Optional) Subnet mask.                                                                                                    |
|                    | active          | (Optional) Displays only active entries in the EIGRP topology table.                                                                                 |
|                    | all-links       | (Optional) Displays all entries in the EIGRP topology table (including nonfeasible-successor sources).                                               |
|                    | pending         | (Optional) Displays all entries in the EIGRP topology table that are either waiting for an update from a neighbor or waiting to reply to a neighbor. |
|                    | summary         | (Optional) Displays a summary of the EIGRP topology table.                                                                                           |
|                    | zero-successors | (Optional) Displays available routes that have zero successors.                                                                                      |
| Command Modes      | User EXEC (>)   |                                                                                                    |

Privileged EXEC (#)

### **Command History**

| Release                   | Modification                                                                                                    |
|---------------------------|----------------------------------------------------------------------------------------------------|
| 12.0(22)S                 | This command was introduced.                                                                                                    |
| 12.2(15)T                 | This command was integrated into Cisco IOS Release 12.2(15)T.                                                                                                    |
| 12.2(27)SBC               | This command was integrated into Cisco IOS Release 12.2(27)SBC.                                                                                                    |
| 15.2(2)8                  | This command was modified. The output of the command was enhanced to display route tag values in dotted-decimal format.                                                             |
| Cisco IOS XE Release 3.6S | This command was modified. This command was integrated into Cisco IOS XE Release 3.6S. The output of the command was enhanced to display route tag values in dotted-decimal format. |

### The show ip eigrp vrf topology command can be used to determine Diffusing Update Algorithm (DUAL) **Usage Guidelines** states and to debug possible DUAL problems. This command can be used to display information about EIGRP named and EIGRP autonomous system configurations. This show ip eigrp vrf topology command displays the same information as the show eigrp address-family topology command. We recommend using the show eigrp address-family topology command. Examples The following is sample output from the show ip eigrp vrf vrf-name topology command: Device# show ip eigrp vrf VRF1 topology IP-EIGRP Topology Table for AS(1)/ID(192.168.10.1) Routing Table:VRF1 Codes:P - Passive, A - Active, U - Update, Q - Query, R - Reply, r - reply Status, s - sia Status P 10.17.17.0/24, 1 successors, FD is 409600 via 10.10.10.2 (409600/128256), Ethernet3/0 P 172.16.19.0/24, 1 successors, FD is 409600 via 10.10.10.2 (409600/128256), Ethernet3/0 P 192.168.10.0/24, 1 successors, FD is 281600 via Connected, Ethernet3/0 P 10.10.10.0/24, 1 successors, FD is 281600

The table below describes the significant fields shown in the display.

Table 17: show ip eigrp vrf vrf-name topology Field Descriptions

via Redistributed (281600/0)

| Field          | Description                                                                                                    |
|----------------|----------------------------------------------------------------------------------------------------|
| Codes          | State of this topology table entry. Passive and Active refer to the EIGRP state with respect to the destination; Update, Query, and Reply refer to the type of packet that is being sent.  |
| P—Passive      | No EIGRP computations are being performed for this destination.                                                                                                    |
| A—Active       | EIGRP computations are being performed for this destination.                                                                                                    |
| U—Update       | An update packet was sent to this destination.                                                                                                    |
| Q—Query        | A query packet was sent to this destination.                                                                                                    |
| R—Reply        | A reply packet was sent to this destination.                                                                                                    |
| r—reply Status | The flag that is set after the software has sent a query and is waiting for a reply.                                                                                                    |
| s—sia Status   | The flag that is set if a route is in stuck-in-active state.                                                                                                    |
| successors     | Number of successors. This number corresponds to the number of next hops in the IP routing table. If "successors" is capitalized, then the route or the next hop is in a transition state. |

I

| Field           | Description                                                                                                    |
|-----------------|----------------------------------------------------------------------------------------------------|
| FD              | Feasible distance. The feasible distance is the best metric to reach the destination or the best metric that was known when the route became active. This value is used in the feasibility condition check. If the reported distance of the device is less than the feasible distance, the feasibility condition is met and that route becomes a feasible successor. After the software determines that it has a feasible successor, the software need not send a query for that destination. |
| replies         | (Not shown in the output) Number of replies that are still outstanding (have not been received) with respect to this destination. This information appears only when the destination is in active state.                                                                                                    |
| state           | (Not shown in the output) The exact EIGRP state of this destination. It can be the number 0, 1, 2, or 3. This information appears only when the destination is in active state.                                                                                                    |
| via             | IP address of the peer that advertised this destination. The first of these entries is the current successor. Subsequent entries on the list are feasible successors.                                                                                                    |
| (409600/128256) | The first number is the EIGRP metric that represents the cost to the destination. The second number is the EIGRP metric that this peer advertised.                                                                                                    |
| Ethernet3/0     | The interface from which this information was learned.                                                                                                    |

| Related Commands | Command                            | Description                                                  |
|------------------|------------------------------------|--------------------------------------------------------------|
|                  | show eigrp address-family topology | Displays entries in the EIGRP address-family topology table. |

## show ip eigrp vrf traffic

**Note** Effective with Cisco IOS Release 15.0(1)M, the **show ip eigrp vrf traffic** command is replaced by the **show ip eigrp traffic** command. See the **show ip eigrp traffic** command for more information.

To display sent and received statistics for Enhanced Interior Gateway Routing Protocol (EIGRP) Virtual Private Networking (VPN) routing and forwarding instance (VRF) packets, use the **show ip eigrp vrf traffic** command in privileged EXEC mode.

**show ip eigrp vrf** {*vrf-name* | \*} **traffic** [*as-number*]

| Syntax Description | vrf-name                                                                                                    | VRF name.                                                                                                    |  |
|--------------------|----------------------------------------------------------------------------------------------------|----------------------------------------------------------------------------------------------------|--|
|                    | *                                                                                                    | Displays all VRFs.                                                                                                    |  |
|                    | as-number                                                                                                    | (Optional) Autonomous system number.                                                                                                    |  |
| Command Modes      | Privileged EX                                                                                                    | XEC (#)                                                                                                    |  |
| Command History    | Release                                                                                                    | Modification                                                                                                    |  |
|                    | 12.0(22)S                                                                                                    | This command was introduced.                                                                                                    |  |
|                    | 12.2(15)T                                                                                                    | This command was integrated into 12.2(15)T.                                                                                                    |  |
|                    | 12.2(18)S                                                                                                    | This command was integrated into Cisco IOS Release 12.2(18)S.                                                                                                    |  |
|                    | 12.2(27)SBC                                                                                                    | This command was integrated into Cisco IOS Release 12.2(27)SBC.                                                                                                    |  |
|                    | 15.0(1)M                                                                                                    | This command was replaced by the <b>show ip eigrp traffic</b> command.                                                                                                    |  |
| Usage Guidelines   | This command can be used to display information about EIGRP named configurations and EIGRP autonomous-system (AS) configurations. |                                                                                                    |  |
|                    |                                                                                                    | This command displays the same information as the <b>show eigrp address-family traffic</b> command. Cisc recommends using the <b>show eigrp address-family traffic</b> command.                             |  |
| Examples           | The following is sample output from the <b>show ip eigrp vrf traffic</b> command:                                                 |                                                                                                    |  |
|                    | IP-EIGRP Tra<br>Hellos ser<br>Updates se<br>Queries se<br>Replies se<br>Acks sent,                                                | w ip eigrp vrf VRF-RED traffic<br>affic Statistics for AS 101<br>nt/received: 600/585<br>ent/received: 23/22<br>ent/received: 7/0<br>ent/received: 0/6<br>/received: 55/42<br>ue high water mark 0, 0 drops |  |
|                    |                                                                                                    |                                                                                                    |  |

The table below describes the significant fields shown in the display.

### Table 18: show ip eigrp vrf traffic Field Descriptions

| Field                              | Description                                                                                                  |
|------------------------------------|----------------------------------------------------------------------------------------------------|
| IP-EIGRP Traffic Statistics for AS | Displays the autonomous system number for the specified EIGRP VRF.                                           |
| Hellos sent/received               | Number of hello packets sent and received.                                                                   |
| Updates sent/received              | Number of update packets sent and received.                                                                  |
| Queries sent/received              | Number of query packets sent and received.                                                                   |
| Replies sent/received              | Number of reply packets sent and received.                                                                   |
| Acks sent/received                 | Number of acknowledgment packets sent and received.                                                          |
| Input queue high water mark, drops | Number of received packets that are approaching the maximum receive threshold and number of dropped packets. |

| Related Commands | Command                           | Description                                             |
|------------------|-----------------------------------|---------------------------------------------------------|
|                  | show eigrp address-family traffic | Displays the number of EIGRP packets sent and received. |

## show ip route tag

To display route tag entries for IPv4 routes, use the **show ip route tag** command in user EXEC or privileged EXEC mode.

**show ip route tag** {*tag-value* | *tag-value-dotted-decimal* [{*mask*}]}

| Syntax Description | tag-value                                                                                                    | Route tag value in plain decimals. The ran                                                         | nge is from 1 to 4294967295.                                 |  |
|--------------------|----------------------------------------------------------------------------------------------------|----------------------------------------------------------------------------------------------------|--------------------------------------------------------------|--|
|                    | <i>tag-value-dotted-decimal</i> Route tag value in dotted decimals. The range is from 0.0.0.0 to 255.255.25                                                                                                    |                                                                                                    |                                                              |  |
|                    | mask                                                                                                    | ask (Optional) Route tag wildcard mask.                                                            |                                                              |  |
| Command Modes      | User EXEC (>)                                                                                                    |                                                                                                    |                                                              |  |
|                    | Privileged EXEC (#)                                                                                                    |                                                                                                    |                                                              |  |
| Command History    | Release                                                                                                    |                                                                                                    | Modification                                                 |  |
|                    | 15.2(2)S                                                                                                    |                                                                                                    | This command was introduced.                                 |  |
|                    | Cisco IOS XE Release 3.6                                                                                                    | S                                                                                                  | This command was integrated into Cisco IOS XE Release 3.6S.  |  |
|                    | 15.2(4)M                                                                                                    |                                                                                                    | This command was integrated into Cisco IOS Release 15.2(4)M. |  |
| Usage Guidelines   | Route tags are 32-bit values as either plain decimals or c                                                                                                    | attached to routes. They are used to filter ro<br>lotted decimals.                                 | utes. You can display route tag values                       |  |
| Examples           | 0 1 1                                                                                                    | It from the <b>show ip route tag</b> command dis<br>route tag entries in this output are displayed | 1 5                                                          |  |
|                    | Device# show ip route tag 1.1.1.1                                                                                                    |                                                                                                    |                                                              |  |
|                    | <pre>Routing entry for 192.168.10.0/24 Known via "eigrp 2", distance 170, metric 1536000 Tag 1.1.1.1, type external Redistributing via eigrp 2 Last update from 10.0.0.1 on Ethernet0/1, 00:00:20 ago Routing Descriptor Blocks: * 10.0.0.1, from 10.0.0.1, 00:00:20 ago, via Ethernet0/1 Route metric is 1536000, traffic share count is 1 Total delay is 2000 microseconds, minimum bandwidth is 10000 Kbit Reliability 100/255, minimum MTU 1500 bytes Loading 100/255, Hops 1 Route tag 1.1.1.1</pre> |                                                                                                    |                                                              |  |
|                    | The following sample output from the <b>show ip route tag</b> command displays detailed information about route tag entries with the wild card mask. The route tag entries in this output are displayed in dotted-decimal format.                                                                                                    |                                                                                                    |                                                              |  |

```
Device# show ip route tag 10.10.10.0 0.0.0.7
Routing entry for 10.1.10.4/30
  Known via "eigrp 7", distance 170, metric 2560512256
  Tag 10.10.10.3, type external
  Redistributing via eigrp 7, ospf 10
  Last update from 172.16.2.9 on Serial2/1, 00:02:28 ago
  Routing Descriptor Blocks:
  * 172.16.2.9, from 172.16.2.9, 00:02:28 ago, via Serial2/1
     Route metric is 2560512256, traffic share count is 1
     Total delay is 20010 microseconds, minimum bandwidth is 1 Kbit
     Reliability 1/255, minimum MTU 1 bytes
     Loading 1/255, Hops 1
     Route tag 10.10.10.3
Routing entry for 192.168.1.0/24
  Known via "eigrp 7", distance 170, metric 2560512256
  Tag 10.10.10.2, type external
  Redistributing via eigrp 7, ospf 10
  Advertised by ospf 10 metric 100 route-map to ospf
  Last update from 172.16.2.9 on Serial2/1, 00:01:59 ago
  Routing Descriptor Blocks:
  * 172.16.2.9, from 172.16.2.9, 00:01:59 ago, via Serial2/1
     Route metric is 2560512256, traffic share count is 1
     Total delay is 20010 microseconds, minimum bandwidth is 1 Kbit
     Reliability 1/255, minimum MTU 1 bytes
     Loading 1/255, Hops 1
     Route tag 10.10.10.2
Routing entry for 192.168.2.0/24
  Known via "eigrp 7", distance 170, metric 2560512256
  Tag 10.10.10.2, type external
  Redistributing via eigrp 7, ospf 10
  Advertised by ospf 10 metric 100 route-map to ospf
  Last update from 172.16.2.9 on Serial2/1, 00:01:59 ago
  Routing Descriptor Blocks:
  * 172.16.2.9, from 172.16.2.9, 00:01:59 ago, via Serial2/1
     Route metric is 2560512256, traffic share count is 1
     Total delay is 20010 microseconds, minimum bandwidth is 1 Kbit
     Reliability 1/255, minimum MTU 1 bytes
     Loading 1/255, Hops 1
     Route tag 10.10.10.2
```

The table below describes the significant fields shown in the displays.

| Table 19: show | ip route tag | Field Descriptions |
|----------------|--------------|--------------------|
|                |              |                    |

| Field                     | Description                                                          |  |
|---------------------------|----------------------------------------------------------------------|--|
| Known via                 | Indicates how the route was derived.                                 |  |
| Redistributing via        | Indicates the redistribution protocol.                               |  |
| Last update from          | Indicates the interface on which the last update arrived.            |  |
| Routing Descriptor Blocks | Displays the next-hop IP address followed by the information source. |  |
| Route metric              | Displays the best metric for this routing descriptor block.          |  |
| Total Delay               | Displays the total delay of the route.                               |  |
| Reliability               | Indicates the reliability of the link.                               |  |

| Field     | Description                                |  |
|-----------|--------------------------------------------|--|
| Loading   | Displays the total load on the link.       |  |
| Route tag | Displays the tag of the prefix or network. |  |

| Related Cor | nmands |
|-------------|--------|
|-------------|--------|

| Command              | Description                                 |  |
|----------------------|---------------------------------------------|--|
| show ipv6 route tags | Displays route tag entries for IPv6 routes. |  |

## show ipv6 eigrp events

To display Enhanced Interior Gateway Routing Protocol (EIGRP) events logged for IPv6, use the **show ipv6** eigrp events command in user EXEC or privileged EXEC mode.

show ipv6 eigrp events [{[{errmsg|sia}] [event-num-start event-num-end]|type}]

|                              | errmsg                                                                                                    |                                   | (Optional) Displays error messages being logged.                                                                                                    |  |  |
|------------------------------|----------------------------------------------------------------------------------------------------|-----------------------------------|----------------------------------------------------------------------------------------------------|--|--|
|                              | sia                                                                                                    |                                   | (Optional) Displays Stuck In Active (SIA) messages.<br>(Optional) Starting number of the event range. The range is from 1 to 4294967295.                                         |  |  |
|                              | event-nur                                                                                                    | n-start                           |                                                                                                    |  |  |
|                              | event-nur                                                                                                    | n-end                             | (Optional) Ending number of the event range. The range is from 1 to 4294967295.                                                                                                  |  |  |
|                              | type                                                                                                    |                                   | (Optional) Displays event types being logged.                                                                                                    |  |  |
| Command Default              | If no even                                                                                                    | t range                           | is specified, information for all IPv6 EIGRP events is displayed.                                                                                                    |  |  |
| Command Modes                | des<br>User EXEC (>)                                                                                                    |                                   |                                                                                                    |  |  |
|                              | Privileged EXEC (#)                                                                                                    |                                   |                                                                                                    |  |  |
| Command History              | Release                                                                                                    | Modifi                            | cation                                                                                                    |  |  |
|                              | 15.0(1)M This command was introduced in a release earlier than Cisco IOS Release 15.0(1) on the Cisco 3845 series routers. |                                   |                                                                                                    |  |  |
| Jsage Guidelines             | not intend                                                                                                    | ed for g                          | <b>grp events</b> command is used to analyze a network failure by the Cisco support team and eneral use. This command provides internal state information about EIGRP and how it |  |  |
| Jsage Guidelines<br>Examples | not intend<br>processes                                                                                                    | ed for g<br>route no<br>wing is s |                                                                                                    |  |  |

16 00:56:41.687 Rcv query dest/nh: 2555:5555::/32 FE80::ABCD:4:EF00:2 17 00:56:41.687 State change: Local origin Successor Origin 00:56:41.687 Metric set: 2555:5555::/32 4294967295 18 19 00:56:41.687 Active net/peers: 2555:5555::/32 65536 20 00:56:41.687 FC not sat Dmin/met: 4294967295 2588160 00:56:41.687 Find FS: 2555:5555::/32 2588160 21 22 00:56:41.687 Rcv query met/succ met: 4294967295 4294967295 00:56:41.687 Rcv query dest/nh: 2555:5555::/32 FE80::ABCD:4:EF00:1 23 24 00:56:41.659 Change queue emptied, entries: 1 25 00:56:41.659 Metric set: 2555:5555::/32 2588160

| <b>Related Commands</b> | Command          | Description                                         |
|-------------------------|------------------|-----------------------------------------------------|
|                         | clear ipv6 eigrp | Deletes entries from EIGRP for IPv6 routing tables. |
|                         | debug ipv6 eigrp | Displays information about EIGRP for IPv6 protocol. |
|                         | ipv6 eigrp       | Enables EIGRP for IPv6 on a specified interface.    |

# show ipv6 eigrp interfaces

To display information about interfaces configured for the Enhanced Interior Gateway Routing Protocol (EIGRP) in IPv6 topologies, use the **show ipv6 eigrp interfaces** command in user EXEC or privileged EXEC mode.

show ipv6 eigrp [as-number] interfaces [type number] [detail]

| Syntax Description | as-number                                                  | (Optional) Autonomous system number.                                                                                                    |
|--------------------|------------------------------------------------------------|----------------------------------------------------------------------------------------------------|
|                    | type                                                       | (Optional) Interface type. For more information, use the question mark (?) online help function.                                                         |
|                    | number                                                     | (Optional) Interface number. For more information about the numbering syntax for your networking device, use the question mark (?) online help function. |
|                    | detail (Optional) Displays detailed interface information. |                                                                                                    |

#### **Command Modes**

User EXEC (>)

Privileged EXEC (#)

| Command History | Release                   | Modification                                                                                                    |
|-----------------|---------------------------|----------------------------------------------------------------------------------------------------|
|                 | 12.4(6)T                  | This command was introduced.                                                                                                    |
|                 | 12.2(33)SRB               | This command was integrated into Cisco IOS Release 12.2(33)SRB.                                                                                         |
|                 | 12.2(33)SXH               | This command was integrated into Cisco IOS Release 12.2(33)SXH.                                                                                         |
|                 | Cisco IOS XE Release 2.1  | This command was implemented on Cisco ASR 1000 Series Aggregation Services Routers.                                                                     |
|                 | 15.2(1)8                  | This command was integrated into Cisco IOS Release 15.2(1)S. Information about the Equal Cost Multipath (ECMP) mode was included in the command output. |
|                 | Cisco IOS XE Release 3.5S | This command was modified. Information about the ECMP mode was included in the command output.                                                          |
|                 | 15.2(3)T                  | This command was modified. Information about the ECMP mode was included<br>in the command output.                                                       |

#### **Usage Guidelines**

Use the **show ipv6 eigrp interfaces** command to determine the interfaces on which EIGRP is active and to get information about EIGRP processes related to those interfaces. The optional *type number* argument and the **detail** keyword can be entered in any order.

If an interface is specified, only that interface is displayed. Otherwise, all interfaces on which EIGRP is running are displayed.

If an autonomous system is specified, only the routing process for the specified autonomous system is displayed. Otherwise, all EIGRP processes are displayed.

**Examples** 

The following is sample output from the **show ipv6 eigrp interfaces** command:

Device# show ipv6 eigrp 1 interfaces

| IPv6-EIGRP | interface | es for process | 1    |             |            |         |
|------------|-----------|----------------|------|-------------|------------|---------|
|            |           | Xmit Queue     | Mean | Pacing Time | Multicast  | Pending |
| Interface  | Peers     | Un/Reliable    | SRTT | Un/Reliable | Flow Timer | Routes  |
| Et0/0      | 0         | 0/0            | 0    | 0/10        | 0          | 0       |

The following is sample output from the show ipv6 eigrp interfaces detail command:

Device# show ipv6 eigrp interfaces detail

IPv6-EIGRP interfaces for process 1 Xmit Queue Mean Pacing Time Multicast Un/Reliable SRTT Un/Reliable Flow Timer Pending Interface Peers Flow Timer Routes Et0/0 0 0/0 0 0/100 0 Hello interval is 5 sec Next xmit serial <none> Un/reliable mcasts: 0/0 Un/reliable ucasts: 0/0 Mcast exceptions: 0 CR packets: 0 ACKs suppressed: 0 Retransmissions sent: 0 Out-of-sequence rcvd: 0 Authentication mode is not set

The following sample output from the **show ipv6 eigrp interface detail** command displays detailed information about a specific interface on which the **no ipv6 next-hop self** command is configured with the **no-ecmp-mode** option:

```
Device# show ipv6 eigrp interfaces detail tunnel 0
EIGRP-IPv6 Interfaces for AS(1)
                     Xmit Queue PeerQ
                                             Mean
                                                   Pacing Time Multicast Pending
              Peers Un/Reliable Un/Reliable SRTT Un/Reliable Flow Timer Routes
Interface
                        0/0 0/0 29 0/0
Tu0/0
                2
                                                                136
                                                                             0
Hello-interval is 5, Hold-time is 15
 Split-horizon is disabled
 Next xmit serial <none>
 Packetized sent/expedited: 48/1
 Hello's sent/expedited: 13119/49
 Un/reliable mcasts: 0/20 Un/reliable ucasts: 31/398
 Mcast exceptions: 5 CR packets: 5 ACKs suppressed: 1
 Retransmissions sent: 355 Out-of-sequence rcvd: 6
 Next-hop-self disabled, next-hop info forwarded, ECMP mode Enabled
 Topology-ids on interface - 0
  Authentication mode is not set
```

The table below describes the significant fields shown in the displays.

Table 20: show ipv6 eigrp interfaces Field Descriptions

| Field     | Description                                   |
|-----------|-----------------------------------------------|
| Interface | Interface over which EIGRP is configured.     |
| Peers     | Number of directly connected EIGRP neighbors. |

I

| Field                   | Description                                                                                                    |
|-------------------------|----------------------------------------------------------------------------------------------------|
| Xmit Queue Un/Reliable  | Number of packets remaining in the Unreliable and Reliable transmit queues.                                                  |
| Mean SRTT               | Mean smooth round-trip time (SRTT) interval (in seconds).                                                                    |
| Pacing Time Un/Reliable | Pacing time (in seconds) used to determine when EIGRP packets (unreliable and reliable) should be sent out of the interface. |
| Multicast Flow Timer    | Maximum number of seconds in which the device will send multicast EIGRP packets.                                             |
| Pending Routes          | Number of routes in the transmit queue waiting to be sent.                                                                   |
| Hello interval is 5 sec | Length (in seconds) of the hello interval.                                                                                   |

### show ipv6 eigrp neighbors

To display the neighbors discovered by Enhanced Interior Gateway Routing Protocol (EIGRP) for IPv6, use the **show ipv6 eigrp neighbors** command in user EXEC or privileged EXEC mode.

show ipv6 eigrp neighbors [{interface-typeas-number | static | detail}]

| Syntax Description | interface-type | (Optional) Interface type.                         |
|--------------------|----------------|----------------------------------------------------|
| as-number (Optiona |                | (Optional) Autonomous system number.               |
|                    | static         | (Optional) Displays static routes.                 |
|                    | detail         | (Optional) Displays detailed neighbor information. |

#### **Command Modes**

User EXEC Privileged EXEC

| Command History | Release                  | Modification                                                    |  |  |  |  |
|-----------------|--------------------------|-----------------------------------------------------------------|--|--|--|--|
|                 | 12.4(6)T                 | This command was introduced.                                    |  |  |  |  |
|                 | 12.2(33)SRB              | This command was integrated into Cisco IOS Release 12.2(33)SRB. |  |  |  |  |
|                 | 12.2(33)SXH              | This command was integrated into Cisco IOS Release 12.2(33)SXH. |  |  |  |  |
|                 | Cisco IOS XE Release 2.1 | This command was introduced on Cisco ASR 1000 Series Routers.   |  |  |  |  |

**Usage Guidelines** Use the **show ipv6 eigrp neighbors** command to determine when neighbors become active and inactive. It is also useful for debugging certain types of transport problems.

Examples

The following is sample output from the **show ipv6 eigrp neighbors**command:

| Router <b># show ipv6 eigrp</b> :<br>IPv6-EIGRP neighbors for | 2         |               |         |              |     |          |            |
|---------------------------------------------------------------|-----------|---------------|---------|--------------|-----|----------|------------|
| H Address                                                     | Interface | Hold<br>(sec) | Uptime  | SRTT<br>(ms) | RTO | Q<br>Cnt | Seq<br>Num |
| 0 Link-local address:<br>FE80::A8BB:CCFF:FE00:200             | Et0/0     | 14            | 00:00:1 | .3 11        | 200 | 0        | 2          |

The table below describes the significant fields shown in the display.

#### Table 21: show ipv6 eigrp neighbors Field Descriptions

| Field                               | Description                     |
|-------------------------------------|---------------------------------|
| process 1                           | Autonomous system number.       |
| Address<br>FE80::A8BB:CCFF:FE00:200 | IPv6 address of the EIGRP peer. |

| Field     | Description                                                                                                    |
|-----------|----------------------------------------------------------------------------------------------------|
| Interface | Interface on which the router is receiving hello packets from the peer.                                                                                                    |
| Hold      | Length of time (in seconds) that the Cisco IOS software will wait to hear from<br>the peer before declaring it down. If the peer is using the default hold time,<br>this number will be less than 15. If the peer configures a nondefault hold time,<br>the nondefault hold time will be displayed. |
| Uptime    | Elapsed time (in hours:minutes:seconds) since the local router first heard from this neighbor.                                                                                                    |
| SRTT (ms) | Smoothed round-trip time (SRTT). The number of milliseconds required for<br>an EIGRP packet to be sent to this neighbor and for the local router to receive<br>an acknowledgment of that packet.                                                                                                    |
| RTO       | Retransmission timeout (in milliseconds). This is the amount of time the software waits before resending a packet from the retransmission queue to a neighbor.                                                                                                    |
| Q count   | Number of EIGRP packets (update, query, and reply) that the software is waiting to send.                                                                                                    |
| Seq Num   | Sequence number of the last update, query, or reply packet that was received from this neighbor.                                                                                                    |

The following is sample output from the **show ipv6 eigrp neighbors**command with the **detail** keyword:

| Router# show ipv6 eigrp ne: | ighbors detail |       |          |      |     |     |     |
|-----------------------------|----------------|-------|----------|------|-----|-----|-----|
| IPv6-EIGRP neighbors for p  | rocess 1       |       |          |      |     |     |     |
| H Address                   | Interface      | Hold  | Uptime   | SRTT | RTO | Q   | Seq |
|                             |                | (sec) |          | (ms) |     | Cnt | Num |
| 0 Link-local address:       | Et0/0          | 11    | 00:00:30 | 11   | 200 | 0   | 2   |
| FE80::A8BB:CCFF:FE00:200    |                |       |          |      |     |     |     |
| Version 12.4/1.2, Retrans:  | 0, Retries: 0  |       |          |      |     |     |     |

The table below describes the significant fields shown in the display.

Table 22: show ipv6 eigrp neighbors detail Field Descriptions

| Field   | Description                                                                                                    |
|---------|----------------------------------------------------------------------------------------------------|
| Н       | This column lists the order in which a peering session was established with the specified neighbor.<br>The order is specified with sequential numbering starting with 0. |
| Version | The software version that the specified peer is running.                                                                                                    |
| Retrans | The number of times that a packet has been retransmitted.                                                                                                    |
| Retries | The number of times an attempt was made to retransmit a packet.                                                                                                    |

The following is sample output from the show ipv6 eigrp neighbors command with the static keyword:

Router# show ipv6 eigrp neighbors static

I

IPv6-EIGRP neighbors for process 1 Static Address Interface Link-local address: Ethernet0/0 FE80::A8BB:CCFF:FE00:200

# show ipv6 eigrp topology

15.2(3)T

To display Enhanced Interior Gateway Routing Protocol (EIGRP) IPv6 topology table entries, use the **show ipv6 eigrp topology** command in user EXEC or privileged EXEC mode.

show ipv6 eigrp topology [{as-number ipv6-address}] [{active | all-links | pending | summary | zero-successors}]

| Syntax Description               | as-number                 | (Optional) Autonomous system number.                                                                                                    |                                                                                                    |  |
|----------------------------------|---------------------------|----------------------------------------------------------------------------------------------------|----------------------------------------------------------------------------------------------------|--|
|                                  | ipv6-address              | (Optional) IPv6 address.                                                                                                    |                                                                                                    |  |
|                                  | active                    | (Optional) Displays only active entries in the EIGRP topology table.                                                                              |                                                                                                    |  |
|                                  | all-links                 | (Optional) Displays all entries in the EIGRP topology table (including nonfeasible-successor sources).                                            |                                                                                                    |  |
|                                  | pending                   | (Optional) Displays all entries in the EIGRP topology table that are either waiting for update from a neighbor or waiting to reply to a neighbor. |                                                                                                    |  |
| summary (Optional) Displays a su |                           | (Optiona                                                                                                    | al) Displays a summary of the EIGRP topology table.                                                                                                    |  |
|                                  | zero-successors           | (Optional) Displays the available routes that have zero successors.                                                                               |                                                                                                    |  |
| Command History                  | Release                   |                                                                                                    | Modification                                                                                                    |  |
| Command History                  | Release                   |                                                                                                    | Modification                                                                                                    |  |
|                                  | 12.4(6)T                  |                                                                                                    | This command was introduced.                                                                                                    |  |
|                                  | 12.2(33)SRB               |                                                                                                    | This command was integrated into Cisco IOS Release 12.2(33)SRB.                                                                                         |  |
|                                  | 12.2(33)SXH               |                                                                                                    | This command was integrated into Cisco IOS Release 12.2(33)SXH.                                                                                         |  |
|                                  | 15.2(1)S                  |                                                                                                    | This command was integrated into Cisco IOS Release 15.2(1)S. Information about the Equal Cost Multipath (ECMP) mode was included in the command output. |  |
|                                  | Cisco IOS XE Release 3.5S |                                                                                                    | This command was integrated into Cisco IOS XE Release 3.5S.                                                                                             |  |
|                                  | 15.2(2)8                  |                                                                                                    | This command was modified. The output of the command was enhanced to display route tag values in dotted-decimal format.                                 |  |
|                                  | Cisco IOS XE Release 3.6S |                                                                                                    | This command was modified. The output of the command was enhanced to                                                                                    |  |

display route tag values in dotted-decimal format.

(ECMP) mode was included in the command output.

This command was modified. Information about the Equal Cost Multipath

# Usage Guidelines If this command is used without any keywords or arguments, only routes that are feasible successors are displayed. The **show ipv6 eigrp topology** command can be used to determine Diffusing Update Algorithm (DUAL) states and to debug possible DUAL problems.

#### **Examples**

The following is sample output from the **show ipv6 eigrp topology** command. The fields in the display are self-explanatory.

Device# show ipv6 eigrp topology

```
IPv6-EIGRP Topology Table for AS(1)/ID(2001:0DB8:10::/64)
Codes: P - Passive, A - Active, U - Update, Q - Query, R - Reply,
r - reply Status, s - sia Status
P 2001:0DB8:3::/64, 1 successors, FD is 281600
via Connected, Ethernet1/0
```

The following sample output from the **show ipv6 eigrp topology** *prefix* command displays ECMP mode information when the **no ipv6 next-hop-self** command is configured without the **no-ecmp-mode** option in the EIGRP topology. The ECMP mode provides information about the path that is being advertised. If there is more than one successor, the top most path will be advertised as the default path over all interfaces, and the message "ECMP Mode: Advertise by default" will be displayed in the output. If any path other than the default path is advertised, the message "ECMP Mode: Advertise out <Interface name>" will be displayed. The fields in the display are self-explanatory.

#### Device# show ipv6 eigrp topology 2001:DB8:10::1/128

```
EIGRP-IPv6 Topology Entry for AS(1)/ID(192.0.2.100) for 2001:DB8:10::1/128
  State is Passive, Query origin flag is 1, 2 Successor(s), FD is 284160
  Descriptor Blocks:
  FE80::A8BB:CCFF:FE01:2E01 (Tunnel0), from FE80::A8BB:CCFF:FE01:2E01, Send flag is 0x0
      Composite metric is (284160/281600), route is Internal
      Vector metric:
        Minimum bandwidth is 10000 Kbit
        Total delay is 1100 microseconds
        Reliability is 255/255
        Load is ½55
        Minimum MTU is 1400
        Hop count is 1
        Originating router is 10.10.1.1
      ECMP Mode: Advertise by default
FE80::A8BB:CCFF:FE01:3E01 (Tunnel1), from FE80::A8BB:CCFF:FE01:3E01, Send flag is 0x0
      Composite metric is (284160/281600), route is Internal
      Vector metric:
        Minimum bandwidth is 10000 Kbit
        Total delay is 1100 microseconds
        Reliability is 255/255
        Load is ½55
       Minimum MTU is 1400
        Hop count is 1
        Originating router is 10.10.2.2
      ECMP Mode: Advertise out Tunnel1
```

| Related Commands | Command                            | Description                                   |
|------------------|------------------------------------|-----------------------------------------------|
|                  | show eigrp address-family topology | Displays entries in the EIGRP topology table. |

### show ipv6 eigrp traffic

To display the number of Enhanced Interior Gateway Routing Protocol (EIGRP) for IPv6 packets sent and received, use the **show ipv6 eigrp traffic** command in user EXEC or privileged EXEC mode.

show ipv6 eigrp traffic [as-number]

### **Command Modes**

User EXEC Privileged EXEC

| Command History | Release     | Modification                                                    |
|-----------------|-------------|-----------------------------------------------------------------|
|                 | 12.4(6)T    | This command was introduced.                                    |
|                 | 12.2(33)SRB | This command was integrated into Cisco IOS Release 12.2(33)SRB. |
|                 | 12.2(33)SXH | This command was integrated into Cisco IOS Release 12.2(33)SXH. |

Use the show ipv6 eigrp traffic command to provide information on packets received and sent.

#### **Examples**

The following is sample output from the **show ipv6 eigrp traffic** command:

```
Router# show ipv6 eigrp traffic
IPv6-EIGRP Traffic Statistics for process 9
Hellos sent/received: 218/205
Updates sent/received: 7/23
Queries sent/received: 2/0
Replies sent/received: 0/2
Acks sent/received: 21/14
```

The table below describes the significant fields shown in the display.

| Field                 | Description                                                                 |
|-----------------------|-----------------------------------------------------------------------------|
| process 9             | Autonomous system number specified in the <b>ipv6 router eigrp</b> command. |
| Hellos sent/received  | Number of hello packets sent and received.                                  |
| Updates sent/received | Number of update packets sent and received.                                 |
| Queries sent/received | Number of query packets sent and received.                                  |
| Replies sent/received | Number of reply packets sent and received.                                  |
| Acks sent/received    | Number of acknowledgment packets sent and received.                         |

I

| Related Commands | Command           | Description                                    |
|------------------|-------------------|------------------------------------------------|
|                  | ipv6 router eigrp | Configures the EIGRP for IPv6 routing process. |

# show ipv6 route tag

To display route tag entries for IPv6 routes, use the **show ipv6 route tag** command in user EXEC or privileged EXEC mode.

show ipv6 route tag {tag-value | tag-value-dotted-decimal [{mask}]}

| Syntax Description | tag-value                                                                                                    | Route tag value in plain decimals. The range is from 1 to 4294967295. |                                                              |  |
|--------------------|----------------------------------------------------------------------------------------------------|-----------------------------------------------------------------------|--------------------------------------------------------------|--|
|                    | tag-value-dotted-decimal                                                                                                    | Route tag value in dotted decimals. The ran                           | ge is from 0.0.0.0 to 255.255.255.255.                       |  |
|                    | mask                                                                                                    | (Optional) Route tag wildcard mask.                                   |                                                              |  |
| Command Modes      | User EXEC (>)                                                                                                    |                                                                       |                                                              |  |
|                    | Privileged EXEC (#)                                                                                                    |                                                                       |                                                              |  |
| Command History    | Release                                                                                                    |                                                                       | Modification                                                 |  |
|                    | 15.2(2)S                                                                                                    |                                                                       | This command was introduced.                                 |  |
|                    | Cisco IOS XE Release 3.6                                                                                                    | S                                                                     | This command was integrated into Cisco IOS XE Release 3.6S.  |  |
|                    | 15.2(4)M                                                                                                    |                                                                       | This command was integrated into Cisco IOS Release 15.2(4)M. |  |
| Usage Guidelines   | Route tags are 32-bit values as either plain decimals or c                                                                                                    | attached to routes. They are used to filter ro dotted decimals.       | utes. You can display route tag entries                      |  |
| Examples           | The following sample output from the <b>show ipv6 route tag</b> command displays detailed information about route tag entries in the routing table. Route tag values in this output are displayed in dotted-decimal format.                                                                                                    |                                                                       |                                                              |  |
|                    | Device# show ipv6 route tag 0.0.10.10                                                                                                    |                                                                       |                                                              |  |
|                    | <pre>IPv6 Routing Table - default - 4 entries<br/>Codes: C - Connected, L - Local, S - Static, U - Per-user Static route<br/>B - BGP, R - RIP, H - NHRP, I1 - ISIS L1<br/>I2 - ISIS L2, IA - ISIS interarea, IS - ISIS summary, D - EIGRP<br/>EX - EIGRP external, ND - ND Default, NDp - ND Prefix, DCE -<br/>Destination<br/>NDr - Redirect, 1 - LISP<br/>O - OSPF Intra, OI - OSPF Inter, OE1 - OSPF ext 1, OE2 - OSPF ext 2<br/>ON1 - OSPF NSSA ext 1, ON2 - OSPF NSSA ext 2<br/>R 2001:DB8::/96 [120/2]<br/>Tag 0.0.10.10<br/>via FE80::A8BB:CCFF:FE00:A00, Ethernet0/0</pre> |                                                                       |                                                              |  |
|                    | The following sample output from the <b>show ipv6 route tag</b> command displays detailed information about route tag entries with the wild card mask. Route tag values in this output are displayed in dotted-decimal format.                                                                                                    |                                                                       |                                                              |  |

```
Device# show ipv6 route tag 0.0.0.10 0.0.0.7
IPv6 Routing Table - default - 4 entries
Codes: C - Connected, L - Local, S - Static, U - Per-user Static route
B - BGP, R - RIP, H - NHRP, I1 - ISIS L1
I2 - ISIS L2, IA - ISIS interarea, IS - ISIS summary, D - EIGRP
EX - EIGRP external, ND - ND Default, NDp - ND Prefix, DCE - Destination
NDr - Redirect, 1 - LISP
O - OSPF Intra, OI - OSPF Inter, OE1 - OSPF ext 1, OE2 - OSPF ext 2
ON1 - OSPF NSSA ext 1, ON2 - OSPF NSSA ext 2
R 2001:DB8::/32 [0/0]
Tag 0.0.0.10
via FE80::A8BB:CCFF:FE00:A00, Ethernet0/0
```

The table below describes the significant fields in the displays.

| Field                           | Description                                                                           |
|---------------------------------|---------------------------------------------------------------------------------------|
| Codes                           | Indicates the protocol that derived the route. It can be one of the following values: |
|                                 | • B—BGP derived                                                                       |
|                                 | • C—Connected                                                                         |
|                                 | D—Enhanced Interior Gateway Routing Protocol (EIGRP)                                  |
|                                 | • EX—EIGRP external                                                                   |
|                                 | • H—NHRP                                                                              |
|                                 | • i—IS-IS derived                                                                     |
|                                 | • L—Local                                                                             |
|                                 | • O—Open Shortest Path First (OSPF) derived                                           |
|                                 | P—Periodic downloaded static route                                                    |
|                                 | • R—Routing Information Protocol (RIP) derived                                        |
|                                 | • S—Static                                                                            |
|                                 | • U—Per-user static route                                                             |
| 2001:DB8::/96 [120/2]           | Indicates the address of the remote network.                                          |
| Tag                             | Identifies the tag associated with the remote network.                                |
| via<br>FE80::A8BB:CCFF:FE00:A00 | Specifies the IPv6 address of the next router to the remote network.                  |
| Ethernet0/0                     | Specifies the interface through which the specified network can be reached.           |

#### **Related Commands**

| Command           | Description                                 |
|-------------------|---------------------------------------------|
| show ip route tag | Displays route tag entries for IPv4 routes. |

# show route-tag list

To display information about route tag lists configured on the router, use the **show route-tag list** command in user EXEC or privileged EXEC mode.

show route-tag list[{list-name}]

| Syntax Description | list-name                                                                                                    | Name of a specific route tag list.                           |  |  |
|--------------------|----------------------------------------------------------------------------------------------------|--------------------------------------------------------------|--|--|
| Command Default    | If this command is used without the <i>list-name</i> argume the router are displayed.                                                                                                    | ent, information about all route tag lists configured on     |  |  |
| Command Modes      | User EXEC (>)                                                                                                    |                                                              |  |  |
|                    | Privileged EXEC (#)                                                                                                    |                                                              |  |  |
| Command History    | Release                                                                                                    | Modification                                                 |  |  |
|                    | 15.2(2)S                                                                                                    | This command was introduced.                                 |  |  |
|                    | Cisco IOS XE Release 3.6S                                                                                                    | This command was integrated into Cisco IOS XE Release 3.6S.  |  |  |
|                    | 15.2(4)M                                                                                                    | This command was integrated into Cisco IOS Release 15.2(4)M. |  |  |
| Usage Guidelines   | attached to routes. They are used to filter routes. You dotted decimals. To enable <b>show</b> commands to displa the <b>route-tag notation</b> command in global configuration                                                              |                                                              |  |  |
| Examples           | The following sample output from the <b>show route-tag list</b> command displays route tag information in dotted-decimal format. The fields in the display are self-explanatory.                                                             |                                                              |  |  |
|                    | Device# show route-tag list                                                                                                    |                                                              |  |  |
|                    | <pre>route-tag-list List1 :     permit 5 1.1.1.1 1.1.1.1     permit 10 2.2.2.2 2.2.2.2     permit 12 3.3.3 3.3.3.3     permit 15 4.4.4.4 4.4.4.4     permit 18 6.6.6.6 6.6.6.6 route-tag-list List2 :         permit 5 1.1.1.1 1.1.1.1</pre> |                                                              |  |  |

### **Related Commands**

| Command Description                                               |  | Description                                                       |
|-------------------------------------------------------------------|--|-------------------------------------------------------------------|
| route-tag listConfigures a route tag list.                        |  | Configures a route tag list.                                      |
| <b>route-tag notation</b> Enables the display of route tag values |  | Enables the display of route tag values in dotted-decimal format. |

# shutdown (address-family)

To disable the Enhanced Interior Gateway Routing Protocol (EIGRP) address-family protocol for a specific routing instance without removing any existing address-family configuration parameters, use the **shutdown** command in the appropriate configuration mode. To reenable the EIGRP address-family protocol, use the **no** form of this command.

|                                                                                                    | shutdown<br>no shutdown                                                                                                    |                                                                                                    |  |
|----------------------------------------------------------------------------------------------------|----------------------------------------------------------------------------------------------------|----------------------------------------------------------------------------------------------------|--|
| Syntax Description                                                                                                    | This command has no arguments or keywords.                                                                                                    |                                                                                                    |  |
| Command Default                                                                                                    | The EIGRP address-family                                                                                                    | protocol for routing instances is not disabled.                                                                                                    |  |
| Command Modes                                                                                                    | Router configuration (config-router) Address-family configuration (config-router-af) Address-family interface)                                                             |                                                                                                    |  |
| Command History                                                                                                    | Release                                                                                                    | Modification                                                                                                    |  |
|                                                                                                    | 15.0(1)M                                                                                                    | This command was introduced.                                                                                                    |  |
|                                                                                                    | 12.2(33)SRE                                                                                                    | This command was integrated into Cisco IOS Release 12.2(33)SRE.                                                                                                    |  |
|                                                                                                    | 12.2(33)XNE                                                                                                    | This command was integrated into Cisco IOS Release 12.2(33)XNE.                                                                                                    |  |
|                                                                                                    | Cisco IOS XE Release 2.5                                                                                                    | This command was integrated into Cisco IOS XE Release 2.5.                                                                                                    |  |
| Usage Guidelines                                                                                                    | to run on the router and you                                                                                                    | <b>utdown</b> (address-family) command, the EIGRP address-family protocol continues<br>a can continue to use the current address-family configuration. The address-family<br>ies on any interface and the address-family topology database is cleared. |  |
|                                                                                                    | ommand in address-family configuration mode to shut down all topologies under<br>ure this command in router configuration mode to shut down all address and service<br>es. |                                                                                                    |  |
| Examples                                                                                                    | The following example sho<br>mode:                                                                                                    | ows how to disable the address-family protocol in router configuration                                                                                                    |  |
| Router(config)# router eigrp virtual-name<br>Router(config-router)# shutdown<br>The following example shows how to disable the address-family protocol in address-fam<br>configuration mode:<br>Router(config)# router eigrp virtual-name<br>Router(config-router)# address-family ipv4 autonomous-system 4453<br>Router(config-router-af)# shutdown<br>The following example shows how to disable the address-family protocol in address-famil<br>configuration mode: |                                                                                                    |                                                                                                    |  |
|                                                                                                    |                                                                                                    | ows how to disable the address-family protocol in address-family                                                                                                    |  |
|                                                                                                    |                                                                                                    | address-family ipv4 autonomous-system 4453                                                                                                    |  |
|                                                                                                    |                                                                                                    | ws how to disable the address-family protocol in address-family interface                                                                                                    |  |

```
Router(config)# router eigrp virtual-name
Router(config-router)# address-family ipv4 autonomous-system 4453
Router(config-router-af)# af-interface default
Router(config-router-af-interface)# shutdown
```

| Related | Commands |
|---------|----------|
|---------|----------|

| Command                | Description                                                                                        |  |
|------------------------|----------------------------------------------------------------------------------------------------|--|
| address-family (EIGRP) | Enters address-family configuration mode to configure an EIGRP routing instance.                   |  |
| af-interface           | Enters address-family interface configuration mode to configure interface-specific EIGRP commands. |  |
| router eigrp           | Configures the EIGRP address-family process.                                                       |  |

## split-horizon (EIGRP)

To enable Enhanced Interior Gateway Routing Protocol (EIGRP) split-horizon, use the **split-horizon** command in address-family interface configuration mode or service-family interface configuration mode. To disable EIGRP split-horizon, use the **no** form of this command.

split-horizon no split-horizon

Syntax Description This command has no arguments or keywords.

**Command Default** EIGRP split-horizon is enabled by default. However, for ATM interfaces and subinterfaces **split-horizon** is disabled by default.

**Command Modes** Address-family interface configuration (config-router-af-interface) Service-family interface configuration (config-router-sf-interface)

| Command History | Release                  | Modification                                                     |
|-----------------|--------------------------|------------------------------------------------------------------|
|                 | 15.0(1)M                 | This command was introduced.                                     |
|                 | 12.2(33)SRE              | This command was integrated into Cisco IOS Release 12.2(33)SRE.  |
|                 | 12.2(33)XNE              | This command was integrated into Cisco IOS Release 12.2(33)XNE.  |
|                 | Cisco IOS XE Release 2.5 | This command was integrated into Cisco IOS XE Release 2.5.       |
|                 | 12.2(33)SXI4             | This command was integrated into Cisco IOS Release 12.2(33)SXI4. |

**Usage Guidelines** The split-horizon rule prohibits a router from advertising a route through an interface that the router itself uses to reach the destination. The following are general rules for EIGRP split-horizon:

- · Split-horizon behavior is turned on by default.
- When you change the EIGRP split-horizon setting on an interface, all adjacencies with EIGRP neighbors reachable over that interface are reset.
- Split-horizon should typically be disabled only on non-broadcast multi-access interfaces.
- The EIGRP split-horizon behavior is not controlled or influenced by the ip split-horizon command.

To configure split-horizon for an EIGRP address family, use the **split-horizon**command in address-family interface configuration mode.

To configure split-horizon for an EIGRP service family, use the **split-horizon** command in service-family interface configuration mode.

**Examples** The following example disables EIGRP split-horizon for serial interface 3/0 in address-family 5400:

Router(config)# router eigrp virtual-name
Router(config-router)# address-family ipv4 autonomous-system 5400

Router(config-router-af)# af-interface serial3/0
Router(config-router-af-interface)# no split-horizon

The following example disables EIGRP split-horizon for serial interface 3/0 in service-family 5400:

```
Router(config)# router eigrp virtual-name
Router(config-router)# service-family ipv4 autonomous-system 5400
Router(config-router-sf)# sf-interface serial3/0
Router(config-router-sf-interface)# no split-horizon
```

### **Related Commands**

| Command                                                                                               | Description                                                                                        |  |
|----------------------------------------------------------------------------------------------------|----------------------------------------------------------------------------------------------------|--|
| address-family (EIGRP)       Enters address-family configuration mode to configure an EIGRU instance. |                                                                                                    |  |
| af-interface                                                                                          | Enters address-family interface configuration mode to configure interface-specific EIGRP commands. |  |
| router eigrp Configures the EIGRP address-family process.                                             |                                                                                                    |  |
| <b>service-family ipv4</b> Configures commands under service-family configuration mode.               |                                                                                                    |  |
| sf-interface         Configures interface-specific commands under service-family configures.          |                                                                                                    |  |

### stub

| ~ ` ` |
|-------|
| · · · |
|       |
|       |
|       |
|       |

**Note** Effective with Cisco IOS Release 15.0(1)M and 12.2(33)SRE, the **stub** command was replaced by the **eigrp stub**command. See the **eigrp stub** command for more information.

To configure a router as a stub using Enhanced Interior Gateway Routing Protocol (EIGRP), use the **stub** command in router configuration mode. To disable the EIGRP stub routing feature, use the **no** form of this command.

stub [{receive-only | connected | static | summary | redistributed}]
no stub [{receive-only | connected | static | summary | redistributed}]

| Syntax Description                                   | receive-only | (Optional) Sets the router as a receive-only neighbor.                                  |
|------------------------------------------------------|--------------|-----------------------------------------------------------------------------------------|
|                                                      | connected    | (Optional) Advertises connected routes.                                                 |
|                                                      | static       | (Optional) Advertises static routes.                                                    |
| <b>summary</b> (Optional) Advertises summary routes. |              | (Optional) Advertises summary routes.                                                   |
| redistributed (Optional) Advertises redis            |              | (Optional) Advertises redistributed routes from other protocols and autonomous systems. |

### **Command Default** Stub routing is not enabled.

Command Modes Route

**Command History** 

Router configuration (config-router)

| <br>Release | Modification                                                    |
|-------------|-----------------------------------------------------------------|
| 12.4(6)T    | This command was introduced.                                    |
| 12.2(33)SRB | This command was integrated into Cisco IOS Release 12.2(33)SRB. |
| 12.2(33)SXH | This command was integrated into Cisco IOS Release 12.2(33)SXH. |
| 15.0(1)M    | This command was replaced by the eigrp stubcommand.             |
| 12.2(33)SRE | This command was replaced by the <b>eigrp stub</b> command.     |

### **Usage Guidelines**

Use the **stub** command to configure a router as a stub where the router directs all IPv6 traffic to a distribution router.

The **stub** command can be modified with keywords, and more than one keyword can be used in the same syntax. These options can be used in any combination, except for the **receive-only** keyword. The **receive-only** keyword will restrict the router from sharing any of its routes with any other router in that EIGRP autonomous system, and the **receive-only** keyword will not permit any other option to be specified because it prevents any type of route from being sent. The **connected**, **static**, **summary**, and **redistributed** keywords can be used in any combination but cannot be used with the **receive-only** keyword.

If any of these four keywords is used with the **stub** command, only the route types specified by the particular keywords will be sent. Route types specified by the nonused keywords will not be sent.

The **connected** keyword permits the EIGRP stub routing feature to send connected routes. If the connected routes are not covered by a network statement, it may be necessary to redistribute connected routes with the **redistribute connected** command under the EIGRP process. This option is enabled by default.

The **static** keyword permits the EIGRP stub routing feature to send static routes. Without the configuration of this option, EIGRP will not send any static routes, including internal static routes that normally would be automatically redistributed. It will still be necessary to redistribute static routes with the **redistribute static**command.

The **summary** keyword permits the EIGRP stub routing feature to send summary routes. Summary routes can be created manually with the **ipv6 summary address eigrp** command or automatically at a major network border router with the **auto-summary** command enabled. This option is enabled by default.

The **redistributed** keyword permits the EIGRP stub routing feature to send other routing protocols and autonomous systems. Without the configuration of this option, EIGRP will not advertise redistributed routes.

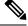

Note

Multiaccess interfaces such as ATM, Ethernet, Frame Relay, ISDN PRI, and X.25 are supported by the EIGRP stub routing feature only when all routers on that interface, except the hub, are configured as stub routers.

```
Examples
```

stub

In the following example, the **stub** command is used to configure the router as a stub that advertises connected and summary routes:

```
ipv6 router eigrp 1
network 3FEE:12E1:2AC1:EA32::/64
stub
```

In the following example, the **stub** command is issued with the **connected** and **static** keywords to configure the router as a stub that advertises connected and static routes (sending summary routes will not be permitted):

```
ipv6 router eigrp 1
network 3FEE:12E1:2AC1:EA32::/64
stub connected static
```

In the following example, the **stub** command is issued with the **receive-only** keyword to configure the router as a receive-only neighbor (connected, summary, and static routes will not be sent):

```
ipv6 router eigrp 1
network 3FEE:12E1:2AC1:EA32::/64 eigrp
stub receive-only
```

In the following example, the **stub** command is issued with the **redistributed** keyword to configure the router to advertise other protocols and autonomous systems:

```
ipv6 router eigrp 1
network 3FEE:12E1:2AC1:EA32::/64 eigrp
stub redistributed
```

### **Related Commands**

| nds | Command                    | Description                                                                    |
|-----|----------------------------|--------------------------------------------------------------------------------|
|     | auto-summary (EIGRP)       | Allows automatic summarization of subnet routes into network-level routes.     |
|     | ipv6 summary-address eigrp | Configures a summary aggregate address for a specified interface.              |
|     | redistribute (IPv6)        | Redistributes IPv6 routes from one routing domain into another routing domain. |

### summary-address (EIGRP)

To configure a summary address for Enhanced Interior Gateway Routing Protocol (EIGRP), use the **summary-address**(EIGRP) command in address-family interface configuration mode. To remove an EIGRP summary address, use the **no** form of this command.

**summary-address** *ip-address mask* [*administrative-distance* [**leak-map** *leak-map-name*]] **no summary-address** *ip-address mask* [*administrative-distance* [**leak-map** *leak-map-name*]]

| <ul> <li>summary routes are given an administrative distance value of 5. The administrative distance metric is u to advertise a summary address without installing it in the routing table.</li> <li>By default, EIGRP summarizes subnet routes to the network level. The no auto-summary command ca entered to configure subnet-level summarization.</li> <li>EIGRP Support for Leaking Routes</li> <li>Configuring the leak-map keyword allows you to advertise a component route that would otherwise be</li> </ul>                                                                                                    |                    |                                                                                                    |                                                                            |  |  |
|----------------------------------------------------------------------------------------------------|--------------------|----------------------------------------------------------------------------------------------------|----------------------------------------------------------------------------|--|--|
| administrative-distance       (Optional) Administrative distance. Valid range is 1 to 255. Default is 5.         leak-map       (Optional) Allows dynamic addresses based on a leak map.         leak-map-name       (Optional) The name of a leak-map.         Command Default       All routes are advertised individually.         Address-family interface configuration (config-router-af-interface)         Command Modes       Release         15.0(1)M       This command was introduced.         12.2(33)SRE       This command was integrated into Cisco IOS Release 12.2(33)SRE.         12.2(33)XNE       This command was integrated into Cisco IOS Release 12.2(33)XNE.         Cisco IOS XE Release 2.5       This command was integrated into Cisco IOS XE Release 2.5.         Usage Guidelines       The summary-address (EIGRP) command is used to configure interface-level address summarization. EI summary routes are given an administrative distance value of 5. The administrative distance metric is u to advertise a summary address without installing it in the routing table.         By default, EIGRP summarizes subnet routes to the network level. The no auto-summary command ca entered to configure subnet-level summarization.         EIGRP Support for Leaking Routes       Configuring the leak-map keyword allows you to advertise a component route that would otherwise be suppressed by the manual summary. Any component subset of the summary routes or addresses can be lead A route map an access list must be defined to source the leaked route.         The following is default beha                                                                                                    | Syntax Description | ip-address                                                                                                    | Summary address designated for a range of addresses.                       |  |  |
| Image: Instrume       Image: Instrume         Image: Image: Im                                                                                         |                    | mask                                                                                                    | IP subnet mask used for the summary route.                                 |  |  |
| Image: Control of a leak-map.         Image: Control of a leak-map.         Command Default         All routes are advertised individually.         Command Modes         Address-family interface configuration (config-router-af-interface)         Command History         Release       Modification         15.0(1)M       This command was integrated into Cisco IOS Release 12.2(33)SRE.         12.2(33)SRE       This command was integrated into Cisco IOS Release 12.2(33)SRE.         Cisco IOS XE Release 2.5       This command was integrated into Cisco IOS Release 12.2(33)XNE.         Cisco IOS XE Release 2.5       This command was integrated into Cisco IOS Release 2.5.         Usage Guidelines       The summary-address (EIGRP) command is used to configure interface-level address summarization. EI summary routes are given an administrative distance value of 5. The administrative distance metric is u to advertise a summary address without installing it in the routing table.         By default, EIGRP summarizes subnet routes to the network level. The no auto-summary command ca entered to configure subnet-level summarization.         EIGRP Support for Leaking Routes       Configuring the leak-map keyword allows you to advertise a component route that would otherwise be suppressed by the manual summary. Any component subset of the summary routes or addresses can be lead route.         The following is default behavior if an incomplete configuration is entered:         If the leak-map keyword is configured to reference a n                                                                                                    |                    | administrative-distance                                                                                                    | (Optional) Administrative distance. Valid range is 1 to 255. Default is 5. |  |  |
| Command Default       All routes are advertised individually.         Command Modes       Address-family interface configuration (config-router-af-interface)         Command History       Release       Modification         15.0(1)M       This command was introduced.       12.2(33)SRE         12.2(33)SRE       This command was integrated into Cisco IOS Release 12.2(33)SRE.         12.2(33)XNE       This command was integrated into Cisco IOS Release 12.2(33)XNE.         Cisco IOS XE Release 2.5       This command was integrated into Cisco IOS XE Release 2.5.         Usage Guidelines         The summary-address (EIGRP) command is used to configure interface-level address summarization. EI summary routes are given an administrative distance value of 5. The administrative distance metric is u to advertise a summary address without installing it in the routing table.         By default, EIGRP supmert for Leaking Routes       EIGRP Support for Leaking Routes         Configuring the leak-map keyword allows you to advertise a component route that would otherwise be suppressed by the manual summary. Any component subset of the summary routes or addresses can be lead route map and access list must be defined to source the leaked route.         The following is default behavior if an incomplete configuration is entered:       If the leak-map keyword is configured to reference a nonexistent route map, the configuration of the summary is configuration of the summary is configuration of the summary is configuration of the summary is configured to reference a nonexistent route map, the configura                                                                                                    |                    | leak-map                                                                                                    | (Optional) Allows dynamic addresses based on a leak map.                   |  |  |
| Command Modes       Address-family interface configuration (config-router-af-interface)         Release       Modification         15.0(1)M       This command was introduced.         12.2(33)SRE       This command was integrated into Cisco IOS Release 12.2(33)SRE.         12.2(33)XNE       This command was integrated into Cisco IOS Release 12.2(33)XNE.         Cisco IOS XE Release 2.5       This command was integrated into Cisco IOS XE Release 2.5.         Usage Guidelines       The summary-address (EIGRP) command is used to configure interface-level address summarization. EI summary routes are given an administrative distance value of 5. The administrative distance metric is u to advertise a summary address without installing it in the routing table.         By default, EIGRP summarizes subnet routes to the network level. The no auto-summary command care entered to configure subnet-level summarization.         EIGRP Support for Leaking Routes         Configuring the leak-map keyword allows you to advertise a component route that would otherwise be suppressed by the manual summary. Any component subset of the summary routes or addresses can be lead A route map and access list must be defined to source the leaked route.         The following is default behavior if an incomplete configuration is entered:         • If the leak-map keyword is configured to reference a nonexistent route map, the configuration of the summary routes map.                                                                                                    |                    | leak-map-name                                                                                                    | (Optional) The name of a leak-map.                                         |  |  |
| Command History       Release       Modification         15.0(1)M       This command was introduced.         12.2(33)SRE       This command was integrated into Cisco IOS Release 12.2(33)SRE.         12.2(33)XNE       This command was integrated into Cisco IOS Release 12.2(33)XNE.         Cisco IOS XE Release 2.5       This command was integrated into Cisco IOS XE Release 2.5.         Jsage Guidelines         The summary-address (EIGRP) command is used to configure interface-level address summarization. EI summary routes are given an administrative distance value of 5. The administrative distance metric is u to advertise a summary address without installing it in the routing table.         By default, EIGRP summarizes subnet routes to the network level. The no auto-summary command caretered to configure subnet-level summarization.         EIGRP Support for Leaking Routes         Configuring the leak-map keyword allows you to advertise a component route that would otherwise be suppressed by the manual summary. Any component subset of the summary routes or addresses can be leak a route map and access list must be defined to source the leaked route.         The following is default behavior if an incomplete configuration is entered:         • If the leak-map keyword is configured to reference a nonexistent route map, the configuration of the summary route map.                                                                                                    | Command Default    | All routes are advertised in                                                                                                    | ndividually.                                                               |  |  |
| 15.0(1)M       This command was introduced.         12.2(33)SRE       This command was integrated into Cisco IOS Release 12.2(33)SRE.         12.2(33)XNE       This command was integrated into Cisco IOS Release 12.2(33)XNE.         Cisco IOS XE Release 2.5       This command was integrated into Cisco IOS XE Release 2.5.         Usage Guidelines       The summary-address (EIGRP) command is used to configure interface-level address summarization. EI summary routes are given an administrative distance value of 5. The administrative distance metric is u to advertise a summary address without installing it in the routing table.         By default, EIGRP summarizes subnet routes to the network level. The no auto-summary command care entered to configure subnet-level summarization.         EIGRP Support for Leaking Routes         Configuring the leak-map keyword allows you to advertise a component route that would otherwise be suppressed by the manual summary. Any component subset of the summary routes or addresses can be lead A route map and access list must be defined to source the leaked route.         The following is default behavior if an incomplete configuration is entered:         • If the leak-map keyword is configured to reference a nonexistent route map, the configuration of the summary subset of the summary routes and the summary and access list must be defined to source the leaked route.                                                                                                    | Command Modes      | Address-family interface c                                                                                                    | configuration (config-router-af-interface)                                 |  |  |
| 12.2(33)SRE       This command was integrated into Cisco IOS Release 12.2(33)SRE.         12.2(33)XNE       This command was integrated into Cisco IOS Release 12.2(33)XNE.         Cisco IOS XE Release 2.5       This command was integrated into Cisco IOS XE Release 2.5.         Usage Guidelines         The summary-address (EIGRP) command is used to configure interface-level address summarization. EI summary routes are given an administrative distance value of 5. The administrative distance metric is u to advertise a summary address without installing it in the routing table.         By default, EIGRP summarizes subnet routes to the network level. The no auto-summary command care entered to configure subnet-level summarization.         EIGRP Support for Leaking Routes         Configuring the leak-map keyword allows you to advertise a component route that would otherwise be suppressed by the manual summary. Any component subset of the summary routes or addresses can be lead A route map and access list must be defined to source the leaked route.         The following is default behavior if an incomplete configuration is entered:         • If the leak-map keyword is configured to reference a nonexistent route map, the configuration of the summary map.                                                                                                    | Command History    | Release                                                                                                    | Modification                                                               |  |  |
| 12.2(33)XNE       This command was integrated into Cisco IOS Release 12.2(33)XNE.         Cisco IOS XE Release 2.5       This command was integrated into Cisco IOS XE Release 2.5.         Usage Guidelines       The summary-address (EIGRP) command is used to configure interface-level address summarization. EI summary routes are given an administrative distance value of 5. The administrative distance metric is u to advertise a summary address without installing it in the routing table.         By default, EIGRP summarizes subnet routes to the network level. The no auto-summary command care entered to configure subnet-level summarization.         EIGRP Support for Leaking Routes         Configuring the leak-map keyword allows you to advertise a component route that would otherwise be suppressed by the manual summary. Any component subset of the summary routes or addresses can be leak A route map and access list must be defined to source the leaked route.         The following is default behavior if an incomplete configuration is entered:         • If the leak-map keyword is configured to reference a nonexistent route map, the configuration of the summary contexient route map.                                                                                                    |                    | 15.0(1)M                                                                                                    | This command was introduced.                                               |  |  |
| Cisco IOS XE Release 2.5       This command was integrated into Cisco IOS XE Release 2.5.         Usage Guidelines       The summary-address (EIGRP) command is used to configure interface-level address summarization. EI summary routes are given an administrative distance value of 5. The administrative distance metric is u to advertise a summary address without installing it in the routing table.         By default, EIGRP summarizes subnet routes to the network level. The no auto-summary command carentered to configure subnet-level summarization.         EIGRP Support for Leaking Routes         Configuring the leak-map keyword allows you to advertise a component route that would otherwise be suppressed by the manual summary. Any component subset of the summary routes or addresses can be lead A route map and access list must be defined to source the leaked route.         The following is default behavior if an incomplete configuration is entered:         • If the leak-map keyword is configured to reference a nonexistent route map, the configuration of the summary map.                                                                                                    |                    | 12.2(33)SRE                                                                                                    | This command was integrated into Cisco IOS Release 12.2(33)SRE.            |  |  |
| Usage Guidelines       The summary-address (EIGRP) command is used to configure interface-level address summarization. EI summary routes are given an administrative distance value of 5. The administrative distance metric is u to advertise a summary address without installing it in the routing table.         By default, EIGRP summarizes subnet routes to the network level. The no auto-summary command carentered to configure subnet-level summarization.         EIGRP Support for Leaking Routes         Configuring the leak-map keyword allows you to advertise a component route that would otherwise be suppressed by the manual summary. Any component subset of the summary routes or addresses can be leaded at the following is default behavior if an incomplete configuration is entered:         • If the leak-map keyword is configured to reference a nonexistent route map, the configuration of the summary suppression.                                                                                                    |                    | 12.2(33)XNE                                                                                                    | This command was integrated into Cisco IOS Release 12.2(33)XNE.            |  |  |
| <ul> <li>summary routes are given an administrative distance value of 5. The administrative distance metric is u to advertise a summary address without installing it in the routing table.</li> <li>By default, EIGRP summarizes subnet routes to the network level. The <b>no auto-summary</b> command carentered to configure subnet-level summarization.</li> <li><b>EIGRP Support for Leaking Routes</b></li> <li>Configuring the <b>leak-map</b> keyword allows you to advertise a component route that would otherwise be suppressed by the manual summary. Any component subset of the summary routes or addresses can be lead to source the leaked route.</li> <li>The following is default behavior if an incomplete configuration is entered: <ul> <li>If the <b>leak-map</b> keyword is configured to reference a nonexistent route map, the configuration of the summary summary.</li> </ul> </li> </ul>                                                                                                    |                    | Cisco IOS XE Release 2.5                                                                                                    | This command was integrated into Cisco IOS XE Release 2.5.                 |  |  |
| <ul> <li>entered to configure subnet-level summarization.</li> <li>EIGRP Support for Leaking Routes</li> <li>Configuring the leak-map keyword allows you to advertise a component route that would otherwise be suppressed by the manual summary. Any component subset of the summary routes or addresses can be lead a route map and access list must be defined to source the leaked route.</li> <li>The following is default behavior if an incomplete configuration is entered:</li> <li>If the leak-map keyword is configured to reference a nonexistent route map, the configuration of the summary is configuration.</li> </ul>                                                                                                    | Usage Guidelines   | The <b>summary-address</b> (EIGRP) command is used to configure interface-level address summarization. EIGR summary routes are given an administrative distance value of 5. The administrative distance metric is used to advertise a summary address without installing it in the routing table. |                                                                            |  |  |
| Configuring the <b>leak-map</b> keyword allows you to advertise a component route that would otherwise be<br>suppressed by the manual summary. Any component subset of the summary routes or addresses can be lead<br>A route map and access list must be defined to source the leaked route.<br>The following is default behavior if an incomplete configuration is entered:<br>• If the <b>leak-map</b> keyword is configured to reference a nonexistent route map, the configuration of the summary is the configuration of the summary is the summary is a summary of the summary is a summary of the summary is a summary of the summary is a summary of the summary is a summary of the summary of the sum |                    | By default, EIGRP summarizes subnet routes to the network level. The <b>no auto-summary</b> command car entered to configure subnet-level summarization.                                                                                                    |                                                                            |  |  |
| <ul> <li>suppressed by the manual summary. Any component subset of the summary routes or addresses can be lead A route map and access list must be defined to source the leaked route.</li> <li>The following is default behavior if an incomplete configuration is entered:</li> <li>If the leak-map keyword is configured to reference a nonexistent route map, the configuration of the summary route map.</li> </ul>                                                                                                    |                    | EIGRP Support for Leaking Routes                                                                                                    |                                                                            |  |  |
| • If the <b>leak-map</b> keyword is configured to reference a nonexistent route map, the configuration of t                                                                                                    |                    | Configuring the <b>leak-map</b> keyword allows you to advertise a component route that would otherwise be suppressed by the manual summary. Any component subset of the summary routes or addresses can be leak A route map and access list must be defined to source the leaked route.           |                                                                            |  |  |
|                                                                                                    |                    | The following is default behavior if an incomplete configuration is entered:                                                                                                    |                                                                            |  |  |
|                                                                                                    |                    |                                                                                                    |                                                                            |  |  |

• If the **leak-map** keyword is configured but the access list does not exist or the route map does not reference the access list, the summary address and all component routes are sent.

**Examples** The following example shows how to configure an EIGRP summary address:

```
Router(config)# router eigrp virtual-name
Router(config-router)# address-family ipv4 autonomous-system 4453
Router(config-router-af)# af-interface ethernet0/0
Router(config-router-af-interface)# summary-address 192.168.0.0 255.255.0.0 95
```

| Related Commands | Command                | Description                                                                                        |
|------------------|------------------------|----------------------------------------------------------------------------------------------------|
|                  | address-family (EIGRP) | Enters address-family configuration mode to configure an EIGRP routing instance.                   |
|                  | af-interface           | Enters address-family interface configuration mode to configure interface-specific EIGRP commands. |
|                  | auto-summary (EIGRP)   | Allow automatic summarization of subnet routes into network-level routes.                          |
|                  | router eigrp           | Configures the EIGRP address-family process.                                                       |

# summary-metric

To configure a fixed metric for an Enhanced Interior Gateway Routing Protocol (EIGRP) summary aggregate address, use the **summary-metric** command in address family topology configuration mode. To remove a configured metric, use the **no** form of this command.

**summary-metric** *network-address subnet-mask* {*bandwidth delay reliability load mtu* [**distance** *administrative-distance*] | **distance** *administrative-distance*} **no summary-metric** *network-address subnet-mask* 

| Syntax Description | network-address                                               | IP summary aggregate address to apply to an interface.                                                                                                    |  |  |  |
|--------------------|---------------------------------------------------------------|----------------------------------------------------------------------------------------------------|--|--|--|
|                    | subnet-mask                                                   | Subnet mask.                                                                                                    |  |  |  |
|                    | bandwidth                                                     | Minimum bandwidth of the router, in kilobits per second. Valid values are 0 or any positive integer.                                                          |  |  |  |
|                    | delay                                                         | Route delay, in tens of microseconds. Valid values are 0 or any positive number that is a multiplier of 39.1 nanoseconds.                                     |  |  |  |
|                    | reliability                                                   | Likelihood of a successful packet transmission that is expressed as a number between 0 and 255, where 255 is 100 percent reliability and 0 is no reliability. |  |  |  |
|                    | load                                                          | Effective load of the route that is expressed as a number from 0 to 255, where 255 is 100 percent load.                                                       |  |  |  |
|                    | mtu                                                           | Maximum transmission unit (MTU) size of the route, in bytes. Valid values are 0 or any positive integer.                                                      |  |  |  |
|                    | distance<br>administrative-distance                           | Specifies the administrative distance. Valid range is 1 to 255.                                                                                               |  |  |  |
| Command Default    | EIGRP summary aggregate addresses do not have a fixed metric. |                                                                                                    |  |  |  |
| Command Modes      | Address family topology conf                                  | iguration (config-router-af-topology)                                                                                                    |  |  |  |
| Command History    | Release                                                       | Modification                                                                                                    |  |  |  |
|                    | 12.2(33)SRE                                                   | This command was introduced.                                                                                                    |  |  |  |
|                    | Cisco IOS XE Release 2.5                                      | This command was integrated into Cisco IOS XE Release 2.5.                                                                                                    |  |  |  |
|                    | 15.0(1)M                                                      | This command was integrated into Cisco IOS Release 15.0(1)M.                                                                                                  |  |  |  |
|                    | Cisco IOS XE Release 3.2S                                     | This command was modified. The <b>distance</b> keyword and <i>administrative-distance</i> argument were added.                                                |  |  |  |
|                    | 12.2(33)SXJ                                                   | This command was modified. The summary address is not advertised to the peer if the administrative distance is configured as 255.                             |  |  |  |
|                    |                                                               | This command was integrated into Cisco IOS Release 15.1(1)SG.                                                                                                 |  |  |  |

|                  | Release                                                                                                    | Modification                                                                                                    |  |  |  |
|------------------|----------------------------------------------------------------------------------------------------|----------------------------------------------------------------------------------------------------|--|--|--|
|                  | Cisco IOS XE Release 3.2SG                                                                                                    | This command was integrated into Cisco IOS XE Release 3.3SG.                                                                                  |  |  |  |
| Usage Guidelines | When EIGRP creates a summary route, it includes a metric with the route in order to advertise it. EIGRP searches for components of the summary to be suppressed and represented by the summary. EIGRP finds the component with the best metric and copies the metric from the component into the summary. Components of the summary may change often, which means that every time the best component metric changes, the summary needs to be readvertised to all its peers. Even if the best component metric is not the one that changed, EIGRP still has to search every topology entry to make sure the summary is not affected. This can add a significant processing overhead. |                                                                                                    |  |  |  |
|                  | Use the <b>summary-metric</b> command to mitigate this metric churn and processing overhead. Rather than searching for the best component metric, EIGRP uses the values configured using the <b>summary-metric</b> command.                                                                                                    |                                                                                                    |  |  |  |
|                  | The summary address is not ad                                                                                                    | lvertised to the peer if the administrative distance is configured as 255.                                                                    |  |  |  |
|                  | The administrative distance or a set of values with or without the administrative distance is required after the subnet mask. That is, you can configure bandwidth, delay, reliability, load, and MTU with or without the administrative distance, or you can configure only the administrative distance.                                                                                                    |                                                                                                    |  |  |  |
| Examples         | The following example shows how to configure an EIGRP summary address and sets the bandwidth to 10000, the delay to 10, the reliability to 255, the load to 1, and the MTU to 1500 for the summary address 192.168.0.0/16:                                                                                                    |                                                                                                    |  |  |  |
|                  | Router(config-router-af)#<br>Router(config-router-af-in<br>Router(config-router-af-in<br>Router(config-router-af)#                                                                                                    | dress-family ipv4 autonomous-system 4453<br>af-interface ethernet0/0<br>nterface)# summary-address 192.168.0.0 255.255.0.0<br>nterface)# exit |  |  |  |
|                  | In the following example, only 192.168.0.1/24:                                                                                                    | the administrative distance is specified for summary address                                                                                  |  |  |  |
|                  | router eigrp 1<br>summary-metric 192.168.0.1/24 distance 20<br>! < Specify admin distance only for 192.168.0.0/24                                                                                                    |                                                                                                    |  |  |  |
|                  | In the following example, for summary address 192.168.1.0/24 a metric is specified, but not the administrative distance:                                                                                                    |                                                                                                    |  |  |  |
|                  | summary-metric 192.168.1<br>! < Specify metric only                                                                                                    | .0/24 10000 10 255 1 1500<br>y for 192.168.1.0/24                                                                                             |  |  |  |
|                  | In the following example, for s specified:                                                                                                    | summary address 192.168.2.0/24 both the metrics and distance are                                                                              |  |  |  |

```
summary-metric 192.168.2.0/24 1 1 1 1 1 1 distance 20
! <-- metric and distance for 192.168.2.0/24</pre>
```

In the following example, for summary address 192.168.0.1/24 in VRF vrf1 a different distance is specified:

```
address-family ipv4 vrf vrf1 autonomous-system 2
summary-metric 192.168.0.1/24 distance 55
! <-- different distance for 192.168.0.1/24 in vrf vrf1
```

| Related Commands | Command                 | Description                                                                                                    |
|------------------|-------------------------|----------------------------------------------------------------------------------------------------|
|                  | address-family (EIGRP)  | Enters address family configuration mode to configure an EIGRP routing instance.                                                             |
|                  | af-interface            | Enters address family interface configuration mode to configure interface-specific EIGRP commands.                                           |
|                  | ip summary-address      | Configures a summary aggregate address for a specified interface.                                                                            |
|                  | router eigrp            | Configures the EIGRP address-family routing process.                                                                                         |
|                  | summary-address (EIGRP) | Configures a summary address for EIGRP.                                                                                                    |
|                  | topology (EIGRP)        | Configures an EIGRP process to route IP traffic under the specified topology instance and enters address-family topology configuration mode. |

### timers active-time

To adjust Enhanced Interior Gateway Routing Protocol (EIGRP) routing wait time, use the **timers active-time** command in router configuration mode or address-family topology configuration mode. To disable this function, use the **no** form of the command.

timers active-time [{*time-limit* | disabled}] no timers active-time

| Syntax Description | time-limit   | (Optional) EI                                                                                                    | GRP active-time limit (in minutes). Valid range is 1 to 65535.                                                                                                    |  |  |
|--------------------|--------------|----------------------------------------------------------------------------------------------------|----------------------------------------------------------------------------------------------------|--|--|
|                    | disabled     | (Optional) Disables the timers and permits the routing wait time to remain active indefinitely.                                                    |                                                                                                    |  |  |
| Command Default    | This comm    | and is disabled                                                                                                    | by default.                                                                                                    |  |  |
| Command Modes      | Router cont  | figuration (conf                                                                                                    | ig-router) Address-family topology configuration (config-router-af-topology)                                                                                                    |  |  |
| Command History    | Release      |                                                                                                    | Modification                                                                                                    |  |  |
|                    | 10.0         |                                                                                                    | This command was introduced.                                                                                                    |  |  |
|                    | 12.4(6)T     |                                                                                                    | Support for IPv6 was added.                                                                                                    |  |  |
|                    | 12.2(33)SH   | RB                                                                                                    | This command was integrated into Cisco IOS Release 12.2(33)SRB.                                                                                                    |  |  |
|                    | 12.2SX       |                                                                                                    | This command is supported in the Cisco IOS Release 12.2SX train. Support in a specific 12.2SX release of this train depends on your feature set, platform, and platform hardware.          |  |  |
|                    | 15.0(1)M     |                                                                                                    | This command was modified. Address-family topology configuration mode was added. You must enter this command in address-family topology configuration mode for EIGRP named configurations. |  |  |
|                    | 12.2(33)SF   | RE                                                                                                    | This command was modified. Address-family topology configuration mode was added. You must enter this command in address-family topology configuration mode for EIGRP named configurations. |  |  |
|                    |              | This command was integrated into Cisco IOS Release 12.2(33)XNE.                                                                                    |                                                                                                    |  |  |
|                    |              | XE Release 2.5                                                                                                    | This command was integrated into Cisco IOS XE Release 2.5.                                                                                                    |  |  |
| Usage Guidelines   |              | P, there are timers that control the time that the router waits (after sending a query) before declaring to be in the stuck in active (SIA) state. |                                                                                                    |  |  |
| Examples           | In the follo | In the following example, the routing wait time is 200 minutes on the specified route:                                                             |                                                                                                    |  |  |
|                    |              | nfig)# <b>router</b><br>nfig-router)#                                                                                                    | eigrp 5<br>timers active-time 200                                                                                                    |  |  |
|                    |              |                                                                                                    |                                                                                                    |  |  |

In the following example, the routing wait time is 200 minutes on the specified address-family route:

```
Router(config)# router eigrp virtual-name
Router(config-router)# address-family ipv4 autonomous-system 4453
Router(config-router-af)# network 10.0.0.0
Router(config-router-af)# topology base
Router(config-router-af-topology)# timers active-time 200
```

In the following example, the routing wait time is indefinite if a route becomes active:

```
Router(config)# router eigrp 5
Router(config-router)# timers active-time disabled
```

In the following example, the routing wait time is indefinite on the specified address-family route:

```
Router(config)# router eigrp virtual-name
Router(config-router)# address-family ipv4 autonomous-system 4453
Router(config-router-af)# network 10.0.0.0
Router(config-router-af)# topology base
Router(config-router-af-topology)# timers active-time disabled
```

In the following example, the routing wait time is 100 minutes on the specified route:

```
Router(config)# ipv6 router eigrp 1
Router(config-router)# timers active-time 100
```

In the following example, the routing wait time is 100 minutes on the specified address-family route:

```
Router(config)# router eigrp virtual-name
Router(config-router)# address-family ipv6 autonomous-system 4453
Router(config-router-af)# topology base
Router(config-router-af-topology)# timers active-time disabled
```

| Related Commands | Command                  | Description                                                                                                    |
|------------------|--------------------------|----------------------------------------------------------------------------------------------------|
|                  | address-family (EIGRP)   | Enters address-family configuration mode to configure an EIGRP routing instance.                                                             |
|                  | ipv6 router eigrp        | Configures the EIGRP IPv6 routing process.                                                                                                   |
|                  | network (EIGRP)          | Specifies the network for an EIGRP routing process.                                                                                          |
|                  | router eigrp             | Configures the EIGRP address-family process.                                                                                                 |
|                  | show ip eigrp topology   | Displays the EIGRP topology table.                                                                                                    |
|                  | show ipv6 eigrp topology | Displays the IPv6 EIGRP topology table.                                                                                                    |
|                  | topology (EIGRP)         | Configures an EIGRP process to route IP traffic under the specified topology instance and enters address-family topology configuration mode. |

### timers graceful-restart purge-time

To set the graceful-restart purge-time timer to determine how long a nonstop forwarding (NSF)-aware router that is running the Enhanced Interior Gateway Routing Protocol (EIGRP) must hold routes for an inactive peer, use the **timers graceful-restart purge-time** command in router configuration, address family configuration, or service-family configuration mode. To return the graceful-restart purge-time timer to the default value, use the **no** form of this command.

### timers graceful-restart purge-time seconds no timers graceful-restart purge-time

| Syntax Description | <i>seconds</i> Time, in seconds, for which EIGRP must hold routes for an inactive peer. The range is from 20 to 300. The default is 240. |                        |                                                                                                  |  |
|--------------------|----------------------------------------------------------------------------------------------------|------------------------|--------------------------------------------------------------------------------------------------|--|
| Command Default    | The defau                                                                                                    | llt graceful-restart p | purge-time timer is 240 seconds.                                                                 |  |
| Command Modes      | Router co                                                                                                    | nfiguration (config    | -router)                                                                                         |  |
|                    | Address f                                                                                                    | amily configuration    | n (config-router-af)                                                                             |  |
|                    | Service-fa                                                                                                    | amily configuration    | (config-router-sf)                                                                               |  |
| Command History    | Release                                                                                                    |                        | Modification                                                                                     |  |
|                    | 15.0(1)M                                                                                                    | [                      | This command was introduced. This command replaces the <b>timers nsf route-hold</b> command.     |  |
|                    | 12.2(33)                                                                                                    | SRE                    | This command was integrated into Cisco IOS Release 12.2(33)SRE.                                  |  |
|                    | 12.2(33)                                                                                                    | XNE                    | This command was integrated into Cisco IOS Release 12.2(33)XNE.                                  |  |
|                    | Cisco IO                                                                                                    | S XE Release 2.5       | This command was integrated into Cisco IOS XE Release 2.5.                                       |  |
|                    | 12.2(33)                                                                                                    | SXI4                   | This command was integrated into Cisco IOS Release 12.2(33)SXI4.                                 |  |
|                    | Cisco IO                                                                                                    | S XE Release 3.6S      | This command was modified. Support for IPv6 and IPv6 VPN Routing and Forwarding (VRF) was added. |  |
|                    | 15.2(2)S                                                                                                    |                        | This command was modified. Support for IPv6 and IPv6 VRF was added.                              |  |
|                    | 15.2(1)E                                                                                                    |                        | This command was integrated into Cisco IOS Release 15.2(1)E.                                     |  |

**Usage Guidelines** 

The graceful-restart purge-time timer sets the maximum period of time for which the NSF-aware router must hold known routes for an NSF-capable neighbor during a switchover operation or a well-known failure condition. The graceful-restart purge-time timer is configurable so that you can tune network performance and avoid undesired effects, such as null routes if the switchover operation takes too much time. When this timer expires, the NSF-aware router scans the topology table and discards any stale routes, allowing EIGRP peers to find alternate routes instead of waiting during a long switchover operation.

| -                | Note                                                                                                    | The <b>timers nsf signal</b> command                                                                                                    | The <b>timers nsf signal</b> command is supported only on platforms that support High Availability. |  |  |  |
|------------------|----------------------------------------------------------------------------------------------------|----------------------------------------------------------------------------------------------------|----------------------------------------------------------------------------------------------------|--|--|--|
| Examples         |                                                                                                    | following example shows how to<br>F-aware IPv4 address family:                                                                             | set the graceful-restart purge-time timer to 60 seconds for an                                      |  |  |  |
|                  | Dev                                                                                                    |                                                                                                    | rtual-name<br>family ipv4 autonomous-system 1<br>s graceful-restart purge-time 60                   |  |  |  |
|                  |                                                                                                    | The following example shows how to set the graceful-restart purge-time timer to 300 seconds for an NSF-aware-service family configuration: |                                                                                                    |  |  |  |
|                  | Device(config)# router eigrp virtual-name<br>Device(config-router)# service-family ipv4 autonomous-system 4533<br>Device(config-router-sf)# timers graceful-restart purge-time 300 |                                                                                                    |                                                                                                    |  |  |  |
|                  | The following example shows how to set the graceful-restart purge-time timer to 200 seconds for an NSF-aware IPv6 address family configuration:                                    |                                                                                                    |                                                                                                    |  |  |  |
|                  | Dev                                                                                                    |                                                                                                    | family ipv6 autonomous-system 4<br>s graceful-restart purge-time 300                                |  |  |  |
| Related Commands | Co                                                                                                    | nmand                                                                                                    | Description                                                                                         |  |  |  |
|                  |                                                                                                    | oug eigrp address-family ipv6<br>tifications                                                                                               | Displays information about EIGRP address family IPv6 event notifications.                           |  |  |  |
|                  | del                                                                                                    | oug eigrp nsf                                                                                                    | Displays notifications and information about NSF events for an EIGRP routing process.               |  |  |  |
|                  | del                                                                                                    | oug ip eigrp notifications                                                                                                    | Displays EIGRP events and notifications in the console of the router.                               |  |  |  |
|                  | nsf                                                                                                    | (EIGRP)                                                                                                    | Enables EIGRP NSF or EIGRP IPv6 NSF on an NSF-capable router.                                       |  |  |  |

| show eigrp neighbors | Displays the neighbors discovered by EIGRP.                                                                                         |
|----------------------|----------------------------------------------------------------------------------------------------|
| show ip protocols    | Displays the parameters and the current state of the active routing protocol process.                                               |
| show ipv6 protocols  | Displays the parameters and the current state of the active IPv6 routing protocol process.                                          |
| timers nsf converge  | Sets the maximum time that the restarting router must wait for the end-of-table notification from an NSF-capable or NSF-aware peer. |
| timers nsf signal    | Sets the maximum time for the initial restart period.                                                                               |

### timers nsf converge

To adjust the maximum time that a restarting router must wait for the end-of-table (EOT) notification from a nonstop forwarding (NSF)-capable or NSF-aware peer, use the **timers nsf converge** command in router configuration or address family configuration mode. To return the signal timer to the default value, use the **no** form of this command.

timers nsf converge *seconds* no timers nsf converge

| Syntax Description | <i>seconds</i> Time, in seconds, for which a restarting router must wait for an EOT notification. The range is from 60 to 180. The default is 120. |                                                                                                  |  |  |  |  |
|--------------------|----------------------------------------------------------------------------------------------------|--------------------------------------------------------------------------------------------------|--|--|--|--|
| Command Default    | The default converge timer                                                                                                    | The default converge timer is 120 seconds.                                                       |  |  |  |  |
| Command Modes      | Router configuration (config-router)         Address family configuration (config-router-af)                                                       |                                                                                                  |  |  |  |  |
| Command History    | Release                                                                                                    | Modification                                                                                     |  |  |  |  |
|                    | 12.2(18)S                                                                                                    | This command was introduced.                                                                     |  |  |  |  |
|                    | 12.2(28)SB                                                                                                    | This command was integrated into Cisco IOS Release 12.2(28)SB.                                   |  |  |  |  |
|                    | 12.2(33)SRA                                                                                                    | This command was integrated into Cisco IOS Release 12.2(33)SRA.                                  |  |  |  |  |
|                    | 12.2(33)SXH                                                                                                    | This command was integrated into Cisco IOS Release 12.2(33)SXH.                                  |  |  |  |  |
|                    | 15.0(1)M                                                                                                    | This command was modified. Support for Address family configuration mode was added.              |  |  |  |  |
|                    | 12.2(33)SRE                                                                                                    | This command was modified. Support for Address family configuration mode was added.              |  |  |  |  |
|                    | 12.2(33)XNE                                                                                                    | This command was integrated into Cisco IOS Release 12.2(33)XNE.                                  |  |  |  |  |
|                    | Cisco IOS XE Release 2.5                                                                                                    | This command was integrated into Cisco IOS XE Release 2.5.                                       |  |  |  |  |
|                    | Cisco IOS XE Release 3.6S                                                                                                    | This command was modified. Support for IPv6 and IPv6 VPN Routing and Forwarding (VRF) was added. |  |  |  |  |
|                    | 15.2(2)8                                                                                                    | This command was modified. Support for IPv6 and IPv6 VRF was added.                              |  |  |  |  |

#### Usage Guidelines

The **timers nsf converge** command is entered only on an NSF-capable router to wait for the last EOT update if all startup updates have not been received within the signal timer period. If an EIGRP process discovers no neighbor, or if it has received all startup updates from its neighbor within the signal timer period, the converge timer will not be started.

I

|                  | Note | <b>Note</b> The <b>timers nsf converge</b> command is supported only on platforms that support High Availability. |                                                                                                    |  |  |  |  |
|------------------|------|----------------------------------------------------------------------------------------------------|----------------------------------------------------------------------------------------------------|--|--|--|--|
| Examples         |      | The following example shows how to adjust the converge timer to 60 seconds on an NSF-capable router:              |                                                                                                    |  |  |  |  |
|                  | Dev  | <pre>ice(config)# router eigrp virt ice(config-router)# address-fa ice(config-router-af)# timers</pre>            | mily ipv4 autonomous-system 1                                                                                                    |  |  |  |  |
|                  | The  | following example shows how to a                                                                                  | djust the converge timer for EIGRP IPv6 NSF:                                                                                                    |  |  |  |  |
|                  | Dev  | <pre>ice(config)# router eigrp el ice(config-router)# address-fa ice(config-router-af)# timers</pre>              |                                                                                                    |  |  |  |  |
| Related Commands | Co   | mmand                                                                                                    | Description                                                                                                    |  |  |  |  |
|                  |      | bug eigrp address-family ipv6<br>tifications                                                                      | Displays information about EIGRP address family IPv6 event notifications.                                                                         |  |  |  |  |
|                  | de   | bug eigrp nsf                                                                                                    | Displays notifications and information about NSF events for an EIGRP routing process.                                                             |  |  |  |  |
|                  | de   | bug ip eigrp notifications                                                                                        | Displays information and notifications for an EIGRP routing process.                                                                              |  |  |  |  |
|                  | nst  | C(EIGRP)                                                                                                    | Enables EIGRP NSF or EIGRP IPv6 NSF on an NSF-capable router.                                                                                     |  |  |  |  |
|                  | she  | ow eigrp neighbors                                                                                                | Displays the neighbors discovered by EIGRP.                                                                                                    |  |  |  |  |
|                  | she  | ow ip protocols                                                                                                   | Displays the parameters and the current state of the active routing protocol process.                                                             |  |  |  |  |
|                  | she  | ow ipv6 protocols                                                                                                 | Displays the parameters and the current state of the active IPv6 routing protocol process.                                                        |  |  |  |  |
|                  | tin  | ners graceful-restart purge-time                                                                                  | Sets the graceful-restart purge-time timer to determine how long an NSF-aware router that is running EIGRP must hold routes for an inactive peer. |  |  |  |  |
|                  | tin  | ners nsf signal                                                                                                   | Sets the maximum time for the initial restart period.                                                                                             |  |  |  |  |

### timers nsf route-hold

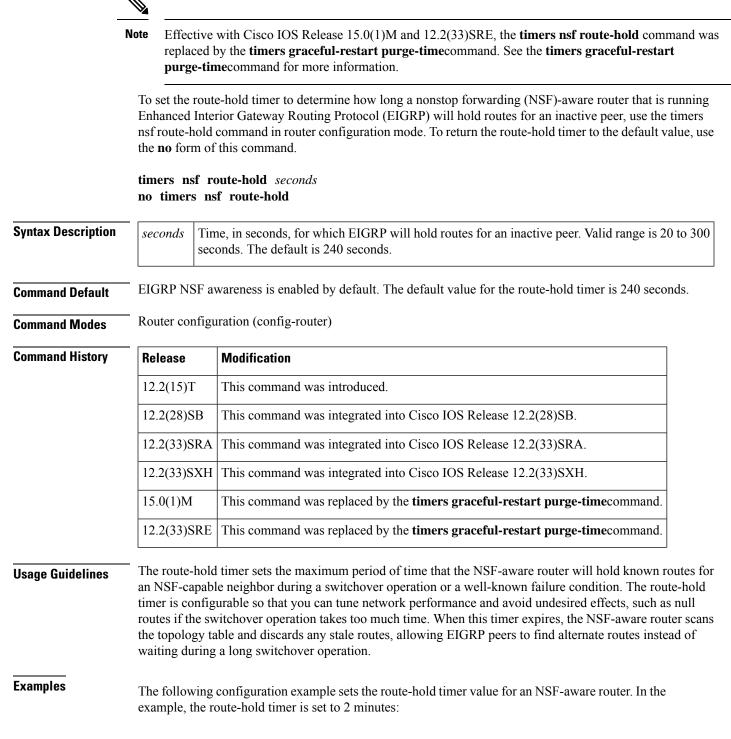

Router(config-router) # timers nsf route-hold 120

### **Related Commands**

| 5 | Command                      | Description                                                                       |
|---|------------------------------|-----------------------------------------------------------------------------------|
|   | debug eigrp nsf              | Displays EIGRP NSF-specific events in the console of a router.                    |
|   | debug ip eigrp notifications | Displays EIGRP events and notifications in the console of the router.             |
|   | show ip eigrp neighbors      | Displays the neighbors discovered by IP EIGRP.                                    |
|   | show ip protocols            | Displays the parameters and current state of the active routing protocol process. |

### timers nsf signal

To adjust the maximum time for the initial signal timer restart period, use the **timers nsf signal** command in router configuration or address family configuration mode. To return the signal timer to the default value, use the **no** form of this command.

timers nsf signal seconds no timers nsf signal

| Syntax Description | tax DescriptionsecondsTime, in seconds, for which the Enhanced Interior Gateway Routing Pr<br>routes for an inactive peer. The range is from 10 to 30. The default is 2 |  |  |  |
|--------------------|----------------------------------------------------------------------------------------------------|--|--|--|
| Command Default    | The default signal timer is 20 seconds.                                                                                                    |  |  |  |
| Command Modes      | Router configuration (config-router)                                                                                                    |  |  |  |

Address family configuration (config-router-af)

| Command History | Release                   | Modification                                                                                     |
|-----------------|---------------------------|--------------------------------------------------------------------------------------------------|
|                 | 12.2(15)T                 | This command was introduced.                                                                     |
|                 | 12.2(28)SB                | This command was integrated into Cisco IOS Release 12.2(28)SB.                                   |
|                 | 12.2(33)SRA               | This command was integrated into Cisco IOS Release 12.2(33)SRA.                                  |
|                 | 12.2(33)SXH               | This command was integrated into Cisco IOS Release 12.2(33)SXH.                                  |
|                 | 15.0(1)M                  | This command was modified. Support for Address family configuration mode was added.              |
|                 | 12.2(33)SRE               | This command was modified. Support for Address family configuration mode was added.              |
|                 | 12.2(33)XNE               | This command was integrated into Cisco IOS Release 12.2(33)XNE.                                  |
|                 | Cisco IOS XE Release 2.5  | This command was integrated into Cisco IOS XE Release 2.5.                                       |
|                 | Cisco IOS XE Release 3.6S | This command was modified. Support for IPv6 and IPv6 VPN Routing and Forwarding (VRF) was added. |
|                 | 15.2(2)8                  | This command was modified. Support for IPv6 and IPv6 VRF was added.                              |

#### **Usage Guidelines**

The **timers nsf signal** command is entered only on a nonstop forwarding (NSF)-capable router. The EIGRP process starts a signal timer when it is notified of a switchover event. Hello packets with the RS bit set are sent during this period.

The converge timer is used to wait for the last end-of-table (EOT) update if all startup updates have not been received within the signal timer period. If an EIGRP process discovers no neighbor, or if it has received all startup updates from its neighbor within the signal timer period, the converge timer will not be started.

I

| -                | <b>Note</b> The <b>timers nsf signal</b> command is supported only on platforms that support High Availability.                                     |                                                                                                    |  |  |  |
|------------------|----------------------------------------------------------------------------------------------------|----------------------------------------------------------------------------------------------------|--|--|--|
| Examples         | The following example shows how to adjust the signal timer to 30 seconds on an NSF-capable router:                                                  |                                                                                                    |  |  |  |
|                  | Device(config-router)# <b>address-f</b>                                                                                                    | Device(config)# router eigrp virtual-name-1<br>Device(config-router)# address-family ipv4 autonomous-system 1<br>Device(config-router-af)# timers nsf signal 30 |  |  |  |
|                  | The following example shows how to                                                                                                    | adjust the signal timer to 30 seconds for EIGRP IPv6 NSF:                                                                                                    |  |  |  |
|                  | Device(config)# router eigrp e1<br>Device(config-router)# address-family ipv6 autonomous-system 1<br>Device(config-router-af)# timers nsf signal 30 |                                                                                                    |  |  |  |
| Related Commands | Command                                                                                                    | Description                                                                                                    |  |  |  |
|                  | debug eigrp address-family ipv6<br>notifications                                                                                                    | Displays information about EIGRP address family IPv6 event notifications.                                                                                       |  |  |  |
|                  | debug eigrp nsf                                                                                                    | Displays notifications and information about NSF events for an EIGRP routing process.                                                                           |  |  |  |
|                  | debug ip eigrp notifications                                                                                                    | Displays information and notifications for an EIGRP routing process.                                                                                            |  |  |  |
|                  | nsf (EIGRP)                                                                                                    | Enables EIGRP NSF or EIGRP IPv6 NSF on an NSF-capable router.                                                                                                   |  |  |  |
|                  | show eigrp neighbors                                                                                                    | Displays the neighbors discovered by EIGRP.                                                                                                    |  |  |  |
|                  | show ip protocols                                                                                                    | Displays the parameters and the current state of the active routing protocol process.                                                                           |  |  |  |
|                  | show ipv6 protocols                                                                                                    | Displays the parameters and the current state of the active IPv6 routing protocol process.                                                                      |  |  |  |
|                  | timers graceful-restart purge-time                                                                                                    | Sets the graceful-restart purge-time timer to determine how long an NSF-aware router that is running EIGRP must hold routes for an inactive peer.               |  |  |  |
|                  | timers nsf converge                                                                                                    | Sets the maximum time that the restarting router must wait for the<br>end-of-table notification from an NSF-capable or NSF-aware peer.                          |  |  |  |

## topology (EIGRP)

To configure an Enhanced Interior Gateway Routing Protocol (EIGRP) process to route IP traffic under the specified topology instance and to enter address-family topology configuration mode, use the **topology** command in address-family configuration mode. To disassociate the EIGRP routing process from the topology instance, use the **no** form of this command.

topology {base | topology-name tid number}
no topology topology-name

| Syntax Description                                                                 | base                                                                                                    | Specifies the base topology.                                 |                                                      |              |
|------------------------------------------------------------------------------------|----------------------------------------------------------------------------------------------------|--------------------------------------------------------------|------------------------------------------------------|--------------|
|                                                                                    | topology-name                                                                                                    | Topology name. The topology-name argument is case-sensitive. |                                                      |              |
|                                                                                    | tid number                                                                                                    | Specifies                                                    | the topology ID number. The range is 1 to 65535.     |              |
| Command Default                                                                    | EIGRP routing processes are not configured to route IP traffic under a topology instance.                                                                                                    |                                                              |                                                      |              |
| Command Modes                                                                      | Address-family configuration (config-router-af)                                                                                                    |                                                              |                                                      |              |
| Command History                                                                    | Release                                                                                                    |                                                              | Modification                                         |              |
|                                                                                    | 12.2(33)SRB                                                                                                    |                                                              | This command was introduced.                         |              |
|                                                                                    | 15.0(1)M                                                                                                    |                                                              | This command was integrated into Cisco IOS Release   | 15.0(1)M.    |
|                                                                                    | 12.2(33)XNE                                                                                                    |                                                              | This command was integrated into Cisco IOS Release   | 12.2(33)XNE. |
|                                                                                    | Cisco IOS XE Release 2.5                                                                                                    |                                                              | This command was integrated into Cisco IOS XE Rele   | ease 2.5.    |
| Usage Guidelines                                                                   | The <b>topology</b> command is used in a Multitopology Routing (MTR) configuration to enable an EIGRP process<br>under the specified topology. The <b>topology</b> command is entered under address-family configuration mode.<br>Command configurations are applied only to the topology instance. The topology must be defined globally<br>with the <b>global-address-family</b> command in global address-family configuration mode before the topology<br>can be configured under the EIGRP process. |                                                              | nily configuration mode.<br>must be defined globally |              |
|                                                                                    | The <b>tid</b> keyword associates an ID with the topology instance. Each topology must be configured with a un topology ID. The topology ID is used to identify and group Network Layer Reachability Information (NI for each topology in EIGRP updates.                                                                                                    |                                                              |                                                      |              |
| The topology ID must be consistent across devices so that EIGRP can correctly asso |                                                                                                    |                                                              | sociate topologies.                                  |              |
| Examples                                                                           | The following example configures EIGRP process 1 to route traffic for the 192.168.0.0/16 network under the VOICE topology instance:                                                                                                    |                                                              |                                                      |              |
|                                                                                    | Device(config)# router eigrp 1<br>Device(config-router)# address-family ipv4 unicast autonomous-system 3<br>Device(config-router-af)# topology VOICE tid 100<br>Device(config-router-af-topology)# no auto-summary<br>Device(config-router-af-topology)# network 192.168.0.0 0.0.255.255                                                                                                    |                                                              | 3                                                    |              |

Device(config-router-af-topology) # end

### **Related Commands**

| Command                    | Description                                                       |
|----------------------------|-------------------------------------------------------------------|
| clear ip eigrp             | Resets EIGRP process and neighbor session information.            |
| global-address-family ipv4 | Enters global address family configuration mode to configure MTR. |
| topology (interface)       | Configures an MTR topology instance on an interface.              |

L

### traffic-share balanced

To c ontrol how traffic is distributed among routes when multiple routes for the same destination network have different costs, use the **traffic-share balanced** command in router configuration mode or address-family topology configuration mode. To disable this function, use the **no** form of the command.

traffic-share balanced no traffic-share balanced

**Syntax Description** This command has no arguments or keywords.

**Command Default** Traffic is distributed proportionately to the ratios of the metrics.

**Command Modes** Router configuration (config-router) Address-family topology configuration (config-router-af-topology)

| Command History  | Release                   | Modification                                                                                                    |
|------------------|---------------------------|----------------------------------------------------------------------------------------------------|
|                  | 10.0                      | This command was introduced.                                                                                                    |
|                  | 12.2(33)SRA               | This command was integrated into Cisco IOS Release 12.2(33)SRA.                                                                                                    |
|                  | 12.2SX                    | This command is supported in the Cisco IOS Release 12.2SX train. Support in a specific 12.2SX release of this train depends on your feature set, platform, and platform hardware. |
|                  | 15.0(1)M                  | This command was modified. Address-family topology configuration mode was added.                                                                                                  |
|                  | 12.2(33)SRE               | This command was modified. Address-family topology configuration mode was added.                                                                                                  |
|                  | 12.2(33)XNE               | This command was integrated into Cisco IOS Release 12.2(33)XNE.                                                                                                    |
|                  | Cisco IOS XE Release 2.5  | This command was integrated into Cisco IOS XE Release 2.5.                                                                                                    |
| Usage Guidelines |                           | to Enhanced Interior Gateway Routing Protocol (EIGRP). With the default setting, trics represent less-preferable routes and get less traffic.                                     |
| Examples         | In the following example, | traffic is balanced across multiple routes:                                                                                                    |
|                  | Router(config)# router    | eigrp 5                                                                                                    |

Router(config)# router eigrp 5 Router(config-router)# traffic-share balanced Router(config-router)# variance 1

In the following EIGRP named configuration example, traffic is balanced across multiple routes:

```
Router(config)# router eigrp virtual-name
Router(config-router)# address-family ipv4 autonomous-system 4453
Router(config-router-af)# network 10.0.0.0
Router(config-router-af)# topology base
```

I

Router(config-router-af-topology)# traffic-share balanced
Router(config-router-af-topology)# variance 1

| Related Commands | Command          | Description                                  |
|------------------|------------------|----------------------------------------------|
|                  | variance (EIGRP) | Controls load balancing in an EIGRP network. |

## variance (EIGRP)

To control load balancing in an internetwork based on the Enhanced Interior Gateway Routing Protocol (EIGRP), use the **variance** command in router configuration mode or address-family topology configuration mode. To reset the variance to the default value, use the **no** form of this command.

variance *multiplier* no variance

| Syntax Description | · · | Metric value used for load balancing. It can be a value from 1 to 128. The default is 1, which means equal-cost load balancing. |
|--------------------|-----|----------------------------------------------------------------------------------------------------|
|                    |     |                                                                                                    |

**Command Default** EIGRP uses equal-cost load balancing.

**Command Modes** Router configuration (config-router) Address-family topology configuration (config-router-af-topology)

| Command History | Release                  | Modification                                                                                                    |
|-----------------|--------------------------|----------------------------------------------------------------------------------------------------|
|                 | 10.0                     | This command was introduced.                                                                                                    |
|                 | 12.4(6)T                 | Support for IPv6 was added.                                                                                                    |
|                 | 12.2(33)SRB              | This command was integrated into Cisco IOS Release 12.2(33)SRB.                                                                                                    |
|                 | 12.2SX                   | This command is supported in the Cisco IOS Release 12.2SX train. Support in a specific 12.2SX release of this train depends on your feature set, platform, and platform hardware. |
|                 | 15.0(1)                  | This command was modified. Address-family topology configuration mode was added.                                                                                                  |
|                 | 12.2(33)SRE              | This command was modified. Address-family topology configuration mode was added.                                                                                                  |
|                 | 12.2(33)XNE              | This command was integrated into Cisco IOS Release 12.2(33)XNE.                                                                                                    |
|                 | Cisco IOS XE Release 2.5 | This command was integrated into Cisco IOS XE Release 2.5.                                                                                                    |

#### **Usage Guidelines**

Setting a variance value enables EIGRP to install multiple loop-free routes with unequal cost in a local routing table. A route learned through EIGRP must meet two criteria to be installed in the local routing table:

- The route must be loop- free. This condition is satisfied when the reported distance is less than the total distance or when the route is a feasible successor.
- The metric of the route must be lower than the metric of the best route (the successor) multiplied by the variance configured on the router.

Thus, if the variance is set to 1, only routes with the same metric as the successor are installed in the local routing table. If the variance is set to 2, any EIGRP-learned route with a metric less than 2 times the successor metric will be installed in the local routing table.

I

|          | Note                                                                                                    | EIGRP does not load-share between multiple routes; it only installs the routes in the local routing table. Then, the local routing table enables switching hardware or software to load-share between the multiple paths. |  |
|----------|----------------------------------------------------------------------------------------------------|----------------------------------------------------------------------------------------------------|--|
| Examples | The                                                                                                    | e following example sets a variance value of 4:                                                                                                    |  |
|          |                                                                                                    | ater(config)# <b>router eigrp 109</b><br>ater(config-router)# <b>variance 4</b>                                                                                                    |  |
|          | The                                                                                                    | e following example sets a variance value of 4 in address-family topology configuration mode:                                                                                                    |  |
|          | Router(config)# router eigrp virtual-name<br>Router(config-router)# address-family ipv4 autonomous-system 4453<br>Router(config-router-af)# network 10.0.0.0<br>Router(config-router-af)# topology base<br>Router(config-router-af-topology)# variance 4 |                                                                                                    |  |

### vnet

To override interface configurations on a per-virtual routing and forwarding (VRF) basis, use the **vnet** command in the appropriate configuration mode. To remove VRF-specific configurations, use the **no** form of this command.

vnet {global | name vrf-name}
no vnet {global | name vrf-name}

| Syntax Description | helpful wł                                                          |                                                                                                    | e parent interface and subinterfaces to have different configurations. This is<br>hen you have untagged packets arriving on the parent interface; <b>vnet global</b><br>tions are applied to such packets.                                                                                    |  |
|--------------------|---------------------------------------------------------------------|----------------------------------------------------------------------------------------------------|----------------------------------------------------------------------------------------------------|--|
|                    |                                                                     | Note                                                                                                    | Every router has a predefined virtual Network (vNET) known as "vNET global," which refers to the global routing context, corresponds to the default Routing Information Base (RIB), is the default routing table, and carries untagged traffic. By default, interfaces belong to vNET global. |  |
|                    | name vrf-name                                                       | name         vrf-name         Specifies a VRF that is included in the list of VRFs assigned to the interface by the trunk command. |                                                                                                    |  |
| Command Default    | Only vNET global                                                    | exists.                                                                                                    |                                                                                                    |  |
| Command Modes      | Interface configuration (config-if)                                 |                                                                                                    |                                                                                                    |  |
|                    | Virtual network interface configuration (config-if-vnet)            |                                                                                                    |                                                                                                    |  |
|                    | Address family interface configuration (config-router-af-interface) |                                                                                                    |                                                                                                    |  |
| Command History    | Release                                                             |                                                                                                    | Modification                                                                                                    |  |
|                    | Cisco IOS XE Rel                                                    | ease 3.2S                                                                                                    | This command was introduced.                                                                                                    |  |
|                    | Cisco IOS XE Release 3.5S                                           |                                                                                                    | This command was modified. The command was made available in address family interface configuration mode in EIGRP-named mode configurations.                                                                                                    |  |
|                    | 15.2(1)8                                                            |                                                                                                    | This command was integrated into Cisco IOS Release 15.2(1)S. and modified.<br>The command was made available in address family interface configuration<br>mode in EIGRP-named mode configurations.                                                                                            |  |
|                    | 15.0(1)SY                                                           |                                                                                                    | This command was integrated into Cisco IOS Release 15.0(1)SY.                                                                                                    |  |
|                    | 15.1(1)SG                                                           |                                                                                                    | This command was integrated into Cisco IOS Release 15.1(1)SG.                                                                                                    |  |
|                    | Cisco IOS XE Release 3.3SG                                          |                                                                                                    | This command was integrated into Cisco IOS XE Release 15.1(1)SG.                                                                                                    |  |
|                    | 15.3(2)T                                                            |                                                                                                    | This command was integrated into Cisco IOS Release 15.3(2)T.                                                                                                    |  |

I

| Usage Guidelines | This command can be used in interface configuration mode to configure vNET commands on the interface only if the interface is configured as a trunk interface. Any commands entered after the <b>vnet</b> command will be disabled on any interface that does not have the <b>vnet trunk</b> command configured.                                                                                                    |  |  |  |  |
|------------------|----------------------------------------------------------------------------------------------------|--|--|--|--|
|                  | VRF subinterfaces inherit certain configurations from the parent interface. An example is the <b>ip ospf cost</b> command.                                                                                                    |  |  |  |  |
|                  | Use the <b>vnet</b> command if you want to configure a VRF-specific command that is different from a command configured on the parent interface. Use this command to enter virtual network interface mode and then configure commands that will apply to a specified VRF.                                                                                                    |  |  |  |  |
| Examples         | The following example using the <b>vnet</b> command shows how to define a VRF instance named vrfl on Gigabit Ethernet interface 1/1/1. The system then enters virtual network interface mode and the user configures the Open Shortest Path First (OSPF) value to 30 that overrides the value inherited by the VRFs on the trunk interface, which had an OSPF cost of 20.                                            |  |  |  |  |
|                  | <pre>Router(config)# interface gigabitethernet 1/1/1 Router(config-if) vnet trunk Router(config-if) ip address 10.1.2.1 255.255.255.0 Router(config-if) ! Set OSPF cost for all vNETs on this interface to 20. Router(config-if) ip ospf cost 20 Router(config-if) vnet name vrf1 Router(config-if) ! Set OSPF cost for vrf1 to 30. Router(config-if-vnet) ip ospf cost 30 Router(config-if-vnet) exit-if-vnet</pre> |  |  |  |  |
|                  | The following example using the <b>vnet</b> command shows how to define vrf1 on Gigabit Ethernet interface 1/1/1. The system then enters virtual network interface mode and the user configures the OSPF cost value to 40, which applies to <b>vnet global</b> only.                                                                                                    |  |  |  |  |
|                  | <pre>Router(config)# interface gigabitethernet1/1/1 Router(config-if) vnet trunk Router(config-if) ip address 10.1.2.1 255.255.255.0 Router(config-if) vnet global Router(config-if-vnet) ! Set OSPF cost for global to 40. Router(config-if-vnet) ip ospf cost 40 Router(config-if-vnet) exit-if-vnet</pre>                                                                                                    |  |  |  |  |
| Related Commands | Command Description                                                                                                    |  |  |  |  |

| Related | Commands |
|---------|----------|
|---------|----------|

| s | Command      | Description                                              |
|---|--------------|----------------------------------------------------------|
|   | vnet trunk   | Configures an interface to be a trunk interface.         |
|   | ip ospf cost | Specifies the cost of sending a packet on an interface . |